1996 年 2 月

# **873CC 系列电化学分析仪**

# **用于接触式电导率测量**

# **A 型**

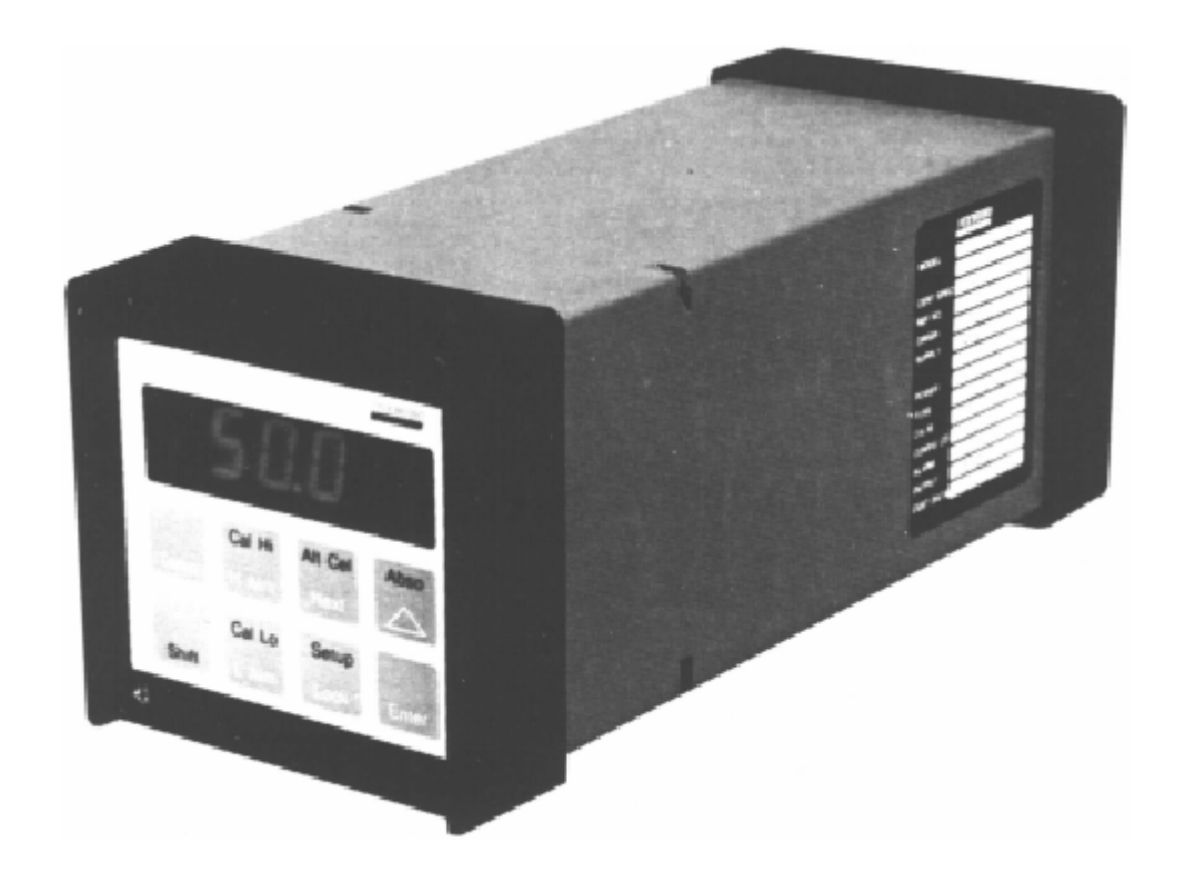

**SIEBE® Siebe 集团公司**

# 目录

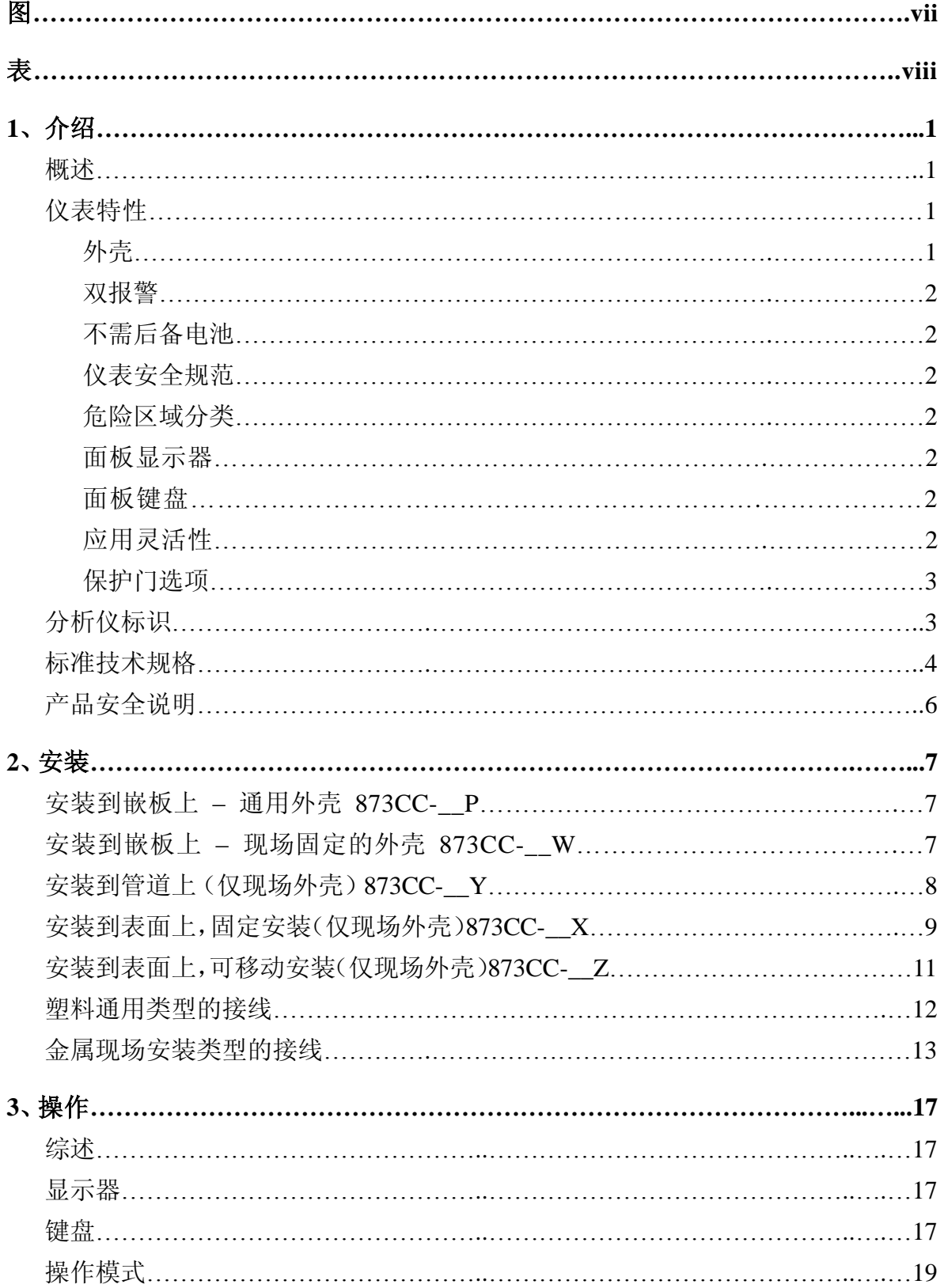

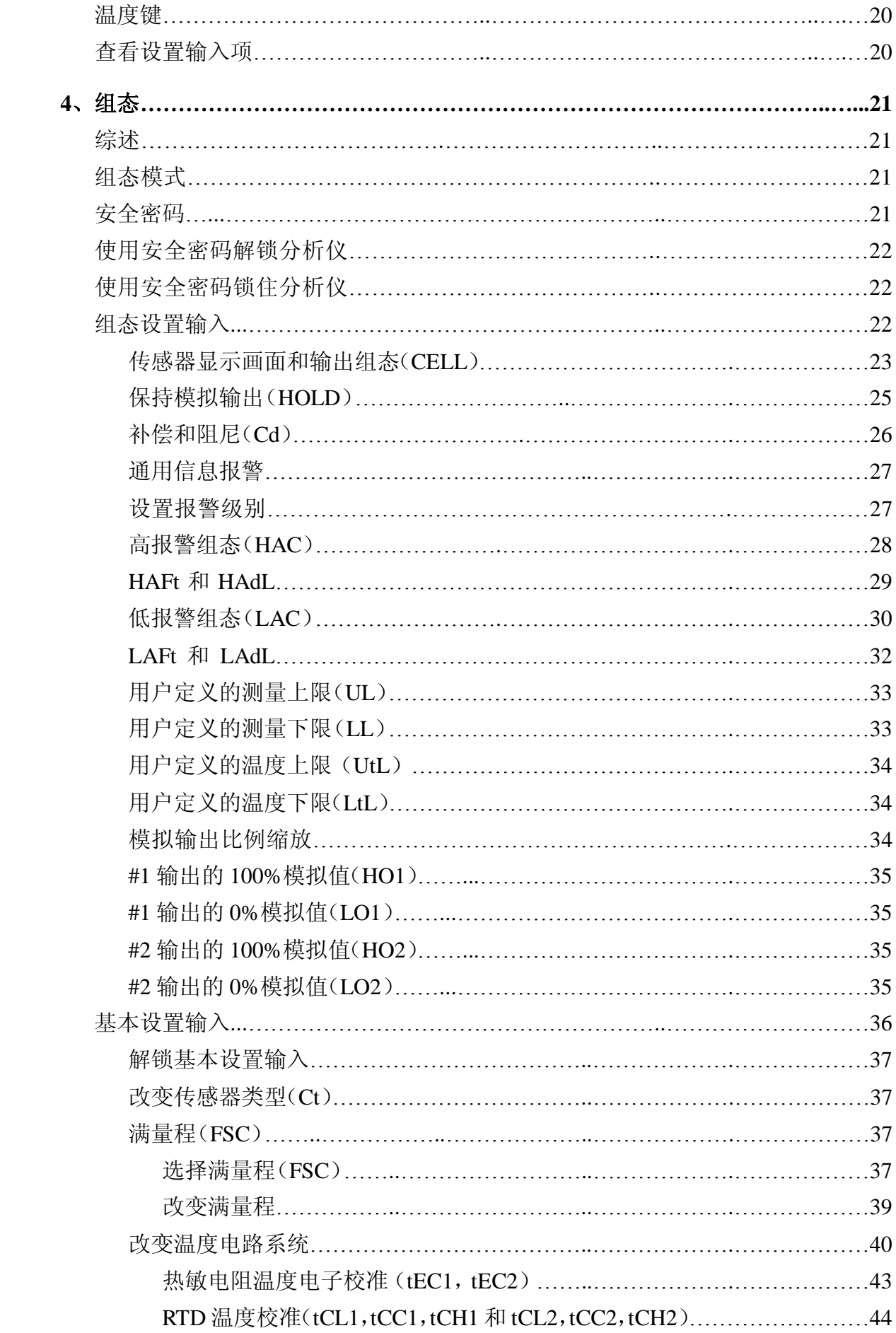

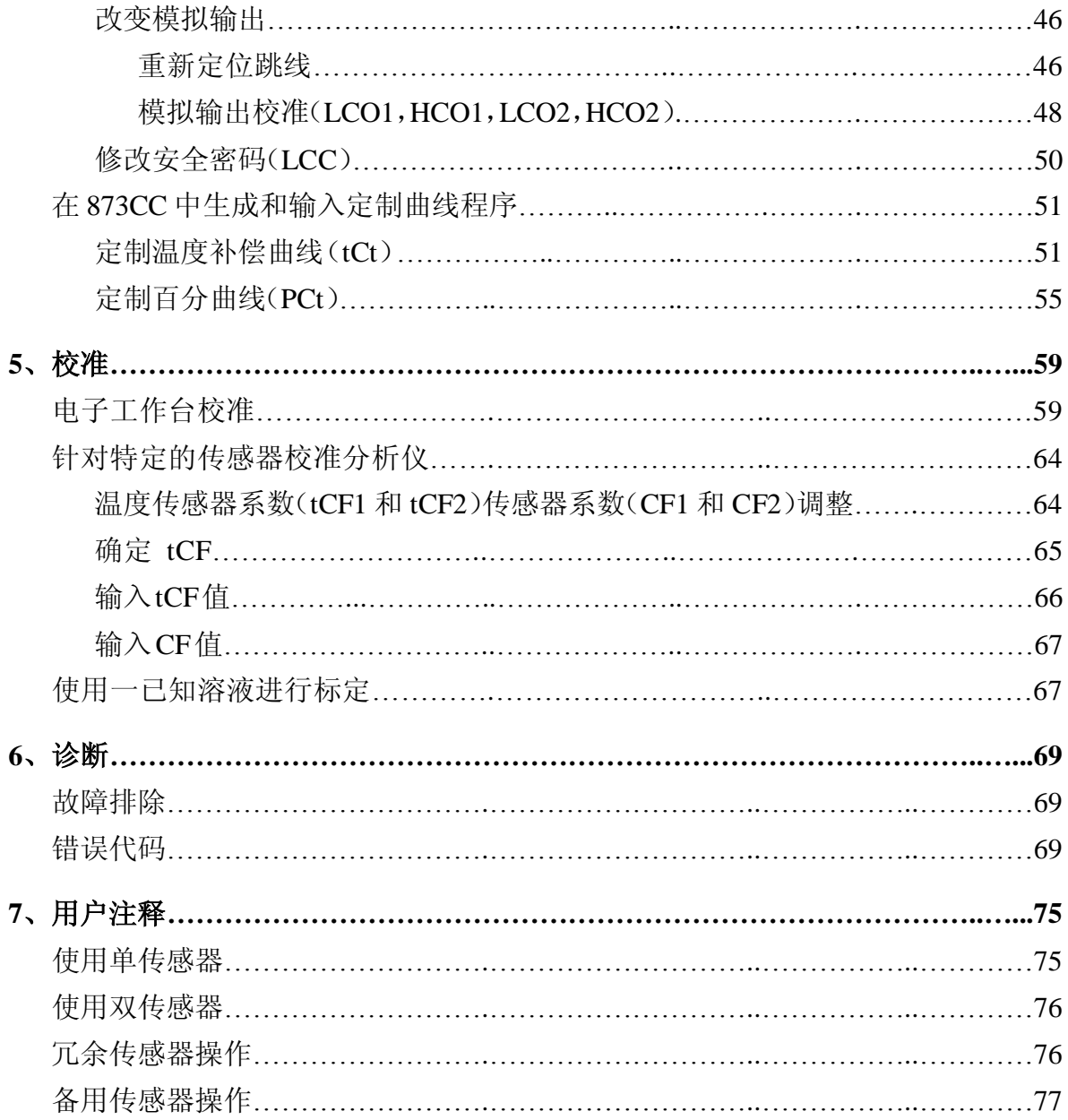

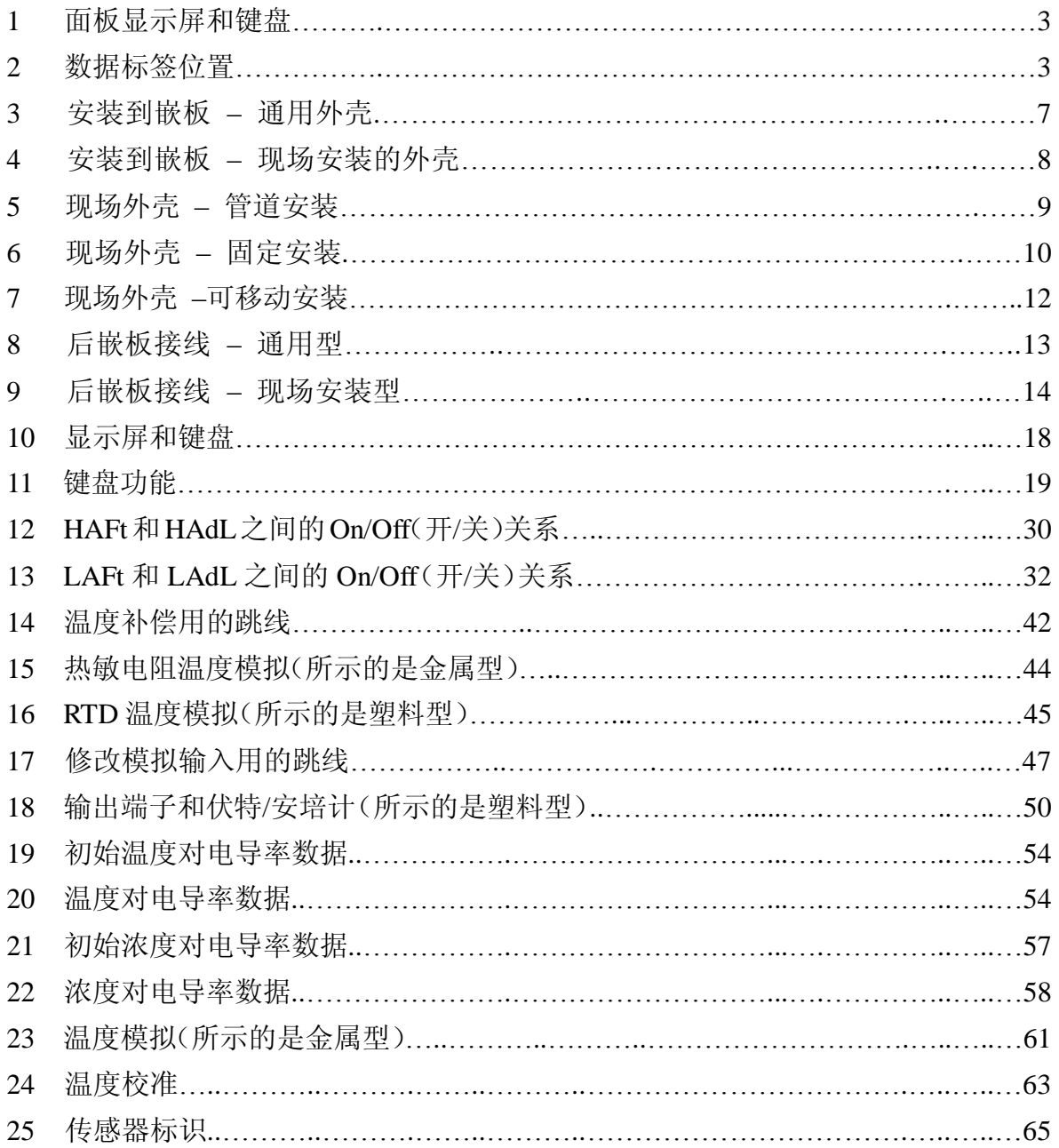

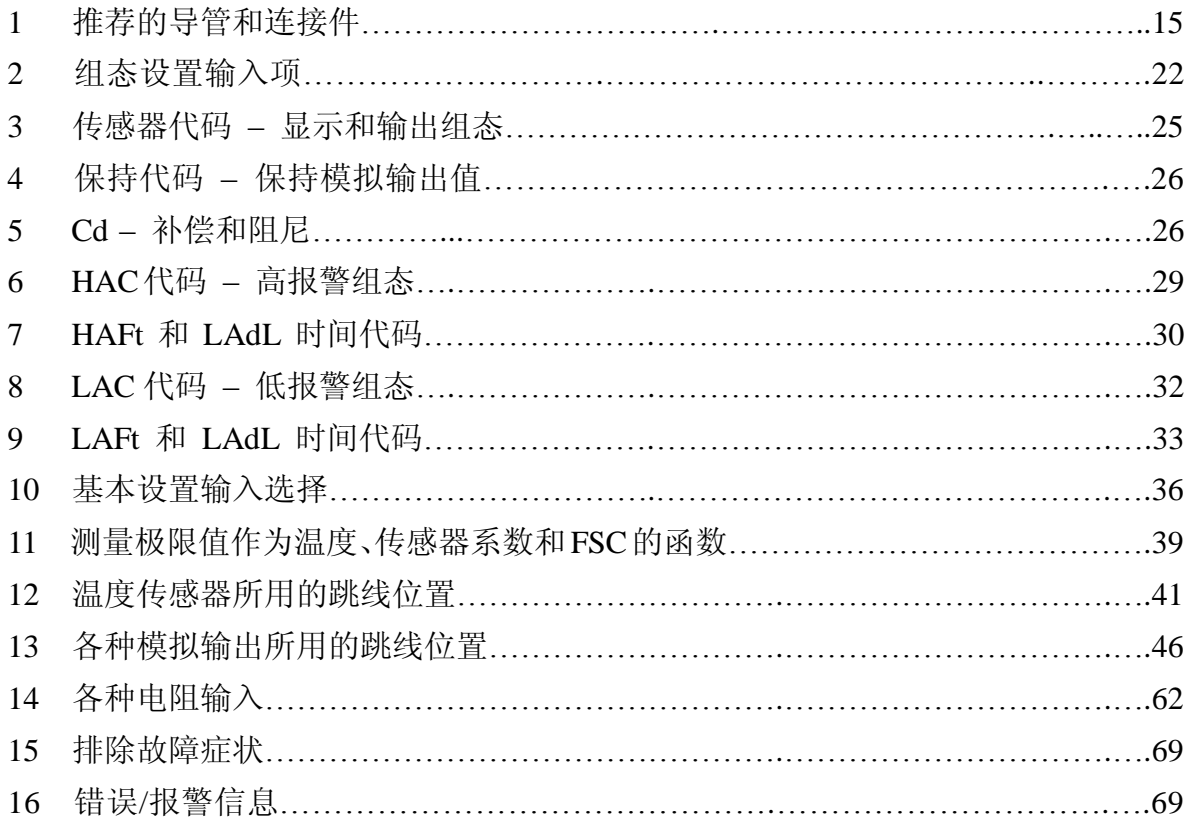

# **1、介绍**

#### **概述**

873CC 分析仪分析水溶液的电导率。其测量显示值单位可以是 µS/cm、mS/cm、 或百分数(%)。873CC 也测量溶液温度以进行自动温度补偿,并且无论用户任何时 候需要都可以显示。

它提供与测量值成比例的隔离输出信号,用来传送给外部接收器。通用塑料嵌板 安装的分析仪传送一个输出信号,而现场安装的(金属外壳)分析仪能传送两个输出 信号。

#### **仪表特性**

下面所述的是 873CC 电化学分析仪的某些特性:

- u 通用塑料外壳或现场安装的金属外壳
- u 双传感器输入
- u 双报警
- u 金属型上的双模拟输出
- u EEPROM 存储(电可擦可编程只读存储器)
- u 仪表安全密码
- u 危险区域分类,仅金属外壳
- u 面板显示屏
- u 面板键盘
- u 应用灵活性
- u 保护门选项

#### **外壳**

塑料外壳拟用于在一般目的场合中的嵌板安装,以及在 1/4 DIN 尺寸的嵌板开口 中的安装。它符合 NEMA1、CSA 外壳 1 和 IEC IP-45 保护程度的外壳等级。

金属外壳拟用于现场场合,可以是嵌板、管道或表面安装。外壳是覆坚固环氧底 漆的挤塑铝。外壳是防水、防尘、防腐蚀的,符合 NEMA 4X、CSA 外壳 4X 和 IEC IP-65 保护程度的外壳等级,并且契合 92×92mm(3.6×3.6 英寸)嵌板开口(1/4 DIN 尺寸)。 金属外壳提供防射频干扰(RFI)和电磁干扰(EMI)保护。

#### **双报警**

提供双独立 C 形干式触点, 额定 3A 无感应(在通用嵌板安装的仪表上为 5A), 125 V ac/30V dc。报警状态与测量值在 LED(发光二极管)显示屏上交替显示。

#### **不需后备电池**

采用非易失 EEPROM 存储器,以在电力中断情况下来保护所有操作参数和校准 数据。

#### **仪表安全密码**

可由用户组态的组合密码锁住方法,可防止操作参数被意外或未授权访问。

#### **危险区域分类**

现场安装的环氧漆铝壳型设计成符合 I 级,2 区,A、B、C 和 D 组危险区域的 要求。873 分析仪由 Factory Mutual 核实。

#### **面板显示器**

仪表的显示屏由一个带小数点的 4 位数红色背景 LED 和 LED 右面的图例区构成 (见图 1)。14.2mm (0.56 英寸)的显示屏高度,通过面板上一个烟灰色不反光的保 护窗在最远 6m (20 英尺) 的距离都可看清楚。

测量值在正常状态下是显示数据的。如果由于前面的键盘操作而显示了其它数 据,那么在最后一次按键操作之后10 秒钟(称为"时间走完"),显示画面自动默认 显示测量值。

如果仪表未检测到故障或报警条件,那么会一直稳定显示测量值。如果检测到故 障或报警条件,那么显示屏将以 1 秒的频率交替显示测量值和故障或报警信息。

# **面板键盘**

仪表的面板键盘由八个键组成。某些键是针对固定功能的;而其它键有交替功能。 交替功能键的上面功能(绿色图例)通过同时按 SHIFT 键结合交替功能键来实现。 参见图 1。

#### **应用灵活性**

873 分析仪通过其标准软件包提供了应用灵活性。在内部微处理器上运行的软件 允许用户定义和设置专门针对他自己的应用的操作参数。这些参数分为四大类:量程、 报警组态、诊断和输出特性。这些参数驻留在 EEPROM 非易失存储器里。在电源中 断后,所有操作参数都被保持。

2

# **保护门选项**

该门连接到外壳的前顶表面。用来防止面板控制器被意外或不当心触动。特别是 在现场安装应用场合。透明的门使得可以看到显示屏,并且门是翻合的从而便于访问 面板控制器。

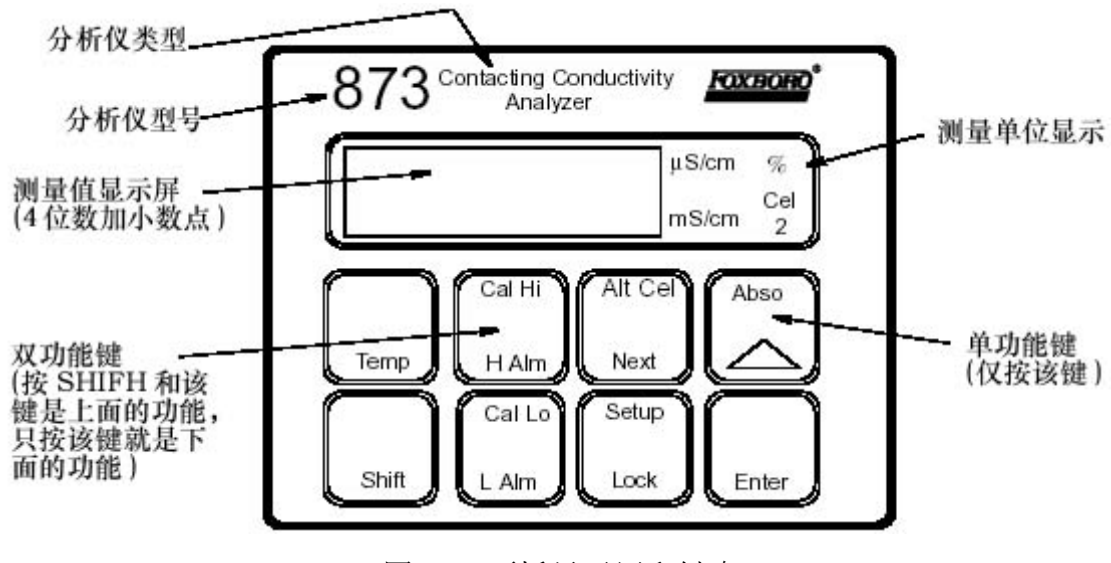

图 1 面板显示屏和键盘

# **分析仪标识**

有一个数据标签位于外壳的侧表面上。该数据标签提供所采购的特定分析仪的型 号和其它相关信息。参见图 2。

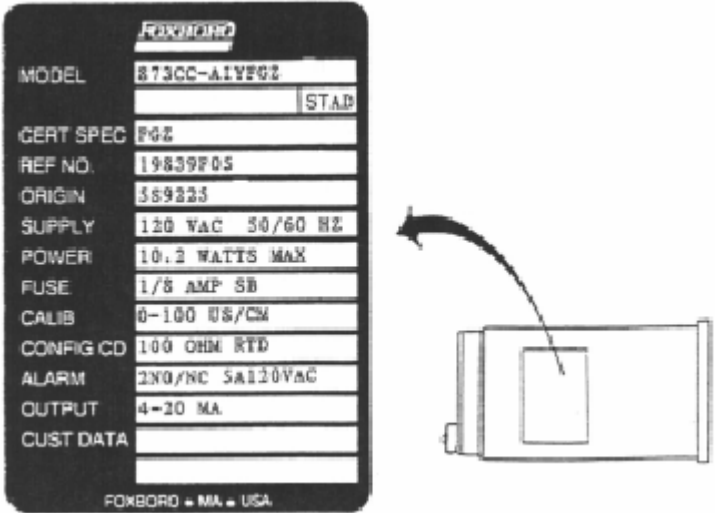

图 2 数据标签位置

# **标准技术规格**

# **供电电压**

 $-A$  120 V ac -B 220 V ac -C 240 V ac  $-E$  24 V ac  $-J$  100 V ac

# **供电频率**

 $50$  或  $60, \pm 3$ Hz

# **输出信号**

I 4 ~ 20 隔离信号 T 0 ~ 10 V dc 隔离信号  $E \t 0 \sim 20 \text{ mA}$  隔离信号

#### **环境温度**

 $-25 \sim +55^{\circ}$ C ( $-13 \sim +131^{\circ}$ F)

# **测量范围**

1、2、5、10、20、50、100、200 和 500 μS/cm; 0.1、0.2、0.5、1.2、5、10 和 20 mS/cm

# **温度测量范围**

 $-17$  ~ +199℃ (0 ~ 390°F), 带 100Ω RTD -17~+121℃ (0~250下),带 100KΩ热敏电阻

# **相对湿度极限**

5 ~ 95%,不冷凝

# **分析仪精度**

量程上限的±0.5%

# **分析仪标识**

见图 2

# **尺寸**

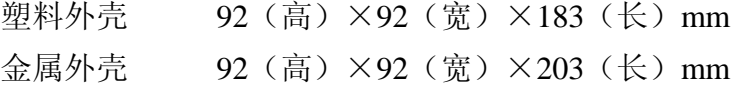

### **外壳/安装选项**

- -P 塑料通用嵌板安装
- -W 金属现场安装
- -X 金属现场表面安装
- -Y 金属现场管道安装
- -Z 金属现场可移动式表面安装

# **仪表响应**

最大 2 秒(当在组态代码中选择了测量值阻尼为零时)。温度响应最大 15 秒。

# **近似质量**

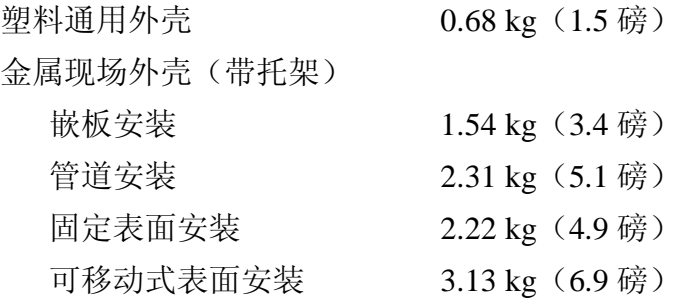

#### **测量阻尼**

可选择 0、10、20 或 40 秒,可由键盘组态。阻尼时间影响显示的参数和模拟 输出。

#### **报警**

- u 可通过键盘组态两个报警
- u 各个设定值可通过键盘连续从 0 调节到满量程
- u 两个报警的滞后选择:0 到满刻度值的 99%,可通过键盘组态
- u 两个报警的双计时器,0 到 99 分钟可调,可通过键盘组态。允许延时开/ 关控制。计时器能够设置成允许化学进料,然后延时进行化学浓度控制。

### **报警触点**

两个独立的不带电的 C 形触点。额定电流 3A 无感触点(在通用嵌板安装的 仪表上为 5A),125 V ac/30 V dc。可以用跨接触点端点安装的外部突波吸收 设备来驱动感应负载。

#### **报警指示**

报警状态与测量值在 LED 显示屏上交替显示。

## **RFI 磁化系数**

(当所有传感器和动力电缆都封闭在接地的导管内时)。

塑料通用外壳

从 27 到 1000 MHz, 为< 0.5 V/m

金属现场外壳

从 27 到 1000 MHz, 为< 10 V/m

### **电磁兼容性(EMC)**

873CC 型电化学分析仪,220 V ac 或 240 V ac 系统,有金属外壳,当传感器 电缆、动力电缆和 I/O 电缆封闭在刚性金属导管里时,符合欧洲 EMC 指令 89/336/EEC。见第 15 页上的表 1。

#### **产品安全说明**

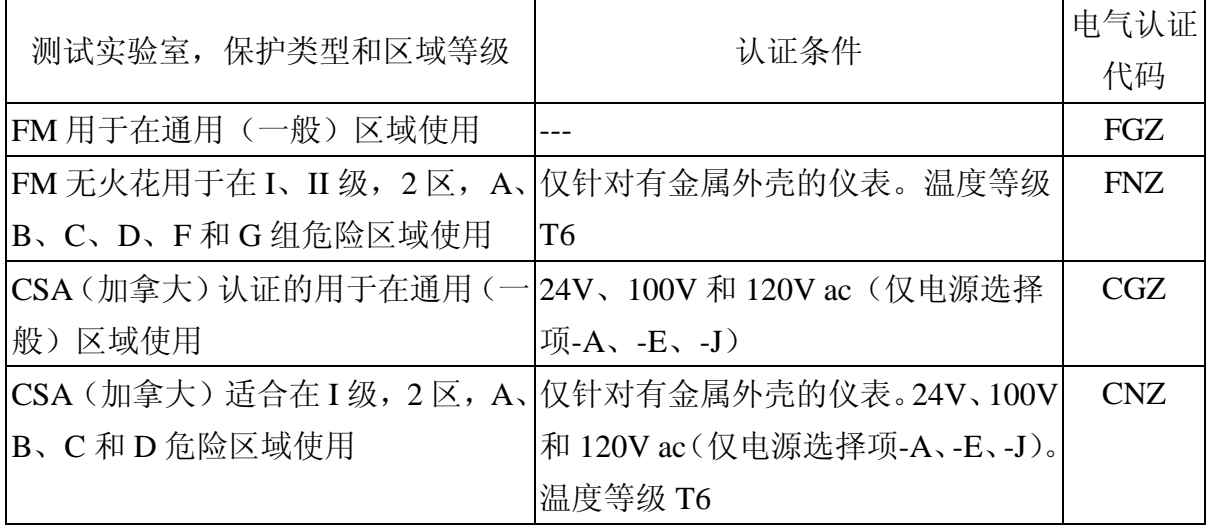

#### **注释**

分析仪设计成符合上表所述的电气安全描述。测试实验室核实和认证的详细信息 或状态,请联系你的 Foxboro 代表处。

# — 注意 ——

当更换 873 金属箱上的盖子时,在前盖的螺纹上使用 Loctite(零件号 S0106ML), 在后盖的螺纹上使用 Lubriplate(零件号 X0114AT)。不要弄混。

# — 注意 ——

暴露到某些化学品中时可能会降低以下设备中所用的材料的密封性能: K1 和 K3 继电器:聚对苯二甲酸丁二酯和环氧 Magnacraft 276XAXH-24 这些材料对丙酮、甲乙酮(MEK)和酸敏感。定期检查 K1 和 K3 是否有任何性 能下降,并且如果发现性能下降则更换。

#### **2、安装**

### **安装到嵌板上 – 通用外壳 873CC-\_\_P**

按如下所述将通用外壳安装到嵌板上(见图 3)。

- 1、根据尺寸图 DP 611-162 上规定的尺寸确定嵌板开口的尺寸。
- 2、在分析仪的每侧插入卡簧。
- 3、将分析仪插入嵌板开口,直到侧卡簧卡合在嵌板上。
- 4、从嵌板(和分析仪)的后面连好并拧紧上下固定螺丝,直到分析仪牢牢固定 在位。

# **安装到嵌板上 – 现场固定的外壳 873CC-\_\_W**

现场安装的外壳也可以安装到嵌板上。操作程序如下。

- 1、嵌板开口数据参见 DP 611-162。
- 2、根据 DP 611-162 在嵌板上做开口。

3、插入分析仪穿过嵌板开口,并临时保持在位。(进行该步骤时必须拆下后窗口)

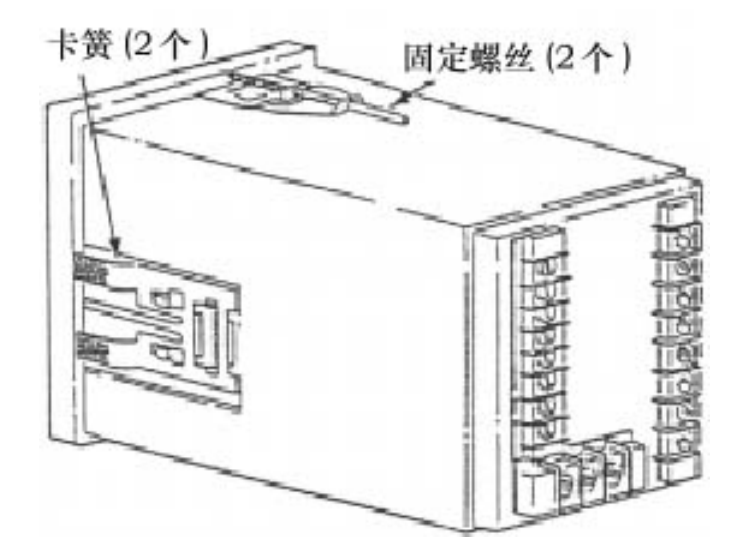

图 3 安装到嵌板 – 通用外壳

4、从嵌板的后面,将塑料卡子滑到外壳上,直到卡栓(2 个)卡到外壳纵边上 的两个相对的凹槽里。见图 4。

5、拧紧卡栓上的两个螺丝(顺时针)直到外壳牢牢固定到嵌板上。

6、用四个螺丝将后窗口重新装到外壳上。

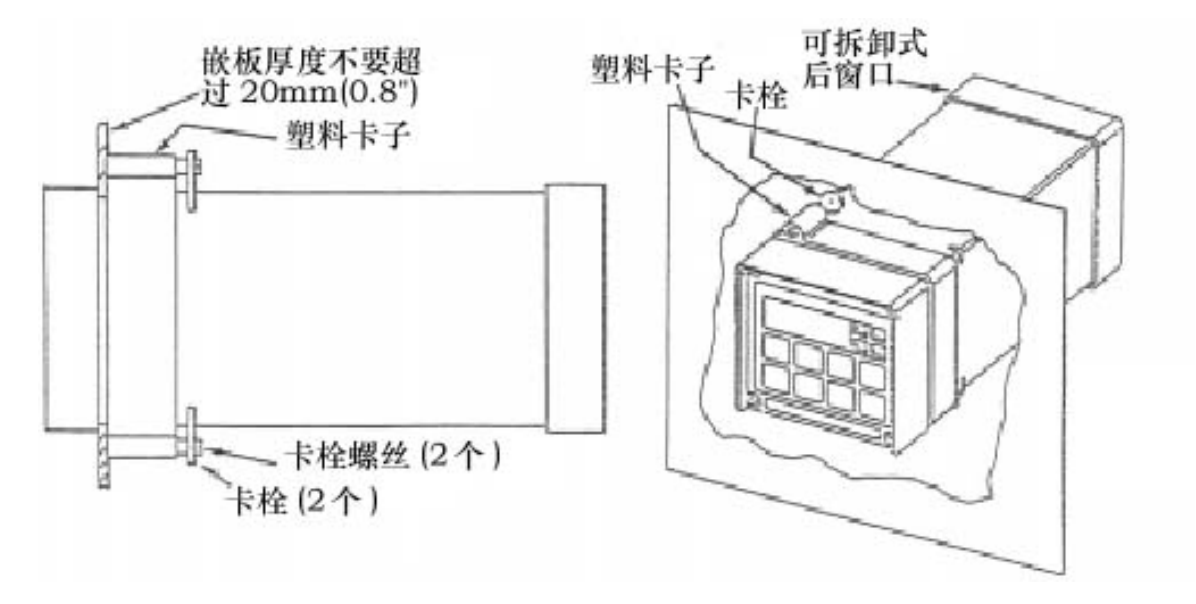

图 4 安装到嵌板 – 现场安装的外壳

# **安装到管道上(仅现场外壳)873CC-\_\_Y**

- 1、找到 DN 50 或 2"的水平或垂直管道。
- 2、按如下所述装配万向安装:
	- a、将六角螺栓穿过垫圈(3)放到支撑托架里(2)。
	- b、将尼龙垫圈(11)滑到螺栓(5)上。
	- c、滑入螺栓穿过管道固定托架(1),并用代号为 7、6 和 13 的硬件牢牢 紧固好配件。
	- d、用 U-形螺栓(12)和代号为 7、6 和 13 的硬件将管道固定托架(1) 固定到管道上。
- 3、将分析仪滑到支撑托架里,并把卡条(4)滑到分析仪上。用两套螺钉、螺母 和垫圈将卡条连到支撑托架上,以固定住分析仪。
- 4、提起在步骤 3 装配好的整个配件,并用两套 U-形卡箍、螺母和垫圈,将安装 托架固定到管道上。

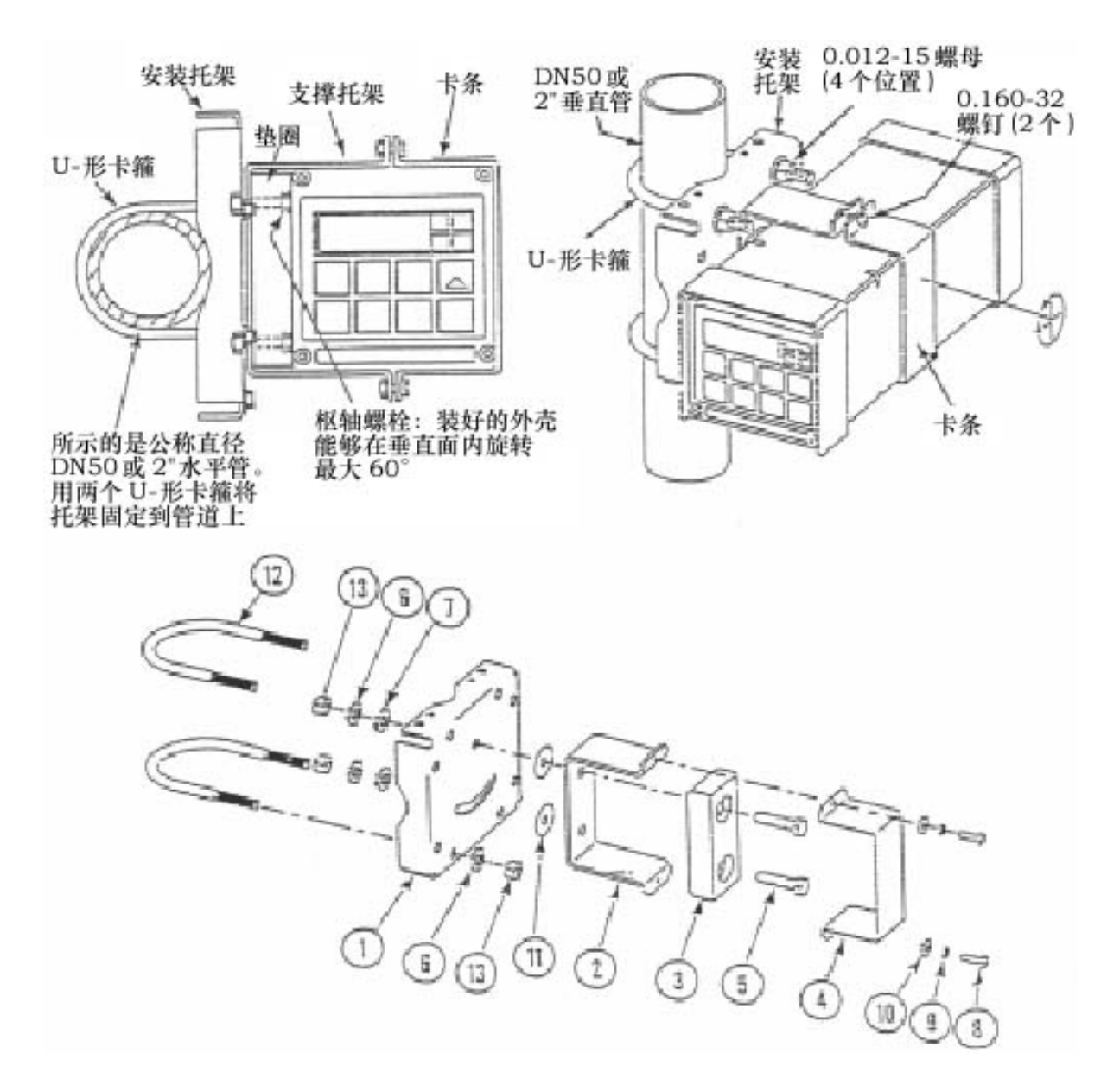

图 5 现场外壳 – 管道安装

# **安装到表面上,固定安装(仅现场外壳)873CC-\_\_X**

- 1、找到分析仪的安装表面。
- 2、参见图 6, 用安装托架作模板在安装表面钻 4 个孔。注意安装托架中的孔径 是 8.74 mm (0.344")。此时不要把安装托架连到表面上。
- 3、按如下所述装配万向安装:
	- a、将六角螺栓(5)穿过垫圈(3)放到支撑托架里(2)。
	- b、将尼龙垫圈(11)滑到螺栓(5)上。
- c、滑入螺栓穿过万向安装托架(1),并用代号为 7、6 和 12 的硬件把配 件紧固在一起。
- d、把万向安装托架(1)固定到墙壁上。
- 4、将分析仪滑到支撑托架里,并把卡条(4)滑到分析仪上。用两套螺钉、螺母 和垫圈将卡条连到支撑托架上,以固定住分析仪。
- 5、提起在步骤 4 装配好的整个配件,将安装托架的孔与安装表面上的孔对齐, 并用四套 U-形卡箍、螺母和垫圈,将安装托架固定到表面上。

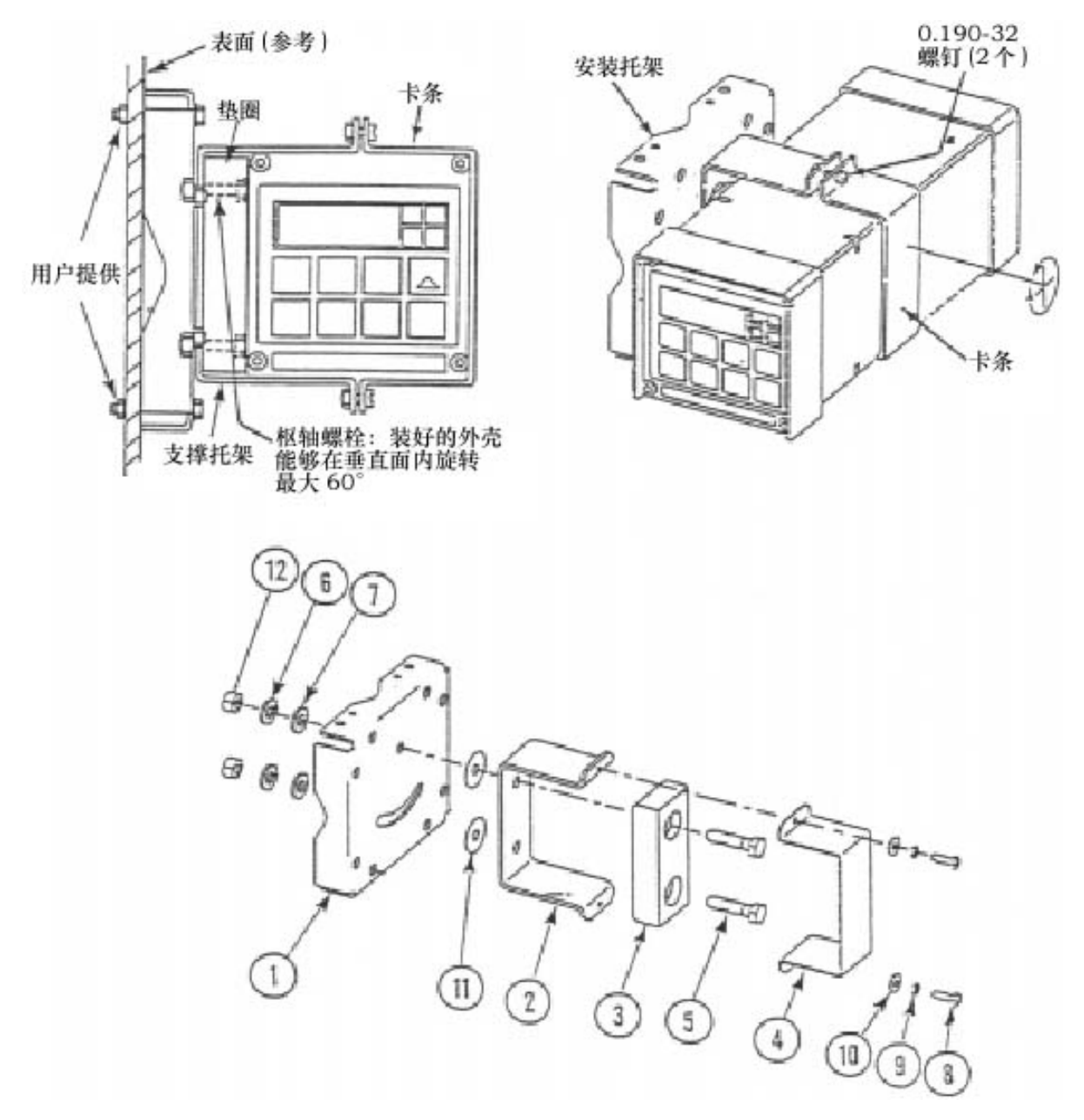

图 6 现场外壳 – 固定安装

#### **安装到表面上,可移动安装(仅现场外壳)873CC-\_\_Z**

- 1、找到你希望安装分析的表面。也参见 PL 611-016。
- 2、参见图 7, 用墙壁托架(12)作模板在安装表面钻 4 个孔。注意墙壁托架中 的孔径是 9.53 mm (0.375")。
- 3、用四套螺栓、垫圈和螺母把墙壁托架(12)固定到表面上。
- 4、按如下所述装配万向安装:
	- a、将六角螺栓(5)穿过垫圈(3)放到支撑托架里(2)。
	- b、将尼龙垫圈(11)滑到螺栓(5)上。
	- c、滑入螺栓穿过万向安装托架(1),并用代号为 9、10 和 16 的硬件把配 件紧固在一起。
	- d、把万向安装托架(1)固定到墙壁上。
- 5、将分析仪滑到支撑托架里,并把卡条(4)滑到分析仪上。用两套螺钉、螺母 和垫圈将卡条连到支撑托架上,以固定住分析仪。
- 6、提起在步骤 5 装配好的整个配件,将安装托架与墙壁托架枢轴螺栓孔对齐, 然后将枢轴螺栓穿过墙壁和安装托架插入尼龙垫圈和锁紧螺母。
- 7、在水平面旋转托架和分析仪配件,达到所需的位置并用螺丝和垫圈锁定在位。

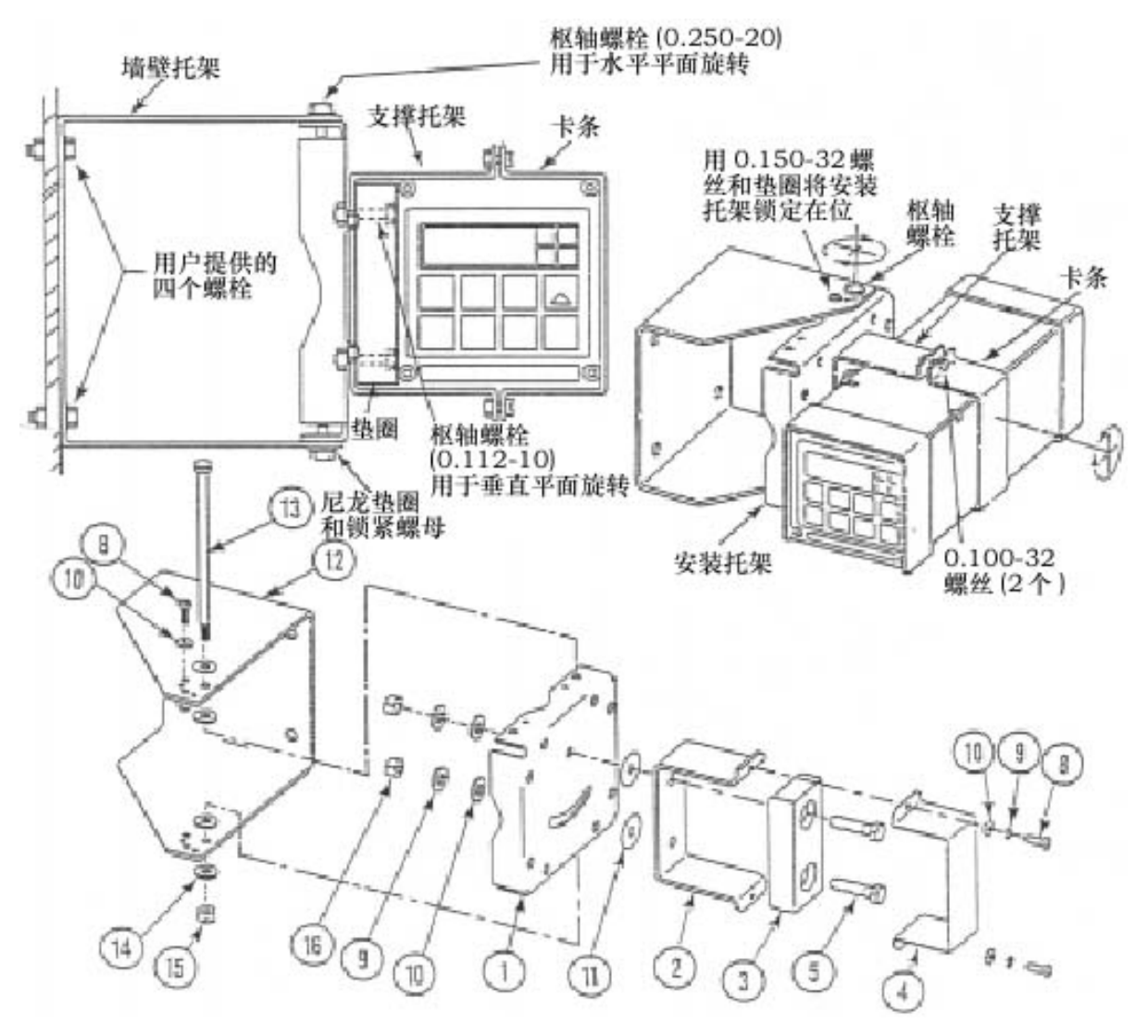

图 7 现场外壳 –可移动安装

# **塑料通用类型的接线**

接线安装必须符合任何现行地方法规

- 1、拆下任选的后盖配件 BS805QK,若有的话。
- 2、如图 8 所示将 Hi 和 Lo 报警线连到 TB3 上。故障安全操作要求在 NC 和 C 之 间做连接。参见"通用信息报警"。
- 3、为分析仪测量输出从外电路连线到端子 TB3-1(+)和 TB3-2(-)。参见图 8。

#### —— **注**释

只有 871CC 型传感器能够用于 873CC 分析仪。500、910、920、921 和 923 型传 感器不能用于 873 分析仪。871CC "A"到"F"型传感器使用 100 KΩ热敏电阻 进行自动温度补偿。871CC "K"到"M"传感器使用 100Ω RTD 进行自动温度 补偿,并且推荐用于所有高温条件下的测量。

- 4、从接头板 TB2 上拆下工厂安装的跳线配件并丢弃。
- 5、按照图 8 将传感器导线接到分析仪接头板(TB2)上。如果该分析仪使用单 一一个传感器,那么它可以连到其中任何一个传感器输入上。为单或双传感 器的使用而组态 873 分析仪的帮助,见"用户注释"(第7节)。
- 6、如图 8 所示将电源线连到接头板 TB1 上。
- 7、装好任选的后盖,若有的话。

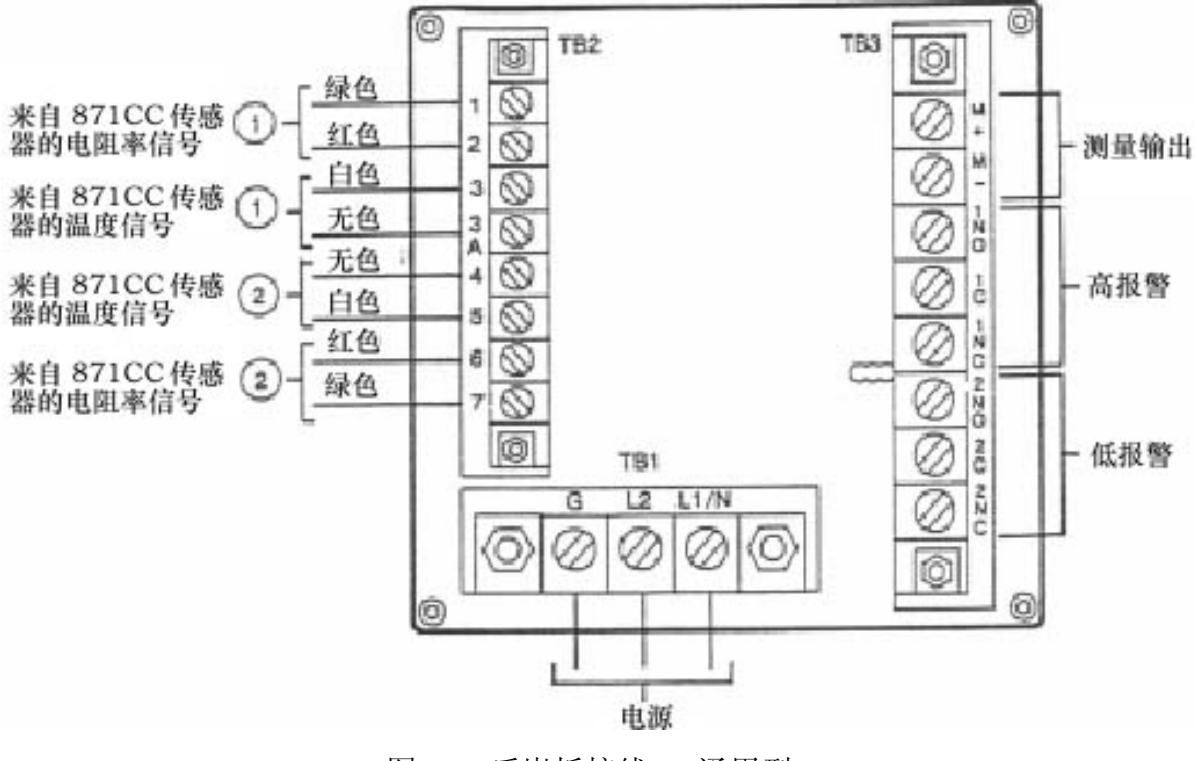

图 8 后嵌板接线 – 通用型

#### **金属现场安装类型的接线**

# **注释**

1、接线安装必须符合任何现行地方法规。

2、切维持外壳严密等级,必须使用诸如 NEMA 4X、CSA 外壳 4X 或 IEC IP-65 保护程度等适合额定等级的接线方法和连接件。

- 1、拆下后盖以接近端子/电力接线板。
- 2、如图 9 所示将 Hi 和 Lo 报警线连到 TB3 上。故障安全操作要求在 NC 和 C 之 间做连接,并且报警要组态成是激活的。参见"通用信息报警"。
- 3、为分析仪温度或测量输出从外电路连线到端子 TB4。
- 4、如图 9 所示将传感器导线连到分析仪接头板 TB2 上。

#### **注释**

只有 871CC 型传感器能够用于 873CC 分析仪。500、910、920、921 和 923 型传 感器不能用于 873 分析仪。871CC "A"到"F"型传感器使用 100 KΩ热敏电阻 进行自动温度补偿。871CC "K"到"M"传感器使用 100Ω RTD 进行自动温度 补偿,并且推荐用于所有高温条件下的测量。

如果该分析仪使用单一一个传感器,那么它可以连到其中任何一个传感器输入 上。为单或双传感器的使用而组态 873 分析仪的帮助,见"用户注释"(第 7 节)。

5、按图 9 所示将电源线连到接头板 1 上。电源线的接地接头应该连接到位于机 箱底部的栓柱上。

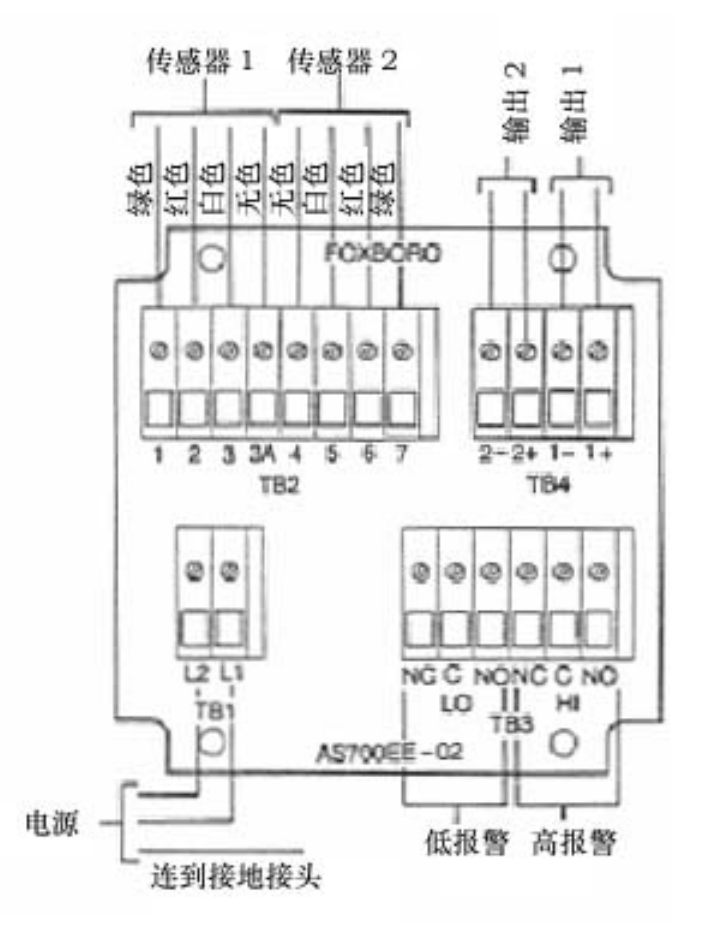

图 9 后嵌板接线 – 现场安装型

| 材料       | 导管              | 连接件                                  |
|----------|-----------------|--------------------------------------|
| 刚性金属     | ½英寸电气市售尺寸       | $T & B* #370$                        |
| 半刚性塑料    | T & B LTC 050   | T & B #LT 50P 或 T & B #5362          |
| 半刚性塑料金属芯 | 安娜康达 HC 型, ½英寸  | T & B #LT 50P 或 T & B #5362          |
| 弹性塑料     | T & B # EFC 050 | $T & B #LT 50P \nexists T & B #5362$ |

表 1 推荐的导管和连接件(由于内部尺寸限制)

\* Thomas & Betts Corp.

1001 Frontier Road

Bridgewater, NJ 08807-0993

#### **3、操作**

# **综述**

873 分析仪有两个功能模式:操作和组态。在操作模式下,873 分析仪自动显示 其测量值,并输出与其成比例的模拟信号。此外,在操作模式下,你可以读取所有参 数设定值和溶液温度。

在组态模式下,你可以修改任何以前输入的参数。所有 873 分析仪都是在组好态 的状态下发运的,或者是工厂缺省设置,或者是按照规定由用户定义的参数。

使用其中任何一个模式需要理解键盘和显示器的功能。

#### **显示器**

如图 10 所示, 显示器有两部分, 测量值/设定值显示器和背景灯灯单位显示器。 有 7 个可能的自动测量值显示器,如下所示:

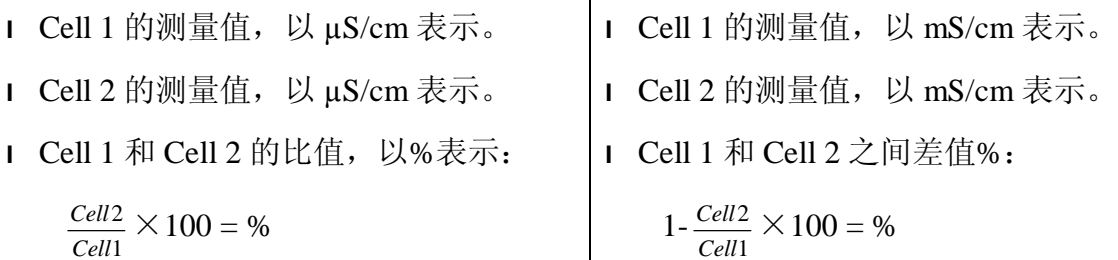

例如:Cell 1 测量值是 50μS/cm 水,Cell 2 |例如:Cell 1 测量值是 50μS/cm 水,Cell 2 测量值是 45.0µS/cm 水。比值将显示 90.0% 测量值是 45.0µS/cm 水。差值%是 10.0%

l 以及使用附加的曲线生成选项,可以显示%,是指浓度。

要读取除测量值以外的任何其它项目,或者要进行组态或校准修改,需要键盘操 作。

# **键盘**

如图 10 所示, 键盘由八个键组成, 其中的五个是双功能键。标白色字母的键代 表正常功能,而标绿色字母的键代表另一种功能。要操作白字母键,只要按这些键就 可以了。要操作绿色字母键, 必须首先按下 Shift(上档)键并按住不放。图 11 显示 了所有按键的功能。

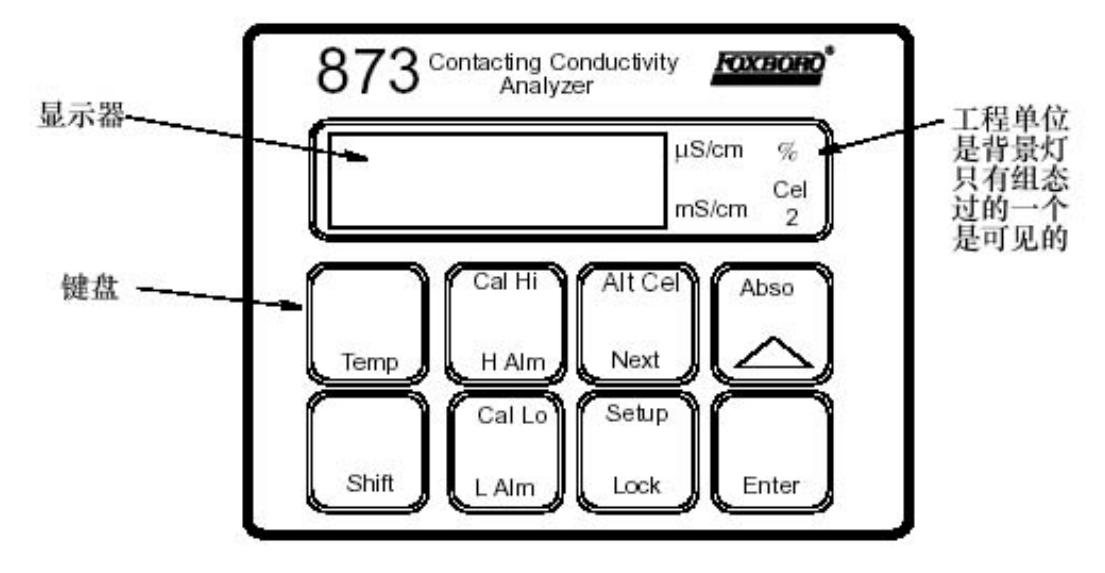

图 10 显示屏和键盘

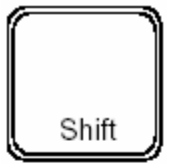

= **上档**:在按任何双功能键之前按该键并保持不放,以激活双功能键 上的上面的功能。当使用单功能键时按 Shift 键或者只按 Shift 键, 将不起作用。但是,按住 Shift 键不放,将会把超时时间延长 10 秒, 从而查看某个值或码的时间可以更长。

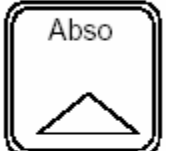

= **绝对**:按该键以显示所显示传感器没有温度修正的电导率值。在比 值或差值%模式下按该键将显示 Cell 1 的绝对电导率。

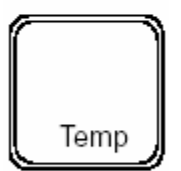

= **温度**:使产生工艺介质温度或手工设置要在显示器上显示的值。一 个经过圆整的值带着符号"C"或"F"和带着小数点后 1 位数字交 替显示。在该模式下通过输入一个新值可以改变手工温度补偿(符 号后面所示的时间周期)。该值不能在自动模式下修改。

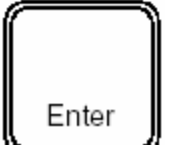

= **输入**:用来显示设置输入项的值或代码。也用来通过向储存器内输 入值可代码来选择一个参数或代码。

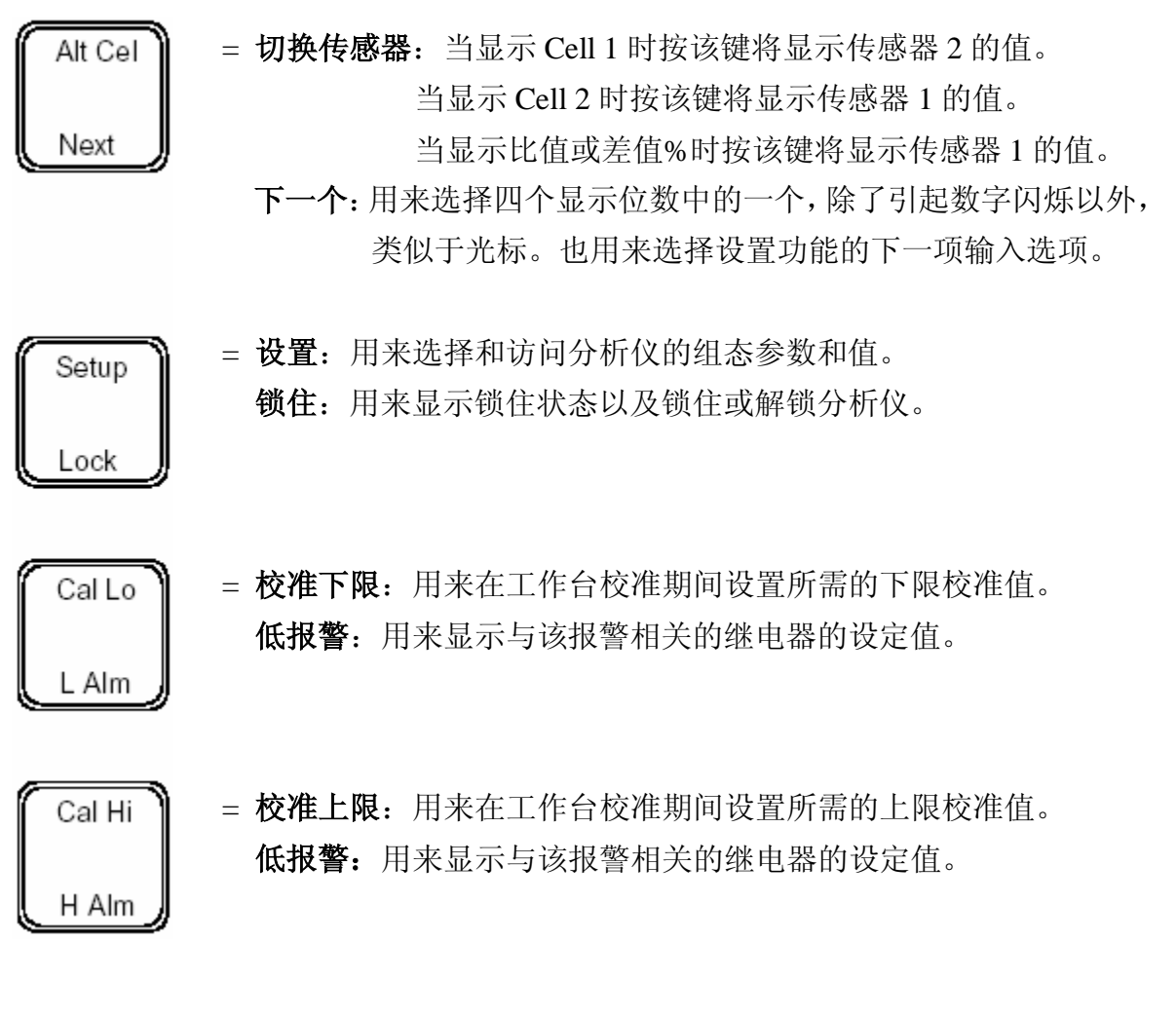

**注释**

同时按 Next 和Δ,使你能够通过设置程序退回一步或者移动数字位置。你不能 通过该操作程序使数字计数逆转。

同时按 Shift 和 Enter 键, 绕过在设置输入项之间的 10 秒等待时间。

图 11 键盘功能

# **操作模式**

只要 873 分析仪一通电, 它就进入操作模式。仪表首先进行自检, 然后自动显示 测量值。

当在操作模式下时,你可以查看测量值、查看温度以及查看在组态设置输入项中 和基本设置输入项中组态的所有参数设置。

**温度键**

要查看工艺温度:

按 Temp 键, 显示从电导率测量值变成工艺介质温度或手工调节的温度。

显示内容是一个经过圆整的整数带着单位(C 或 F)和带着小数点后 1 位交替显 示。一旦设备被解锁(第 22 页上的"使用安全码解锁分析仪"), Temp 键结合增量键 (Δ),使温度从℃变成℉,或反之亦然,并且允许在给定的温度下使用手工温度补 偿(温度后面所示的小数点)。当按下 Temp 时,在读出装置上显示工艺温度。按Δ 键使显示内容从已显示的值按顺序通过以下示例顺序:

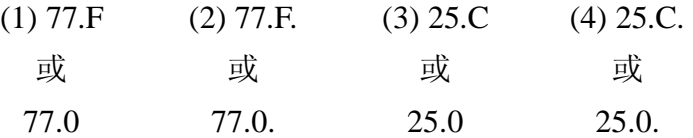

当 C 或 F 后面有小数点时,工艺值将是在所显示温度下手工补偿的温度。如果 需要其它的手工补偿温度,那么按 Next 和Δ把显示改成所需的温度,然后按 Enter。 则工艺值将补偿到新的所显示的温度。不能用该操作程序改变自动温度补偿。见 64 页上的"对特定的分析仪校准分析仪"。要返回到自动补偿,按顺序显示而去掉 C 或 F 后面的小数点。

# **查看设置输入项**

在任何时候都可以查看设置输入项。

要查看任何设置输入项"组态设置输入项"或"基本输入项"章节所给的 操作程序做,但是不要给仪表"解锁"。

当查看设置输入项时,你可以要多快就有多快地(Shift + Setup, Next 一次或多 次)翻页通过各参数。但是,一旦按了 Enter(必须按 Enter 以读取参数值), 你就必 须等待 10 秒钟(值显示 10 秒钟时间),等到参数符号重新出现。参数符号也显现 10 秒钟。如果在10秒钟内未按任何键,那么将默认回到显示测量值。该特性称为"超 时"。要避免在任何显示画面产生"超时", 按下 Shift 键并按住不放。

要修改任何组态设置参数, 见"组态"(第4节)。

### **4、组态**

#### **综述**

这种仪表是设置好工厂设定值(缺省值)或者按照销售订单的规定设置好用户定 义的设定值发运的。表 2(组态设置输入值)列出了需频繁修改的所有参数,而表 10 (基本设置输入项)列出了用于校准的参数。两张表都列出了显示的符号、章节号以 便读取参数、显示的描述、工厂缺省值以及写用户值的空间。

组态是某些参数的键盘操作,以使分析仪功能符合用户的规定。本节叙述如何通 过键盘输入和修改特定的数据。因为重新组态可能也牵涉到接线或跳线改变,所以在 开车时或在做任何修改之后,在将分析仪投用之前必须仔细确认所有三个项目。

所有 873 分析仪的参数都以 4 位数字代码输入。代码从随各个参数显示的各张表 里选择。有几个直接以 4 位数数值输入的参数,因此这些参数不提供表格。

成功的组态需要 4 个简单和步骤:

- u 在组态表中提供的空格里写下你的所有参数。
- u 为仪表解锁。
- u 输入 4 位数代码。
- u 锁住仪表。

#### **组态模式**

组态模式通过两级安全加以保护,一级用来保护"组态设置输入项",两级用来 保护"基本设置输入项"。修改任何组态之前都要先对仪表解锁。通过键盘输入安全 码来解锁。

#### **安全密码**

在分析仪中有两级安全性。第一安全级别是防止对 Temp、H Alm、L Alm、Cal Lo、 Cal Hi 和所有"组态设置输入项"(其中有 17个)进行未授权的修改(参见"组态设 置输入项"一节)。第二安全级别是对剩下的 25 个设置输入项进行保护,称为"基本 设置输入项",其中的 22 个可以在现场进行修改(参见"基本设置输入项")。

要注意以上所讨论的任何参数,在分析仪处于锁住状态时都是可以查看的。当在 锁住状态显示某一参数时,数字都不闪烁,并且试图修改参数会导致显示器上出现 LOC 信息。

在两个安全级别里都用同一个安全码来解锁设备。当在第一安全级别下解锁了设 备时(见"使用安全密码解锁分析仪"一节),设备保持解锁状态,直到采取了某一 主动动作以再次锁住设备(见"使用安全密码锁住分析仪"一节)。

21

但是,当在第二安全级别使用 bL 输入项解锁了设备时(见"解锁基本设置输入 项(bL)"一节),只要任何基本设置输入项是可以访问的话,设备就保持在解锁状态。 分析仪一旦根据缺省设置返回到显示当前测量值,第二安全级别就再次自动锁住,这 样就需要未某一锁定的程序来重新访问基本设置输入项。

#### **使用安全密码解锁分析仪**

1、按 Lock。显示器显示 LOC。

2、按 Next 然后使用 Next 和增量(Δ)键直到显示安全密码(出厂时为 0800)。

3、按 Enter。分析仪显示 ULOC,表明处于解锁状态。

## **使用安全密码锁住分析仪**

1、按 Lock。显示器显示 uLOC。

2、按 Next 然后使用 Next 和增量(Δ)键直到显示安全密码(出厂时为 0800)。

3、按 Enter。分析仪显示 Loc,表明处于锁住状态。

#### **组态设置输入**

组态设置输入项包括 17 个参数。这些参数是与工艺相适应的,对他们的访问受 密码保护。表 2 列出了各个参数,同时列出了他们的适用符号,列表顺序与显示器上 看到的顺序相同。在接下来的文本中给出各参数的描述。

| 显示的            |    | 所访问的参数和值             | 工厂缺   | 用户设 |
|----------------|----|----------------------|-------|-----|
| 符号             | 页号 |                      | 省值    | 定值  |
| <b>CELL</b>    | 23 | 显示的组态, 模拟输出          | 1113  |     |
| Hold           | 25 | 在 Hold 状态下保持和设置模拟输出值 | 0000  |     |
| C <sub>d</sub> | 26 | 补偿和阻尼                | 0001  |     |
|                |    | - 阻尼系数               |       |     |
|                |    | - 温度补偿               |       |     |
| <b>HAC</b>     | 28 | 高报警组态                | 1403  |     |
|                |    | - 测量值选择              |       |     |
|                |    | - 低/高/仪表加被动/主动状态     |       |     |
|                |    | - 滞后%                |       |     |
| <b>HAFt</b>    | 29 | 高报警信号馈送时间            | 00.00 |     |

表 2 组态设置输入项

| 显示的        |    |                    | 工厂缺          | 用户设 |
|------------|----|--------------------|--------------|-----|
| 符号         | 页号 | 所访问的参数和值           | 省值           | 定值  |
| HAdL       | 29 | 高报警延迟时间            | 00.00        |     |
| <b>LAC</b> | 30 | 低报警组态              | 1203         |     |
|            |    | - 测量值选择            |              |     |
|            |    | - 低/高/仪表加被动/主动状态   |              |     |
|            |    | - 滞后%              |              |     |
| LAFt       | 32 | 低报警信号馈送时间          | 00.00        |     |
| LAdL       | 32 | 低报警延迟时间            | 00.00        |     |
| UL         | 33 | 用户定义的测量值上限 – 两个传感器 | 按订单          |     |
| LL         | 33 | 用户定义的测量值下限 – 两个传感器 | 0.00         |     |
| UtL        | 34 | 用户定义的温度上限 – 两个传感器  | 100.00       |     |
| LtL        | 34 | 用户定义的温度下限 – 两个传感器  | 0.00         |     |
| HO1        | 34 | 100%模拟输出 - 通道 1    | 按订单          |     |
| LO1        | 35 | 0%模拟输出 - 通道 1      | 0.00         |     |
| HO2        | 35 | 100%模拟输出 - 通道 2    | 100.00       |     |
| LO2        | 35 | 0%模拟输出 - 通道2       | $0^{\circ}C$ |     |

表 2 组态设置输入项(续)

要修改任何组态设置参数,采用以下操作程序:

1、解锁分析仪(见"用安全密码解锁分析仪")。

2、按 Shift 键并且按住不放,按 Setup。从两个键上同时抬起手指。

3、按 Next 一次或几次,直到出现要修改的参数。

4、按 Enter。

5、按 Next 和Δ,直到显示所需要的代码或值。

6、按 Enter。

7、锁住分析仪(见"用安全密码锁住分析仪")。

# — 注释 —

当该操作程序在进行中时,为防止超时,按下 Shift 键并保持不放。

# **传感器显示画面和输出组态(CELL)**

传感器 4 位代码选择所显示的测量值,允许你禁止在某一不使用的通道上进行诊 断,并组态模拟输出分配。见表 3。

# 第1位组态:

当显示传感器 1 时(首位是一个 1),不显示图例。 当显示传感器 2 时(首位是一个 2),显示图例 Cel 2。 当该代码的首位是 7 时,显示比值。在数学上定义为:

#### 1 2  $\frac{\pm\text{\scriptsize{22}}}{\text{\scriptsize{122}}} \times 100$

当该代码的首位是 8 时, 显示差值百分比。在数学上定义为:

#### $[1 - \frac{E/2}{E/2}]$ 2 电池2<br>电池1

当代码的首位是 2,并且 0 是代码的第二位,按 Alt Cel 键将显示传感器 1 的值。 当用 7 或 8 作为代码的第一位时。按 Abso 键会显示传感器 1 的值。重复按 Alt Cel 键,将交替显示 Cel 1 和 Cel 2。

第 2 位组态:

单传感器操作:如果两个传感器通道中的一个是空着的,那么该代码的第2位必 须是 1。在单传感器运行时,其它设置组态中的所有相关参数也必须组态成所选择的 传感器通道, 即使你不准备使用他们。这包括输出选择(见 CELL 代码的第 3 和第 4 位)以及报警选择(HAC 和 LAC)。如果不准备使用报警和模拟输出,那么必须把这 些参数设置成在测量值的操作上下限以外,从而防止产生错误码。在该模式下,Alt Cell 特性是不起作用的。见第7节"用户注释"。

双传感器操作:当使用比值或差值百分数模式时,或者无论用户何时组态两个传 感器的报警或输出时,该代码的第 2 位应该是 0。见第 7 节 "用户注释"。

第 3 和第 4 位组态:

通用塑料型只有一个模拟输出。组态第 3 位以对应该输出。采用金属现场安装的 设备,有两个输出信号可用。表 3 中的大多数输出选项都是自解释的。测量信号也可 以对数缩放。两个输出可能的组合包括:

u 电导率传感器 1 和温度传感器 1

- u 电导率传感器 1 和电导率传感器 2
- u 差值%和温度传感器 1
- u 差值%和电导率传感器 1

有关传感器设置的专门信息,见第 7 节"用户注释"。

| 第1位     | 第2位        | 第3位       | 第4位                     |
|---------|------------|-----------|-------------------------|
| 显示      | 诊断启用       | 输出1       | 输出2                     |
| 1-传感器 1 | 0- 询问两个通道  | 1-电导率传感器1 | 1-电导率传感器1               |
| 2-传感器 2 | 1-忽略未组态的通道 | 2-电导率传感器2 | 2-电导率传感器2               |
| 7-比值    |            | 3-温度传感器1  | 3-温度传感器1                |
| 8-差值%   |            | 4-温度传感器2  | 4-温度传感器2                |
|         |            |           | 5-日志(电导率传感器 5-日志(电导率传感器 |
|         |            | 1)        | 1)                      |
|         |            |           | 6-日志(电导率传感器 6-日志(电导率传感器 |
|         |            | 2)        | 2)                      |
|         |            | 7-差值%     | 7-差值%                   |

表 3 传感器代码 – 显示和输出组态

### **保持模拟输出(HOLD)**

使用保持(Hold)4 位代码把输出冻结到某一特定值。表 4 显示了各种选择。当 该代码的第 1 位是 1、2 或 3 时, 显示内容在单词 Hold 和当前测量值之间闪烁。 输出 被冻结在与模拟输出刻度的%相对应的值。用 Hold 码的最后三位设置百分数。当在 Hold 模式中的其中一个模式下时,分析仪继续监视和显示传感器观测到的值。当在该 模式时,可以清洁或更换分析仪以及进行系统校准。

如果某一报警被组态成 High (高)、Low(低)或 Instrument (仪表)报警(HAC 或 LAL; 代码中的第 2 位是一个 1-6 的数字), 那么当处于 Hold (保持) 模式下时可 以用 Hold 码中的第 1 位来选择报警状态。

例如,如果一个报警被组态成 Hold(保持)报警(HAC 或 LAL: 第 2 位是一个 7 或 8),那么当激活 Hold 时,报警将触发。该特点使控制器或报警设备(灯、铃等) 知晓分析仪是处在 Hold 模式,而不是 RUN(运行)模式。当执行 Hold 时, 当保持 码中的第 1 位从 0 改为 1、2 或 3 时,报警将被激活。

例子 1:保持在模拟输出的百分数

对于一个 4-20 mA 的模拟输出, 50% (050) 始终等于 12 mA, 而 0%将等于 4 mA。 或者,要保持在此时正显示的值,所显示的值必须通过以下公式换算成百分值:

$$
\frac{(\underline{\mathbb{E}}\cdot\overline{\mathbb{E}}\cdot\mathbb{M})}{HO1-LO1}\times100
$$

例子 2:保持在显示器上当前显示的值

传感器1当前显示的值是17µS/cm。HO1设定在18.5µS/cm,LO1设定在12µS/cm。 要把 Hold 值设定在 17, Hold 的最后两位必须是 77。

$$
\frac{17-12}{18.5-12} \times 100 = \frac{5}{6.5} \times 100 = 77
$$

Hold 码应该按照应用情况显示 1077、2077 或 3077。HO1 和 LO1 的描述见 35 页。

如果有两个输出,则这两个输出都将保持在其模拟输出范围的 77%(077)。

| 第1位             | 第2、3和4位            |
|-----------------|--------------------|
| 0-不保持           |                    |
| 保持打开,模拟输出处于保持模式 | 模拟输出范围的 000%到 100% |
| 1-报警保持在当前状态     |                    |
| 2-报警保持在关闭状态     |                    |
| 3-报警保持在打开状态     |                    |

表 4 保持代码 – 保持模拟输出值

# **补偿和阻尼(Cd)**

Cd 包括与所需要的测量值阻尼、测量单位和温度补偿类型相关联的 4 位代码。 阻尼时间是指在该时间段内求取所有测量值平均值的时间间隔。阻尼影响所显示的温 度,也影响模拟输出。

**—— 注释 ———————** 

温度补偿代码 99 和定制曲线生成软件只有在型号中带有-05 的 873 型分析仪上才 有。

如果 873CC 分析仪有曲线生成软件, 那么第 2 位可以设置为 1, 测量单位以%显 示(%指重量百分比 wt%或体积百分比 vol%)。温度补偿(第 3 和第 4 位)必须设置 为 99 (Cd = X199), 必须安装定制曲线数据(见 51 页上的 "在 873CC 中生成和输入 定制曲线程序")。对于这种测量,分析仪的满量程(FSC)必须设置得足够高以容纳 想要测量的电导率或%范围。参见第37页上的"满量程(FSC)"。定制曲线数据(若 使用的话)将应用于其中一个传感器或两个传感器。

| 第1位                   | 第2位                                           | 第3位                                    |
|-----------------------|-----------------------------------------------|----------------------------------------|
| 阻尼                    | 特别的%浓度范围                                      | 温度补偿                                   |
| $0 = \pm \frac{1}{2}$ | $ 0 = %$ 图例禁用。供 $\mu$ S/cm、m $ 00 = %$ 对(无补偿) |                                        |
| $1 = 10$ 秒            |                                               | S/cm、比值和差值%测量使 01 = 稀 NaCl 溶液与水相减, 参比温 |
| $2 = 20$ 秒            | 用。                                            | 度 25℃。适用于所有电导率范                        |
| $3 = 40$ 秒            | $1 = $ % 图例启用。需要对 tCt 和                       | 围,包括超纯水范围。                             |
|                       |                                               | PCt 参数编程。需要有曲线 99 = 特殊的。需要对 tCt 参数编程和  |
|                       | 生成软件。                                         | 曲线生成软件。                                |

表 5 Cd 码 – 补偿和阻尼

#### **通用信息报警**

双独立 C 形干式报警触点,额定电流 3A 无感(在通用嵌板安装的仪表上为 5A), 125 V ac/30V dc。报警状态与测量值在 LED(发光二极管)显示屏上交替显示。用一 个代码为低、高、保持或仪表看门狗报警来设置报警,带有主动或被动继电器,有一 个不响应时间或时间延时。可以在本说明书的"接线"一节找到报警的接线信息。见 下一页上的例子。

— 注释 —

1、如果对 FSC 做了任何修改, 则必须对报警复位。

2、当给分析仪通电时,报警操作延时一段时间,该时间段与 Cd 码中设置的阻尼 量成比例。报警保持"关闭"状态,直到该测量值变稳定。

检查报警组态(Hi/Lo)是根据需要所组态的。参见"高报警组态(HAC)"和"低 报警组态(LAC)"两节。

#### **设置报警级别**

#### **注释**

只有当报警组态成测量值低和/或高报警时,才会用到该操作程序。当报警组态成 Watchdog(看门狗)或 Hold(保持)报警时,报警级别设置不起作用。

1、解锁分析仪(见"用安全密码解锁分析仪")。

2、要设置高报警,按 H Alm。然后按 Next 和Δ以在显示器上达到所需的值。

3、按 Enter。

4、要设置低报警,按 L Alm。然后按 Next 和Δ以在显示器上达到所需的值。

5、按 Enter。

6、锁住分析仪(见"用安全密码锁住分析仪")。

#### — 注释 -

如果不需要用到报警,那么把 H Alm 和 L Alm 的值设置在超出正常测量值范围以 外。
例子:

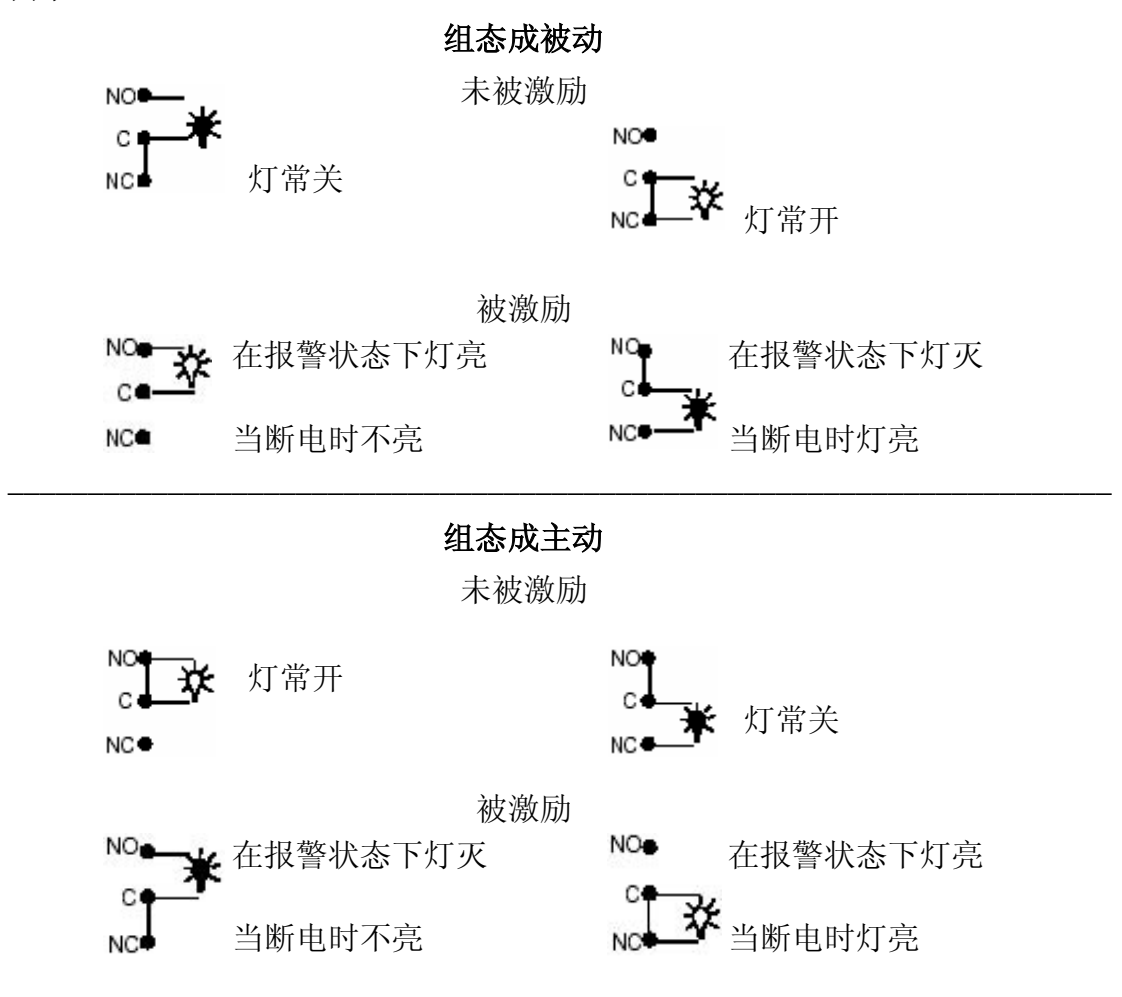

# **高报警组态(HAC)**

HAC 4 位代码组态名称为"H Alm"的报警。见表 6。有三个与各报警有关的可 组态的参数。该代码的第一位允许该报警组态成与六个报警测量选项中的一个相对 应。该代码的第 2 位将报警组态成一个测量值报警、仪表报警或保持报警。

当用作测量值报警时,可以有四种组态。这四种组态是组态成低被动或主动,或 者高被动或主动报警,即第 2 位是 1-4。

当测量值降低时,低报警继电器跳脱。当测量值升高时,高报警继电器跳脱。

也通过该位来选择被动或主动(故障安全)组态。在主动(故障安全)组态时, 分析仪失电导致从主动变成被动继电器状态,引起触点闭合并出现电源问题指示。为 实现真正的故障安全操作,需要改正触点的接线。接线信息参见本文的第 12 页。

对测量值报警的另一种选择,高报警可以选择用作仪表报警。在这种"看门狗" 状态,报警能够传达系统中存在的任何诊断错误。当用作诊断报警时,高报警不能用 作常规测量值高报。但是,可组态的诊断参数之一是"测量值错误",所以当正确编 程时,高报警能够报告诊断或测量值高问题。将该代码中的第 2 位按需要设成 5 或 6。

当高报警被组态成诊断错误报讯器时,它将会报告任何系统问题。它不能有选择 性地报告某一给定的问题。会引起报警的硬件/软件条件类型包括:

u A/D(模/数)转换器错误

u EEPROM (电可擦可编程只读存储器)检查和错误

u RAM(随机存储器)错误

u ROM (只读存储器)错误

u 处理器任务时间错误(看门狗计时器)

除了这些诊断以外,你还能编几个温度和测量值极限错误,也就是如果超过极限, 将导致报警条件。这些编程选项在 33 和 34 页加以说明。

识别错误信息请参见"错误/报警信息"。

"高"报警也能组态并用作"保持"报警。当用作"保持"报警时,高报警便不 能用作常规的测量值高报警。当把高报警组态成保持报警时(HAC;第 2 位是一个 7 或 8), 当 Hold (保持) 被激活时, 报警触发。该特性使控制室或报警设备(灯、铃 等)知道分析仪是处于保持模式而不是运行模式。当执行 Hold 时,当保持码中的第 1 位是 1、2 或 3 时,报警将被激活。

最后,能够把报警滞后(不响应区)以 1%的增幅从 0 改为满量程测量值的 99%。 如果%图例是可见的,那么滞后可以从 0.0%设置到 9.9%浓度。

| 第1位         | 第2位       | 第3和第4位              |
|-------------|-----------|---------------------|
| 测量选择        | 组态        | 滞后                  |
| 1- 电导率传感器 1 | 1- 低/被动   | 00 到满量程的 99%        |
| 2- 电导率传感器 2 | 2- 低/主动   | $(\mu S/cm, mS/cm)$ |
| 3- 温度传感器 1  | 3- 高/被动   |                     |
| 4 – 温度传感器 2 | 4- 高/主动   | 0.0-9.9% (%模式)      |
| 7 - 比值%     | 5- 仪表/被动  |                     |
| 8 – 差值百分比%  | 6- 仪表/主动  |                     |
|             | 7- 保持/被动  |                     |
|             | 8 - 保持/主动 |                     |

表 6 HAC 代码 - 高报警组态

**HAFt 和 HAdL** 

#### — 注释 -

只有当报警组态成测量值报警时才使用。

高报警信号馈送时间(HAFt)与高报警延时(HAdL)结合作用以对高报继电器 提供计时控制。这两个参数如果被激活的话,则优先于 HAC 中设置的报警滞后。HAFt 和 HAdL 必须一起使用。

如果报警被用作仪表或保持报警,那么这些参数应该设置为零。HAFt 和 HAdL 之间的开/关关系如图 12 所示。

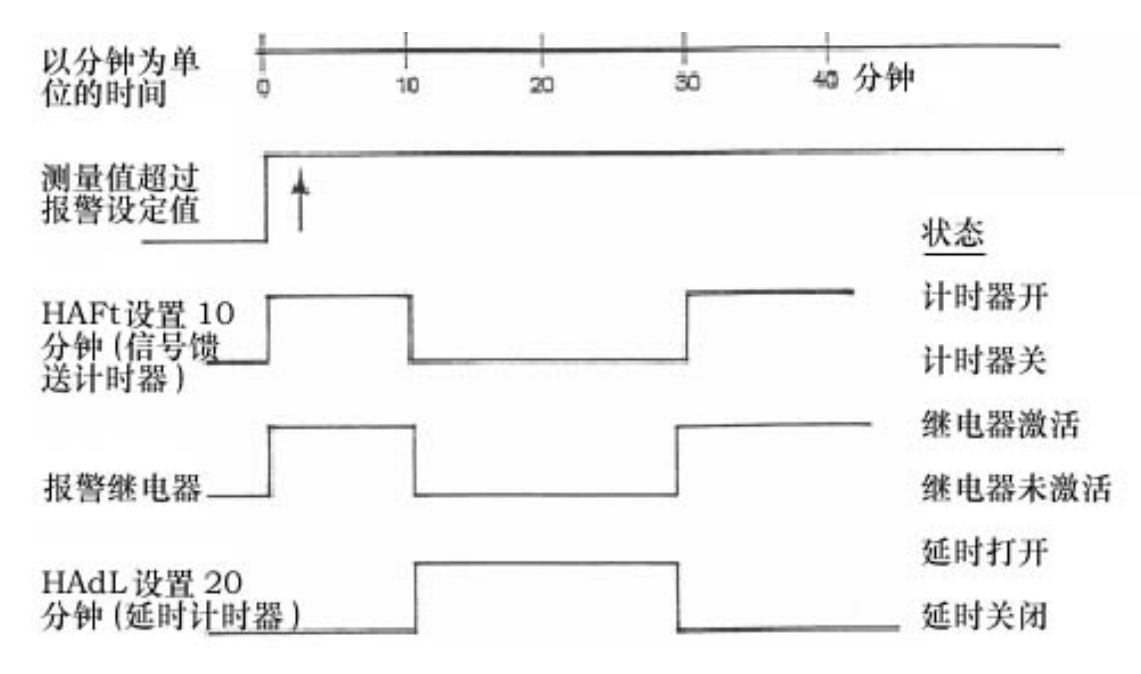

图 12 HAFt 和 HAdL 之间的 On/Off (开/关)关系

当高报警信号馈送时间(HAFt)激活时,不管测量值与设定值是什么关系,高 报警都继续停留一定时间数量,其持续时间为在该功能里所设置的时间长短。这意味 着即使测量值不处于报警条件,仍然继续停留在高报警状态。表 7 给出了代码命名。

举例:0515 是指 5 分钟 9 秒。

高报警延时时间(HAdL)通过在代码参数 HAdL 中输入一个时间来激活。在 HAFt 时间走完时,报警将被去激活这段时间长短。不管测量值与设定值是什么关系, 在 HAdL 中所设置的这段时间内高报警将不会再被激活。在 HAdL 时间走完后,873 恢复到正常运行模式。如果仪表仍处于高报警状态,那么 HAFt 和 HAdL 的程序将重 复走下去。表 7 给出了代码命名。

举例:2050 意指 20 分钟 30 秒。

表 7 HAFt 和 LAdL 时间代码

| 第1和第2位   | 第3位        | 第4位        |
|----------|------------|------------|
| 00-99 分钟 | 十分之 0-9 分钟 | 百分之 0-9 分钟 |

# **低报警组态(LAC)**

LAC 4 位代码用来组态"L Alm"所指定的报警。见表 8。有三个与各报警有关 的可组态参数。该码的第1位允许将报警组态成与六个报警测量选择中的一个相对应。 该码的第 2 位将报警将报警组态成测量值报警、仪表报警或保持报警。

当用作测量报警时,可以有四种组态。这四种组态是低被动或主动,或者是高被 动或主动报警。第 2 位按实际需要设置为 1-4。

当测量值降低时,低报警继电器跳脱。

当测量值升高时,高报警继电器跳脱。

也通过该位来选择被动或主动(故障安全)组态。在主动(故障安全)组态时, 分析仪失电导致从主动变成被动继电器状态,引起触点闭合并出现电源问题指示。为 实现真正的故障安全操作,需要改正触点的接线。接线信息参见本文的第 12 页。

对测量值报警的另一种选择,高报警可以选择用作仪表报警。在这种"看门狗" 状态,报警能够传达系统中存在的任何诊断错误。当用作诊断报警时,高报警不能用 作常规测量值高报。但是,可组态的诊断参数之一是"测量值错误",所以当正确编 程时,高报警能够报告诊断或测量值高问题。将该代码中的第 2 位按实际情况设置成 5 或 6。

当低报警被组态成诊断错误报讯器时,它将会报告任何系统问题。它不能有选择 性地报告某一给定的问题。会引起报警的硬件/软件条件类型包括:

u A/D(模/数)转换器错误

- u EEPROM (电可擦可编程只读存储器)检查和错误
- u RAM(随机存储器)错误
- u ROM(只读存储器)错误
- u 处理器任务时间错误(看门狗计时器)

除了这些诊断以外,你还能编几个温度和测量值极限错误,也就是如果超过极限, 将导致报警条件。这些编程选项在 33 和 34 页加以说明。

识别错误信息请参见"错误/报警信息"。

低报警也能组态并用作"保持"报警。当用作"保持"报警时,低报警便不能用 作常规的测量值低报警。当把低报警组态成保持报警时(LAC;第 2 位是一个 7 或 8), 当 Hold(保持)被激活时,报警触发。该特性使控制室或报警设备(灯、铃等)知道 分析仪是处于保持模式而不是运行模式。当执行 Hold 时,当保持码中的第 1 位是 1、 2 或 3 时, 报警将被激活。

最后,能够把报警滞后(不响应区)以 1%的增幅从 0 改为满量程测量值的 99%。 如果%图例是可见的,那么滞后可以从 0.0%设置到 9.9%浓度。

| 第1位         | 第2位      | 第3和第4位         |
|-------------|----------|----------------|
| 测量选择        | 组态       | 滞后             |
| 1- 电导率传感器 1 | 1- 低/被动  | 00 到满量程的 99%   |
| 2- 电导率传感器 2 | 2- 低/主动  |                |
| 3- 温度传感器 1  | 3- 高/被动  |                |
| 4- 温度传感器 2  | 4- 高/主动  | 0.0-9.9% (%模式) |
| 7 - 比值%     | 5- 仪表/被动 |                |
| 8 – 差值百分比%  | 6- 仪表/主动 |                |
|             | 7- 保持/被动 |                |
|             | 保持/主动    |                |

表 8 LAC 代码 – 低报警组态

# **LAFt 和 LAdL**

#### **—— 注释**

只有当报警组态成测量值报警时才使用。

低报警信号馈送时间(LHAFt)与低报警延时(LAdL)结合作用以对低报继电 器提供计时控制。这两个参数如果被激活的话,则优先于 LAC 中设置的报警滞后。 LAFt 和 LAdL 必须一起使用。

如果报警被用作仪表或保持报警,那么 LAFt 和 LAdL 参数应该设置为零。

LAFt 和 LAdL 之间的开/关关系如图 12 所示。

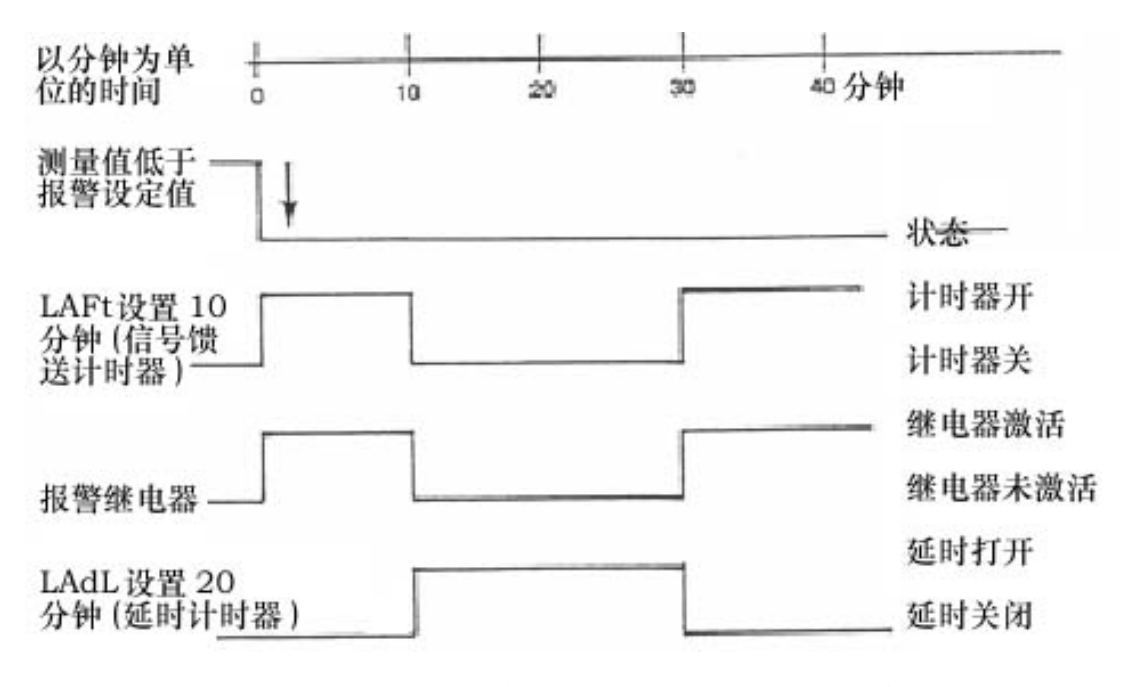

图 13 LAFt 和 LAdL 之间的 On/Off(开/关)关系

当低报警信号馈送时间(LAFt)激活时,不管测量值与设定值是什么关系,高 报警都继续停留一定时间数量,其持续时间为在该功能里所设置的时间长短。这意味 着即使测量值不处于报警条件,仍然继续停留在低报警状态。表 9 给出了代码命名。

举例:0515 是指 5 分钟 9 秒。

低报警延时时间(LAdL)通过在代码参数 LAdL 中输入一个时间来激活。在 LAFt 时间走完时,报警将被去激活这段时间长短。不管测量值与设定值是什么关系,在 LAdL 中所设置的这段时间内报警将不会再被激活。在 LAdL 时间走完后,873 恢复 到正常运行模式。如果仪表仍处于低报警状态,那么 LAFt 和 LAdL 的程序将重复走 下去。表 9 给出了代码命名。

举例:2050 意指 20 分钟 30 秒。

表 9 LAFt 和 LAdL 时间代码

| 第1和第2位   | 第3位        | 第4位        |
|----------|------------|------------|
| 00-99 分钟 | 十分之 0-9 分钟 | 百分之 0-9 分钟 |

## **用户定义的测量上限(UL)**

这使你能够定义测量上限,也就是如果超过该上限,将在显示器上显示一条错误 信息(见 69 页上的"错误代码"),并且当与组态成仪表(看门狗)报警的报警(HAC 或 LAC 第 2 位是 5 或 6) 结合使用时, 可成为一个继电器触点。该代码所设置的值用 来定义两个传感器的测量值上下限。

UL 的主要用途是作为一个传感器诊断工具。如果 871CC 传感器出现故障,例如 电极之间漏电,或者导线断开或时断时续,那么送到 873 分析仪的测量信号将不可思 议地低或高。这样,通过将 UL 设置成在正常工况下永远不会达到的值,UL 报警被 激活将表明出现严重的传感器故障或校准错误。UL 的上限是 999.9%(µS/cm、mS/cm), 或 99.99%。

#### **注释**

Foxboro 的 UL 预设值等于销售订单所规定的满量程测量值。

#### **用户定义的测量下限(LL)**

除了允许对测量下限编程以外,该参数类似于前面所描述的 UL 参数。在任何电 导率应用中,包括超纯水测量,对 LL 来说 0 值是一个好选择,因为超纯水实际永远 不可能低到 0。LL 的下限是-0.99(µS/cm、mS/cm)。该参数所设置的值与两个测量 传感器有关。

## **用户定义的温度上限(UtL)**

该参数使你能够定义定义测量值上限,也就是如果超过该上限,将在显示器上显 示一条错误信息(见"错误/报警"一节),并且当与可组态的报警(HAC 或 LAC 第 2位是 5 或 6 (见"高报警组态(HAC)"和"低报警组态(LAC)")结合使用时,可 成为一个继电器触点。

UtL 功能能够以几个不同的方式使用。首先,你可能希望在工艺温度高时产生报 警。例如,在一条正常温度 80-100℉的供水管线中,你可能希望将 UtL 设置到 120℉ 以指示水温控制有问题。UtL 的另一个用途是作为一个传感器诊断工具。如果 871CC 传感器中的热敏电阻或 RTD 产生故障, 那么它可能产生处于极端温度刻度处的错误 温度读数。通过将 UtL 设置在超出任何想得到的工艺温度范围以外的温度,一个报警 将指示 871CC 传感器热敏电阻或 RTD 有问题。UtL 的上限是 200℃或 392℉。

该参数的设定值定义两个传感器(若安装了的话)的极限。

# **用户定义的温度下限(LtL)**

除了允许对温度测量值下限编程以外,该参数类似于前面所描述的 UtL 参数。 LtL 的下限是-20℃或-5℉。Foxboro 将 LtL 值预设为 0℃。该参数的设定值定义两个 传感器(若安装了的话)的极限。

要使一个负号出现在显示器上,显示器上要有一位非零的数字。

**例 1:**

— 注释 —

要使显示器显示-.99 mS/cm,首先显示 0.99,然后将第 1 位改成一个负号。

**例 2:**

要使显示器显示-20℃,首先显示 020.℃,然后将第 1 位改成一个负号。

#### **模拟输出比例缩放**

每台标准 873 分析仪都有一个或两个模拟输出信号。每个输出信号都与测量的变 量线性呈比例(除了当输出被组态成对数以外)。在电导率输出情况下,信号与显示 的变量 µS/cm、mS/cm 或百分比%线性呈比例。

两个模拟输出信号都可以比例缩放,以便在所希望的范围内提高模拟输出的灵敏 度。

举例:

你可能正在测量 2-3µS/cm 范围的水,并且可能想把最小的输出电平(例如 4mA) 赋给 2μS/cm 值的水, 并把最大的输出电平(例如 20mA)赋给 3μS/cm 值的水。

在某些情况下你可能希望将模拟输出信号"反转"。

举例:

在前例中,可以把 20mA 赋给 2µS/cm 的水,而把 4mA 赋给 3µS/cm 的水。不需 要采取特别的程序来执行输出反转。

模拟输出:应该在分析仪上设置的最大输出刻度是 FSC 值。应该在分析仪上设 置的最小输出刻度是 FSC 值的 10%。尽管实际上分析仪可以设置更小的刻度,但是 可能会损失精度。模拟输出可能产生阶跃而不是连续跟踪着测量值。

#### **#1 输出的 100%模拟值(HO1)**

这使你能够将某一测量值赋给最大模拟输出(10V 或 20mA dc)。例如,可能你 希望在仅 10-15µS/cm 的电导率范围上转发 4-20mA 直流信号。该参数将允许把 20 mA 直流输出赋给一个 15µS/cm 的值。该 HO1 值依赖传感器码第 3 位。见"传感器显示 和输出组态(CELL)"一节。Foxboro 预组态 100%值等于按销售订单所规定的满量程 值。

#### **#1 输出的 0%模拟值(LO1)**

这使你能够将某一测量值赋给最小模拟输出(OV 或 4mA dc)。在上例中, 用户 将把 4 mA 直流信号的最小模拟输出赋给一个 10µS/cm 的值。该 LO1 值取决于传感器 码第 3 位。Foxboro 预组态 0%值等于 0(按实际情况单位为 µS/cm 或 mS/cm)。

# **#2 输出的 100%模拟值(HO2)**

— 注释 -

仅使用在现场安装的设备上;通用设备只使用 HO1。

HO2 将第二个输出组态给模拟输出的 100%。参数类似于 HO1。HO2 的值取决 于传感器码第 4 位。

举例:

输出 2 已组态成对应于传感器 1 的温度(传感器码 1113)。你希望让 20mA 对应 于 30℃。当处于 HO2 模式时,使用 Next 和Δ以显示 30℃。如果传感器组态正确, 则出现正确的单位。按 Enter。

#### **#2 输出的 0%模拟值(LO2)**

#### **注释**

仅使用在现场安装的设备上;通用设备只使用 LO1。

LO2 将第二个输出组态给模拟输出的 0%。参数类似于 LO1。LO2 的值取决于传 感器码第 4 位。

举例:

输出 2 已组态成对应于传感器 1 的温度变送器(传感器码 1113)。你希望让 4mA 对应于 100℃。当处于 LO2 模式时,使用 Next 和Δ以显示 100℃。如果传感器组态 正确,则出现正确的单位。按 Enter。

#### **基本设置输入**

基本设置输入项包括 22 个可组态的参数。这些参数是校准所需要的,并且对他 们的访问有两级密码保护。大多数这些参数如果做了修改,需要重新校准分析仪。在 阅读各参数的以下文本之前,不要做任何修改。

表 10 列出了各个参数,含有其适用的符号,其顺序与他们的显示顺序相同。使 用这些参数的操作程序在后面。这些程序是:解锁基本设置输入,改变 Ct, 选择满量 程,改变满量程,改变温度电路系统,改变模拟输出,修改安全密码。

| 显示               | 页码 |                                         | 工厂     | 用户  |
|------------------|----|-----------------------------------------|--------|-----|
| 符号               |    | 访问的参数和值                                 | 缺省值    | 设定值 |
| <b>BL</b>        | 37 | 基本设置锁定控制                                | 0800   |     |
| Ct               | 37 | 传感器类型(传感器系数为 0.1 或 10cm <sup>-1</sup> ) | 按销售订单  |     |
| <b>FSC</b>       | 37 | 满量程值                                    | 按销售订单  |     |
| CF <sub>1</sub>  | 64 | 传感器系数 - 传感器 1                           | 按销售订单  |     |
| tCF1             | 64 | 温度传感器系数 - 传感器 1                         | 25.00  |     |
| tEC <sub>1</sub> | 43 | 热敏电阻温度电子校准传感器 1                         | 25.00  |     |
| $tCL$ 1          | 44 | RTD 低温电子校准传感器 1                         | 100    |     |
| tCC <sub>1</sub> | 44 | RTD 中温电子校准传感器 1                         | 150    |     |
| tCH1             | 44 | RTD 高温电子校准传感器 1                         | 200    |     |
| <b>LCC</b>       | 50 | 加锁密码修改                                  | 0800   |     |
| CF <sub>2</sub>  | 67 | 传感器系数 - 传感器 2                           | 按销售订单  |     |
| tCF2             | 64 | 温度传感器系数 - 传感器 2                         | 25.00  |     |
| $tEC$ 2          | 43 | 热敏电阻温度电子校准传感器2                          | 25.00  |     |
| $tCL$ 2          | 44 | RTD 低温电子校准传感器 2                         | 100    |     |
| tCC <sub>2</sub> | 44 | RTD 中温电子校准传感器 2                         | 150    |     |
| tCH <sub>2</sub> | 44 | RTD 高温电子校准传感器 2                         | 200    |     |
| tCt              | 51 | 定制温度补偿曲线                                | 按销售订单  |     |
| PCt              | 55 | 定制百分浓度曲线                                | 按销售订单  |     |
| LCO <sub>1</sub> | 35 | 模拟输出1下限电子校准                             | 00.00  |     |
| HCO1             | 35 | 模拟输出1上限电子校准                             | 100.0  |     |
| LCO <sub>2</sub> | 35 | 模拟输出2下限电子校准                             | 00.00  |     |
| HCO <sub>2</sub> | 35 | 模拟输出2上限电子校准                             | 100.00 |     |

表 10 基本设置输入选择

显示符号 Sft、SOH 和 SOL 是不能组态的。

#### **解锁基本设置输入**

要修改任何基本设置输入项,采用以下操作程序:

- 1、 在第一级安全级别上解锁分析仪(见"使用安全密码解锁分析仪")。
- 2、 按住 Shift 不放, 按 Setup。从键盘上松开手指。
- 3、 按 Next 十七次,直到显示 bL。
- 4、 按 Enter,LOC 出现在显示器上。
- 5、 按 Next。
- 6、 使用 Next 和Δ,直到显示安全密码(出厂设置是 0800)。
- 7、 按 Enter。ULOC 出现在显示器上。
- 8、 当显示回到 bL 时,按 Next 一次或几次,直到要修改的参数出现在显示器 上。按 Enter。
- 9、 使用 Next 和 Δ, 直到显示所需的值。按 Enter。
- 10、当显示按照缺省设置返回到当前的测量值,分析仪自动锁定在第二级安全级 别(bL)。
- 11、锁住分析仪(见"使用安全密码锁住分析仪")。

#### **改变传感器类型(Ct)**

873CC 分析仪能够配合具有 0.1cm<sup>-1</sup> 或 10.0cm<sup>-1</sup> 传感器常数的 871CC 传感器使 用。当两个传感器连到一台分析仪上时,两个传感器常数必须是相同的。检查所附近 的标签来确定 871CC 传感器的传感器常数是否为  $0.1 \text{cm}^{-1}$  或  $10.0 \text{cm}^{-1}$ :

871CC -  $\pounds 2 = 0.1$ cm<sup>-1</sup> 传感器常数 = 1000Ct。

871CC -  $\mathbf{\pounds}$  4 = 10.0cm<sup>-1</sup> 传感器常数 = 10.00Ct。

操作程序:

按照"解锁基本设置输入项(bL)"中的操作程序解锁 bL。在 ULOC 码之后当 显示返回到 bL 时,按一次 Next。将显示 Ct 码。按 Enter。将显示当前的 Ct 码。按Δ 修改 Ct 码。反复按Δ,代码将交替显示 1000 和 10.00。当显示了正确的值时,按 Enter。

#### **满量程(FSC)**

选择满量程(FSC)

FSC 参数允许你选择几种量程中的一个以对过程进行监视。FSC 量程选择是:

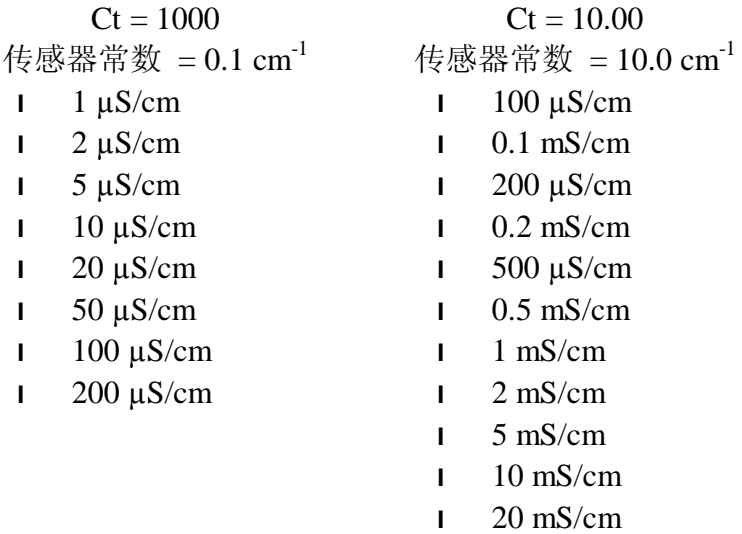

分析仪的精度是最大测量范围上限值的 0.5%。因此,为获得最佳精度,FSC 值 的设置应尽可能低,只要所有测量值能够落在其刻度范围内就可以了。

当量程较低时,分析仪的显示值精确到千分之一位。

分析仪能够显示比 FSC 量程范围的设定值大的值。例如,当 FSC 设置范围为 0-5.000µS/cm 时,它能够在 25.0℃条件下显示最高到 9.999%。Foxboro 根据销售订单 预先组态 FSC 值。

对于双传感器,比值和/或差值百分比应用场合,必须要给回路的两条"腿"赋 予同一个满量程值。在这些情况下,需要最高分辨率几乎只能选择较低的量程。这样, 确定什么满量程允许两个量程都能够在最高分辨率条件下进行读取就变得非常重要。

当对不同组份的物料在同一台仪表上使用两台传感器时,用表 11 来选择合适的 FSC 范围。首先,选择标有测量温度的那一列。第二,在那一列中选择你的一台或两 台传感器将要接触到的最大电导率值。第三,进到你已经选好的那一行里的最前面两 列,以确定操作需要什么样的传感器、Ct 和 FSC。

举例:

考虑一个在 25℃下的反渗透情况。上、下游水都要监视,并且进料或者上游水 的电导率可能最高约达 300mS。产品或者下游水是很关键的,预计可能有相当低的电 导率,可能是 20mS 或更低。因为必须测量两条"腿"以便使用差值百分比(具有相 同的传感器系数),并且 300mS 一般采用 10.0 的传感器系数,而 20mS 采用 0.1 的传 感器系数,所以问题就变成了:采用什么样的满量程允许你在只采用一个传感器系数 的情况下在 25℃下既能够显示 300mS 左右又能够显示 20mS 左右的电导率。

使用矩阵表就会清楚地知道,当在 25℃下用 0.1000 的传感器系数监视时,100mS (或 200mS)的满量程值能够做到以所需要的分辨率显示上游以及关键下游回路的

39

值。也就是,如矩阵表所示,采用 100mS 的量程,将会有一个约为 360mS 的上限, 这样就包含了上例的 300mS 的上限(如果温度已达 55℃,那么 200mS 的量程也就将 选择了 448mS 的上限。

|                                     | 标准满量              | 工艺温度(℃)          |         |         |         |          |          |
|-------------------------------------|-------------------|------------------|---------|---------|---------|----------|----------|
|                                     | 程<br><b>FSC</b>   | $0-30^{\circ}$ C | 30-60°C | 60-90°C | 90-120℃ | 120-150℃ | 150-200℃ |
| 0.1 传感器                             | $0-1.000\mu S$    | 3.600            | 2.240   | 1.590   | 1.260   | 1.040    | 1.000    |
| 系数                                  | $0 - 2.000 \mu S$ | 7.200            | 4.480   | 3.180   | 2.520   | 2.080    | 2.000    |
|                                     | $0-5.000\,\mu S$  | 9.990            | 9.990   | 7.930   | 6.300   | 5.220    | 5.000    |
|                                     | $0-10.00\mu S$    | 36.00            | 22.40   | 15.90   | 12.60   | 10.40    | 10.00    |
|                                     | $0 - 20.00 \mu S$ | 72.00            | 44.80   | 31.80   | 25.20   | 20.80    | 20.00    |
|                                     | $0-50.00\mu S$    | 99.99            | 99.99   | 79.33   | 63.09   | 52.22    | 50.00    |
| $0.1 \nexists$ 10.0 0-100.0 $\mu$ S |                   | 360.0            | 224.0   | 159.0   | 126.0   | 104.0    | 100.0    |
| 传感器系                                | $0 - 200.0 \mu S$ | 720.0            | 448.0   | 318.0   | 252.0   | 208.0    | 200.0    |
| 数                                   |                   |                  |         |         |         |          |          |
| 10.0 传感                             | $0-500.0\,\mu S$  | 999.9            | 999.9   | 793.3   | 630.9   | 520.2    | 500.0    |
| 器系数                                 | $0 - 0.100$ mS    | 0.3600           | 0.2240  | 0.1590  | 0.1260  | 0.1040   | 0.100    |
|                                     | $0 - 0.200$ mS    | 0.7200           | 0.4480  | 0.3180  | 0.2520  | 0.2080   | 0.200    |
|                                     | $0-0.500$ mS      | 1.810            | 1.120   | 0.7930  | 0.6310  | 0.5220   | 0.500    |
|                                     | $0-1.000$ mS      | 3.600            | 2.240   | 1.590   | 1.260   | 1.040    | 1.000    |
|                                     | $0-2.000$ mS      | 7.200            | 4.480   | 3.180   | 2.520   | 2.080    | 2.000    |
|                                     | $0-5.000$ mS      | 9.999            | 9.999   | 7.930   | 6.300   | 5.220    | 5.000    |
|                                     | $0-10.00$ mS      | 36.00            | 22.20   | 15.90   | 12.60   | 10.40    | 10.00    |
|                                     | $0-20.00$ mS      | 72.00            | 44.80   | 31.80   | 25.20   | 20.80    | 20.00    |

表 11 测量极限值作为温度、传感器系数和 FSC 的函数

## **改变满量程**

#### —— 注释 ——

在修改 FSC 以前必须正确输入 Ct。

#### — 注意 —

当修改量程时,传感器输入的驱动电压被改变了。通过键盘改变 FSC 量程,要求 设备在使用前进行工作台校准。在 FSC 模式下按了 Enter(即使没有修改量程), 需要设备在使用前进行校准。如果量程设置在你需要的量程,那么让设备自己走 完时间。不要按 Enter。

在修改了 FSC 后,应该根据需要检查并修改组态设置输入项。

修改 FSC 的操作程序如下:

- 1、解锁分析仪(见"用安全密码解锁分析仪")。
- 2、按下 Shift 并保持不放。按 Setup。从键盘上松开手指。
- 3、按 Next 几次,直到显示 bL 代码(基本设置锁住)(bL 将是要显示的第 17 条信息)。
- 4、按 Enter, 然后使用 Next 和△, 直到显示个人安全密码(出厂设置为 0800)。 按 Enter。
- 5、当显示内容返回到 bL 时, 按 Next 两次。显示代码 FSC (满量程修改)。
- 6、按 Enter。显示当前的满量程。

#### —— 注意 —

如果这是你所需的 FSC, 那么让设备自然走完时间。不要按 Enter。输入任何 FSC 都会引起在显示器上闪烁 Er4 字样,从而必须进行工作台校准。

7、按△直到显示所需的量程。标准 FSC 见表 11。按 Enter。

8、锁住分析仪(见"用安全密码锁住分析仪")。

## **注释**

在修改了满量程后需要进行校准。会闪烁出错代码 Er4,直到完成校准。参见"电 子平台校准"一节。

#### **改变温度电路系统**

对热敏电阻(tEC1、tEC2)或 RTD(tCL1、tCC1 和 tCH1 或者 tCL2、tCC2 和 tCH2)型传感器进行温度电子校准是在工厂里完成的。不需要在现场执行这些校准程 序,除非有以下情况:

- 1、你已从 RTD 型传感器(871CC K-M 系列)切换成热敏电阻型传感器(871CC A-F 系列), 或反之亦然。
- 2、你怀疑温度校准有问题。
- 3、你想对温度校准校准进行校验。

如果从 871CC A-F 型传感器(热敏电阻)切换成 871CC K-M 型传感器(RTD), 或反之亦然,必须改变分析仪内的跳线位置并进行校准。

要改变跳线位置:

1、拔掉设备电源。

2、在塑料通用型设备上:拆去任选的后盖。拆下将后嵌板固定在位的四个螺丝。 在金属现场安装的型号上:拆下将显示器仪表板固定在位的四个前角螺丝。

拆下后盖。脱开绿色接地线,然后是来自传感器的馈线以及通过密封的电源 接线,以允许自由移动电路板。

## — 注意 -

前面四个螺丝是自攻螺丝,并且螺纹数量有限。不要反复松开和拧紧这些螺丝。

- 3、滑出电路配件,以接近标有 AS700DX-03 的电路板。塑料型从其机壳的后面 滑出。金属型从其机壳的前面滑出。
- 4、参见图 14 以确定跳线位置。
- 5、用表 12 找出适合的跳线位置。

|     | 跳线编号 | $100 \Omega$ RTD | 100KΩ热敏电阻        |
|-----|------|------------------|------------------|
| 传感器 | J12  | P2 和 P3          | P1 和 P2          |
|     | J14  | P1 和 P3          | P2 和 P3, P4 和 P5 |
| 传感器 | J11  | P2 和 P3          | P1 和 P2          |
|     | J13  | P1 和 P2          | P2 和 P3, P4 和 P5 |

表 12 温度传感器所用的跳线位置

6、将各跳线移到其合适的位置

7、更换设备内部的电路板配件。

—— 注意 ——

在塑料型上,必须穿过扁平电缆环成的圈,以这样一种方式来操纵一根细绳,即 当将电路板配件滑进机壳里时,细绳/扁平电缆可以被同时拉回,以防止损坏电缆。 见图 14。

- 8、更换盖子。在所有金属外壳的螺丝的螺纹上涂 Loctite (零件号 S0106ML)和 Lubriplate (零件号 X011)。
- 9、如果你改成热敏电阻温度补偿,见"热敏电阻温度电子校准(tEC1、tEC2)" 一节以进行校准。
- 10、如果你改成 RTD 温度补偿,见"RTD 温度校准(tCL1、tCC1、tCH1 和 tCL2、 tCC2、tCH2)"一节。
- 11、对分析仪标识标签做适当的修改。

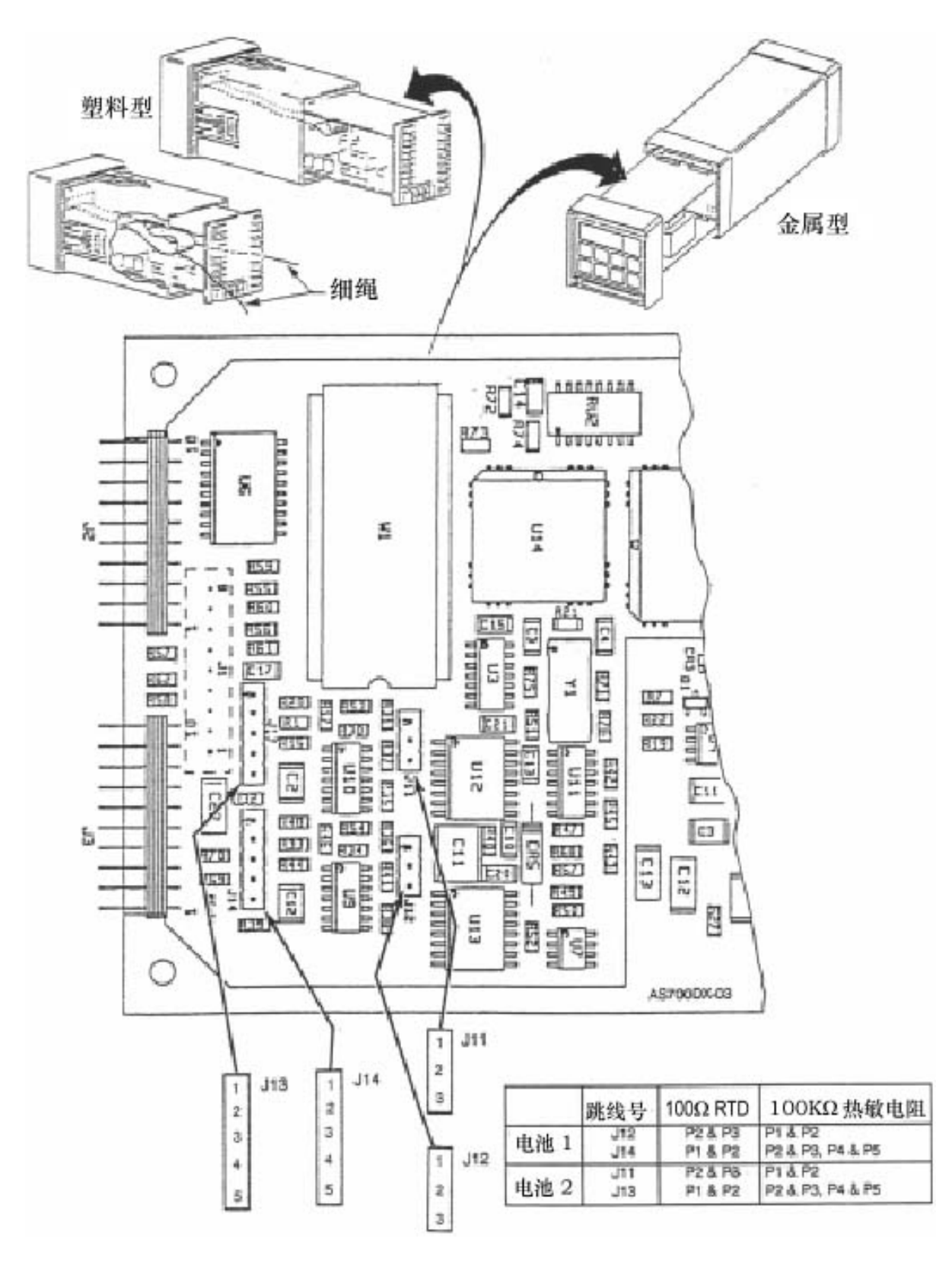

图 14 温度补偿用的跳线

# **注释**

871CC A-F 型传感器使用 100 KΩ热敏电阻。

- 需要:2 个 100 KΩ精密热敏电阻。
- 、从 TB2 上脱开传感器导线接头 3、3A、4 和 5。
- 、在传感器端子 3 和 3A 之间以及 4 和 5 之间连接两个精密 100 KΩ热敏电阻。 见图 15。
- 、用安全密码解锁分析仪。
- 4、按下 Shift 并保持不放, 按 Setup。从键上松开手指。
- 、按 Next 几次,直到显示 bL 代码(基本锁住设置)(bL 将是要显示的第 17 条信息)。
- 、按 Enter,然后使用 Next 和Δ,直到显示个人安全密码(出厂设置为 0800)。
- 、按 Enter。
- 、当显示内容返回到 bL 时,按 Next 五次,直到显示 tEC1。
- 、按 Enter。显示值 25.00。
- 、按 Enter。
- 、当显示返回到 tEC1 时,按 Next 七次,直到显示 tEC2。
- 、按 Enter。显示值 25.00。
- 、按 Enter。
- 、从端子 3 和 3A 以及 4 和 5 上脱开 100 KΩ热敏电阻。
- 、将传感器导线重新连到 3、3A、4 和 5 上。
- 、锁住分析仪。
- 这样就完成了热敏电阻温度电子校准。

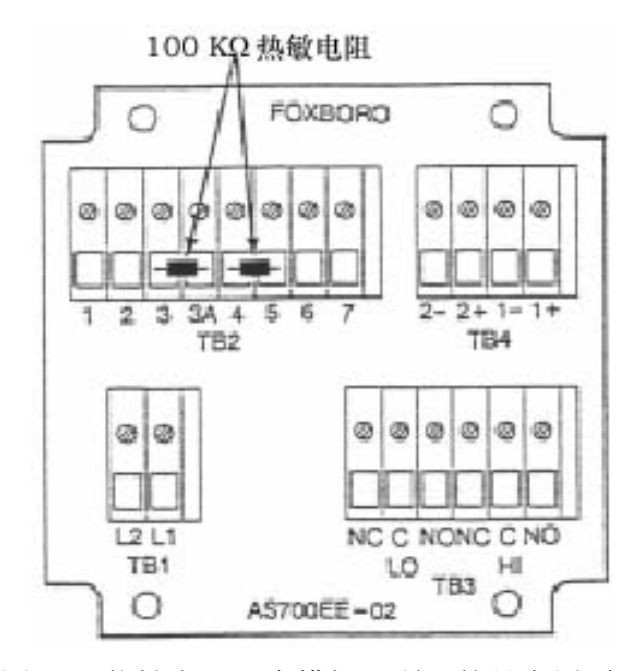

图 15 热敏电阻温度模拟(所示的是金属型)

**RTD 温度校准(tCL1,tCC1,tCH1 和 tCL2,tCC2,tCH2)**

#### **注释**

871CC K-M 型传感器使用 100 Ω热敏电阻。

需要:各需要两个,100、150 和 200Ω精密电阻器或精密电阻十进箱,精度为 0.1%。推荐采用十进电阻箱。

1、从 TB2 上脱开传感器导线接头 3、3A、4 和 5。

2、在传感器端子 3 和 3A 之间以及 4 和 5 之间连接两个精密 100 Ω精密电阻器。

- 3、用安全密码解锁分析仪。
- 4、按下 Shift 并保持不放, 按 Setup。从键上松开手指。
- 5、按 Next 几次,直到显示 bL 代码(基本锁住设置)(bL 将是要显示的第 17 条信息)。
- 6、按 Enter,然后使用 Next 和Δ,直到显示个人安全密码(出厂设置为 0800)。
- 7、按 Enter。
- 8、当显示内容返回到 bL 时,按 Next 六次,直到显示 tCL1。按 Enter。然后手 指保持按在 Shift 上。
- $9$ 、显示器显示 100.0Ω。按 Shift 并保持按住不放 20 秒钟, 然后按 Enter。然后 将手指保持按在 Shift 上。
- 10、用 150Ω精密电阻器替换传感器 1 的 100Ω电阻器(导线 3 和 3A)。
- $11.$  放开 Shift 键。当显示内容返回到 tCL1 时, 按一次 Next 以显示 tCC1。按 Enter。
- 12、显示器显示 150.0Ω。按 Shift 并保持按住不放 20 秒钟, 然后按 Enter。然后 将手指保持按在 Shift 上。
- 13、用 200Ω精密电阻器替换传感器 1 的 150Ω电阻器。
- 14、放开 Shift 键。当显示内容返回到 tCC1 时,按一次 Next 以显示 tCH1。按 Enter。
- 15、显示器显示 200Ω。按 Shift 并保持按住不放 20 秒钟, 然后按 Enter。
- 16、当显示内容返回到 tCH1 时,按五次 Next 以显示 tCL2。按 Enter。
- 17、显示器显示 100.0Ω。按 Shift 并保持按住不放 20 秒钟, 然后按 Enter。然后 将手指保持按在 Shift 上。
- 18、用 150Ω精密电阻器替换传感器 2 的 100Ω电阻器。
- 19、放开 Shift 键。当显示内容返回到 tCL2 时, 按一次 Next 以显示 tCC2。按 Enter。
- $20$ 、显示器显示 150.0Ω。按 Shift 并保持按住不放 20 秒钟, 然后按 Enter。然后 将手指保持按在 Shift 上。
- 21、用 200Ω精密电阻器替换传感器 2 的 150Ω电阻器。
- 22、放开 Shift 键。当显示内容返回到 tCC2 时, 按一次 Next 以显示 tCH2。按 Enter。

 $23$ 、显示器显示 200.0Ω。按 Shift 并保持按住不放 20 秒钟, 然后按 Enter。 这样就完成了 RTD 温度校准。

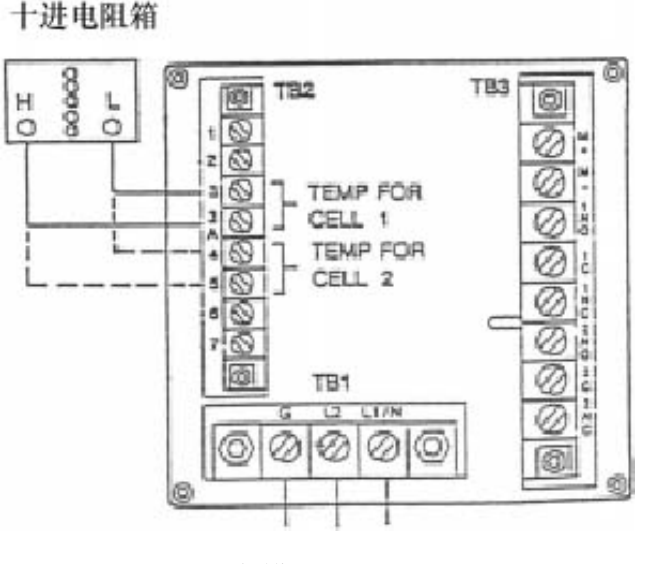

图 16 RTD 温度模拟(所示的是塑料型)

#### **改变模拟输出**

要把你的模拟输出中的一个或两个改成与所订购的分析仪不一样的输出,必须移 动跳线并执行校准。

# **重新定位跳线**

- 1、拔掉设备电源。
- 2、在塑料通用型设备上:拆去任选的后盖。拆下将后嵌板固定在位的四个螺丝。 在金属现场安装的型号上:拆下将显示器仪表板固定在位的四个前角螺丝。 拆下后盖。脱开绿色接地线,然后是来自传感器的馈线以及通过密封的电源 接线,以允许自由移动电路板。

#### —— 注意 ——

前面四个螺丝是自攻螺丝,并且螺纹数量有限。不要反复松开和拧紧这些螺丝。

- 3、滑出电路配件,以接近标有 AS700DX-03 的电路板。塑料型从其机壳的后面 滑出。金属型从其机壳的前面滑出。
- 4、参见图 17 以确定跳线位置。
- 5、用表 13 找出适合的跳线位置。

| 输出         | J <sub>5</sub> | J6      | 17      | J8      | J9      | J10     |
|------------|----------------|---------|---------|---------|---------|---------|
| $4-20mA$   | $2 - 3$        | $2 - 3$ | $2 - 3$ | $1 - 2$ | 1-2     | $2 - 3$ |
| $0-20mA$   | $2 - 3$        | $2 - 3$ | $2 - 3$ | $2 - 3$ | $2 - 3$ | $2 - 3$ |
| $0-10V$ dc | $1 - 2$        | $1 - 2$ | $1 - 2$ | $2 - 3$ | $2 - 3$ | 1-2     |

表 13 各种模拟输出所用的跳线位置

6、将各跳线移到其合适的位置

7、更换设备内部的电路板配件。

#### **注意**

在塑料型上,必须穿过扁平电缆环成的圈,以这样一种方式来操纵一根细绳,即 当将电路板配件滑进机壳里时,细绳/扁平电缆可以被同时拉回,以防止损坏电缆。 见图 17。

- 8、更换盖子。在所有金属外壳的螺丝的螺纹上涂 Loctite (零件号 S0106ML)和 Lubriplate (零件号 X011)。
- 9、现在需要进行模拟输出校准。参见下一节。
- 10、对分析仪标识标签做适当的修改。

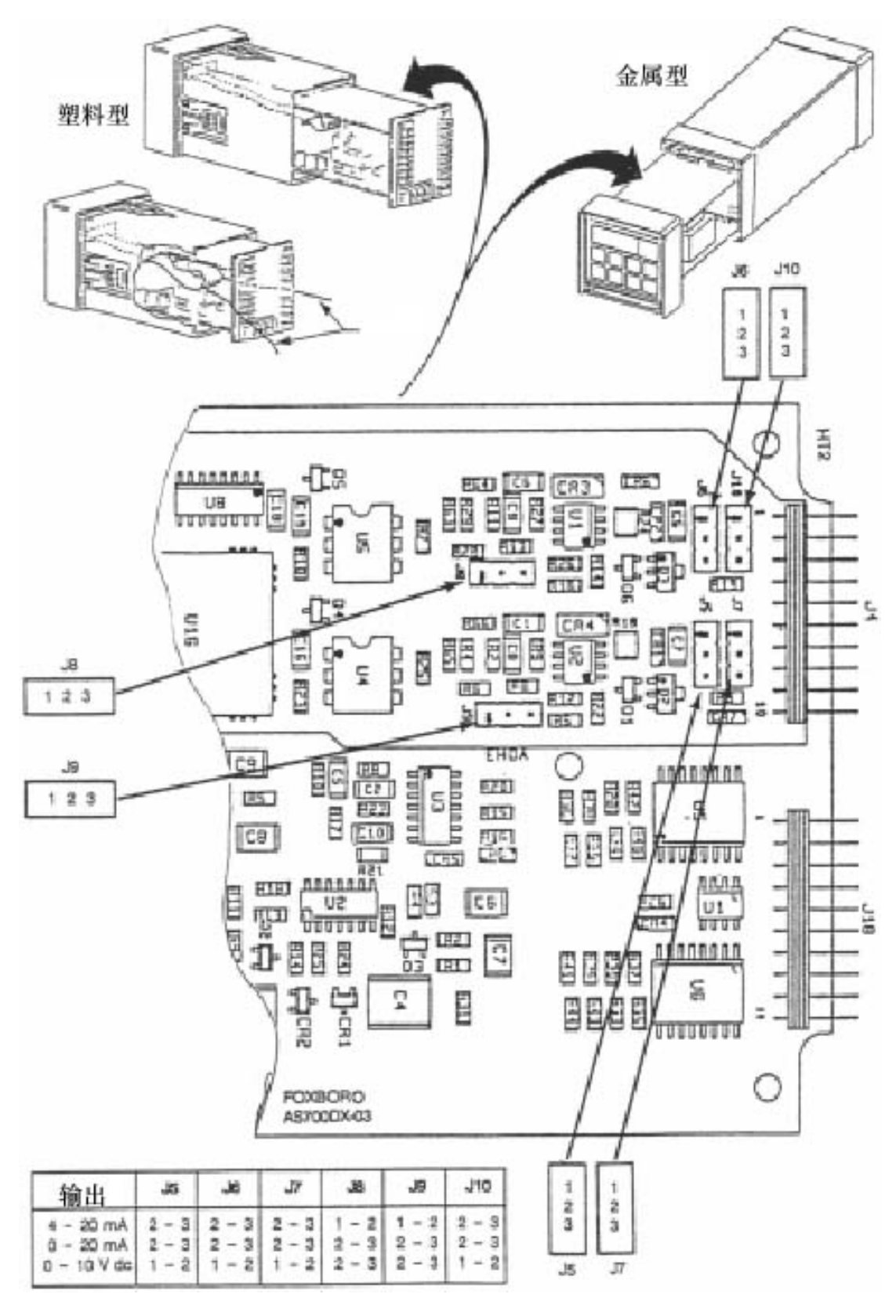

图 17 修改模拟输入用的跳线

## **模拟输出校准(LCO1,HCO1,LCO2,HCO2)**

该操作程序用来校准模拟输出。已经在工厂里做了校准,如果输出类型没有改变, 则不需要再次校准。需要安培计或伏特计。

- 1、将一个安培计/伏特计连接到模拟输出端子上。对于 LCO1 和 HCO1,连接到 通道 1 输出端子上。对于 LCO2 和 HCO2,连接到通道 2 输出端子上。见图 18 和"接线"章节。
- 2、用安全密码解锁分析仪。
- 3、按住 Shift 不放, 按 Setup。从两个键上松开手指。
- 4、按 Next 几次,直到显示 bL 代码。按 Enter。
- 5、使用 Next 和Δ,直到显示个人安全密码(妯厂设置为 0800)。按 Enter。
- 6、当显示内容返回到 bL 时,按 Next 直到显示 LCO1。按 Enter。
- 7、用以下公式计算所需要的%输入下限:

$$
\% = \frac{\text{}_\text{2} \text{2} \text{_6} \text{_6} \text{_6} \text{_7} \text{_7} \text{_8} \text{_8} \text{_7} \text{_8} \text{_8} \text{_7} \text{_8} \text{_8} \text{_7} \text{_8} \text{_8} \text{_7} \text{_8} \text{_8} \text
$$

举例:

$$
\frac{3.78 - 4.00}{20.00mA} \times 100 = -1.1\%
$$

8、用 Next 和Δ,直到显示第 7 步的计算值。按 Enter。

# - 注释 ———

以上操作程序可能需要反复迭代。重复第 7 和 8 步, 直到观察到的值等于所需要 的值。

9、当显示内容返回到 LCO1 时, 按 Next 一次以 HCO1。按 Enter。

10、用以下公式计算所需要的%输入上限:

$$
\% = \frac{\text{}_\text{2} \text{*}}{\text{*} \text{*} \text{*} \text{*} \text{*}} \times 100
$$

举例:

$$
\frac{10.42V}{10.00} \times 100 = 104.2\%
$$

11、用 Next 和Δ,直到显示第 10 步的计算值。按 Enter。若需要的话,重复第 10 和第 11 步,直到观察到的值等于所需要的值。

#### **注释**

此处的操作程序是针对塑料型。

- 12、对于带有第 2 个输出的金属型,把安培计移到第二套输出端子上。重复 3-5 步。然后按 Next,直到显示 LCO2。按 Enter。
- 13、用以下公式计算所需要的%输入下限:

% <sup>=</sup>模拟值上限 观察到的读数<sup>−</sup> 所需要的读数 ×100

举例:

$$
\frac{3.78 - 4.00mA}{20.00mA} \times 100 = -1.1\%
$$

14、用 Next 和Δ,直到显示第 13 步的计算值。按 Enter。

# **—— 注释** ———————————

以上操作程序可能需要反复迭代。重复第13和14步,直到观察到的值等于所需 要的值。

15、当显示内容返回到 LCO2 时,按 Next 一次以 HCO2。按 Enter。

# —— 注释 ————————————————————————————

要使一个负号出现在显示器上,显示器上要有一位非零的数字。

**举例:**

要使显示器显示-1.1%, 首先显示 01.1%, 然后将第 1 位改成一个负号。

16、用以下公式计算所需要的%输入上限:

$$
% = \frac{fr\hat{x} \times \hat{H}}{\hat{\pi} \times \hat{H}} \times 100
$$

举例:

$$
\frac{10.42V}{10.00} \times 100 = 104.2\%
$$

17、用 Next 和Δ,直到显示第 16 步的计算值。按 Enter。

# **—— 注释** ————————

重复第 16 和第 17 步,直到观察到的值等于所需要的值。

18、锁住分析仪。

这样就完成了模拟输出校准操作程序。

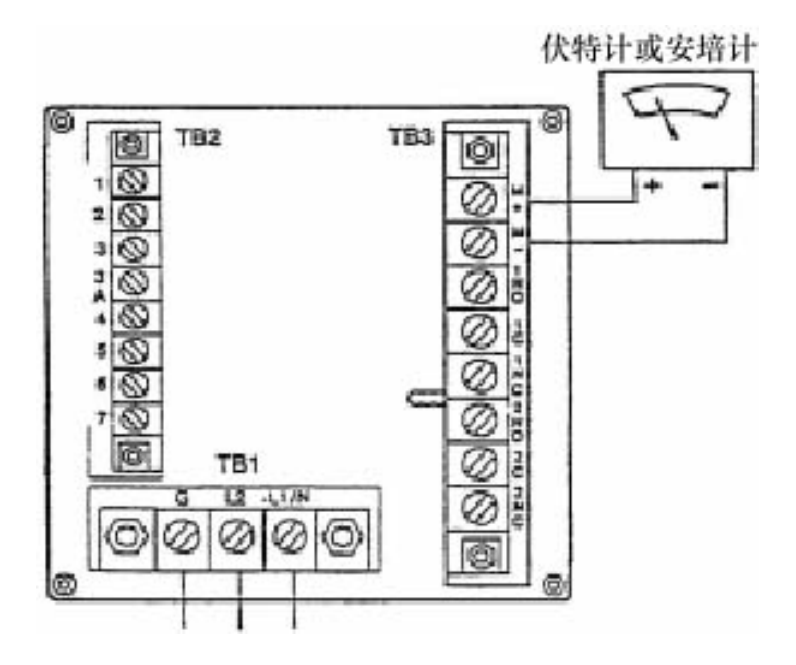

图 18 输出端子和伏特/安培计(所示的是塑料型)

## **修改安全密码(LCC)**

用以下程序把安全密码改成另外的 4 位密码。

**注释**

如果忘记了当前密码,那么采用该操作程序不能输入新密码。在这种情况下,请 与 Foxboro 联系。

- 1、保持通电状态。
- 2、按 Lock。显示器将显示 LOC 或 ULOC。
- 3、如果显示的是 ULOC,则跳到第 4 步。 如果显示的是 LOC, 则采用"用安全密码解锁分析仪"中所述的操作程序来 解锁分析仪。显示器将显示 ULOC。
- 4、按住 Shift 不放, 按 Setup。从这两个键上放开手指。
- 5、按 Next 几次,直到显示代码 bL(基本设置锁住)。按 Enter。
- 6、然后使用 Next 和Δ,直到显示当前的安全密码(出厂设置为 0800)。
- 7、按 Enter。
- 8、当显示内容返回到 bL 时, 按 Enter 几次, 直到显示代码 LCC (锁住代码代码 修改)。
- 9、按 Enter, 然后使用 Next 和增量(Δ)键, 直到显示所需的安全密码。
- 10、按 Enter。在以后进行所有输入时,都将使用新密码。
- 11、采用"用安全密码锁住分析仪"中所述的操作程序来锁住分析仪。

# **在 873CC 中生成和输入定制曲线程序**

定制温度补偿曲线(tCt)流程图

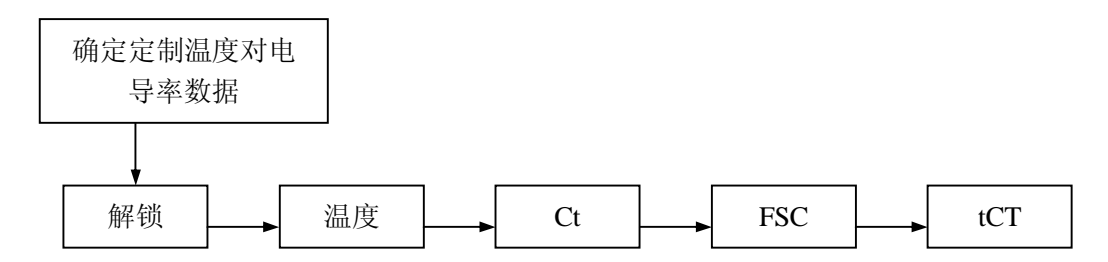

定制的温度补偿和专门针对工艺的浓度数据可以输入到有"曲线生成程序"选项 后缀-5 订购的 873CC 分析仪里。检查数据标签上的型号(图 2)以校验是否有该选项。 本节将叙述如何生成定制曲线数据并输入到你的 873CC 分析仪上。要在已经输入了 定制曲线数据后使用它,需要将设置参数 Cd("组态设置输入项")设置为 XX99。

# **定制温度补偿曲线(tCt)**

1、在将由用户提供的专门针对工艺的补偿数据输入到 873CC 分析仪之前,必须 先通过文献生成或摘录这些数据。该数据必须包括针对某一特定的工艺浓度 (建议的控制值)的温度(华氏度或摄氏度)对电导率数据。温度应该包括 并外延到目标工艺温度范围的所有温度,并以升序输入。数据应该绘制成图 形和表格,以便为输入到 873CC 作准备。

举例:

某一工艺的控制值是 3.0%。工艺典型地运行在环境温度下,温度范围为 15-35 ℃。取足够的工艺样品,并隔绝大气。使用处于绝对值模式(Cd=0000)下 的 CC 传感器和 873CC 分析仪生成电导率对温度数据。数据结果显示在图 19 上。

- 2、由用户提供的专门针对工艺的补偿数据必须减少到≤25 对数据对。 其通用原则如下:
	- a、数据应该以温度值升高的次序出现并输入到分析仪里。温度单位可以是摄 氏度或华氏度。华氏度是首选的输入单位。
	- b、相邻温度之间的最高或最低温差没有要求。温度不需要均匀间隔。在线性 区域内选择 2 或 3 个点,在指数(曲线)区需要更多的点。
	- c、可以输入的数据对的最大数目是 25 对。

举例(续):

先前看到的数据对的数目已减少到 15。已削减了线性区的数据对。图 20 显 示,如果数据对削减合理,仍然可以得到同样形状的曲线。

- 3、必须确定针对工艺的参比温度。这是在该温度下你的工艺 "最优"的运行温 度,并且是你希望将你的所有数值修正到该温度的温度。在本例中,参比温 度是 25℃。
- 4、其它的组态参数,在能够输入到 tCt 参数之前,可能需要调整。如果 Ct 或 FSC 需要修改,那么可能需要进行电子平台校准(见第 5 节)。
	- a、调整温度以显示你已经收集的数据的温度单位(C 或 F)。见第 37 页上的 "修改传感器类型(Ct)"。
	- b、调整 Ct 以与你将使用的传感器类型相对应。见"修改传感器类型(Ct)"。
	- c、调整 FSC(见"满量程(FSC)")。FSC 应该放得足够大以涵盖温度表中 所测得的所有列表的电导率值,以及要在浓度表中查到的那些电导率值。 见"定制百分曲线(PCt)"。
- 5、在第二级(bL)将仪表解锁;然后按 Next 几次,直到代码 tCt 出现。按 Enter。

**注释**

如果显示器上不出现 tCt, 则表明你的分析仪上没有安装所需的软件。

- a、要输入的第一个数字是将要输入的温度/电导率数据对的数目。按 Enter。
- b、要输入的第二个数字是参比温度,采用在第 4 步设置的习惯温度单位。将 不显示温度单位。按 Enter。
- c、使用 Next 和Δ以显示你的表中的第 1 个温度。按 Enter。
- d、使用 Next 和Δ以显示你的表中的对应电导率。图例应该显示正确的测量 单位。按 Enter。
- e、按顺序重复步骤(c)和(d)。为了避免在输入期间发生超时, 按住 Shift 不放。如果发生超时,程序必须从第 5 步重新开始。

例子接下来将说明操作程序。

举例(续):

在工艺-Ct = 10.00 中要使用 10.0 传感器常数的传感器。FSC 要设置到 500µS/cm, 以使量程中能够包含 261.9µS/cm 的最大值。然后把以下数字输入到 tCt 参数。

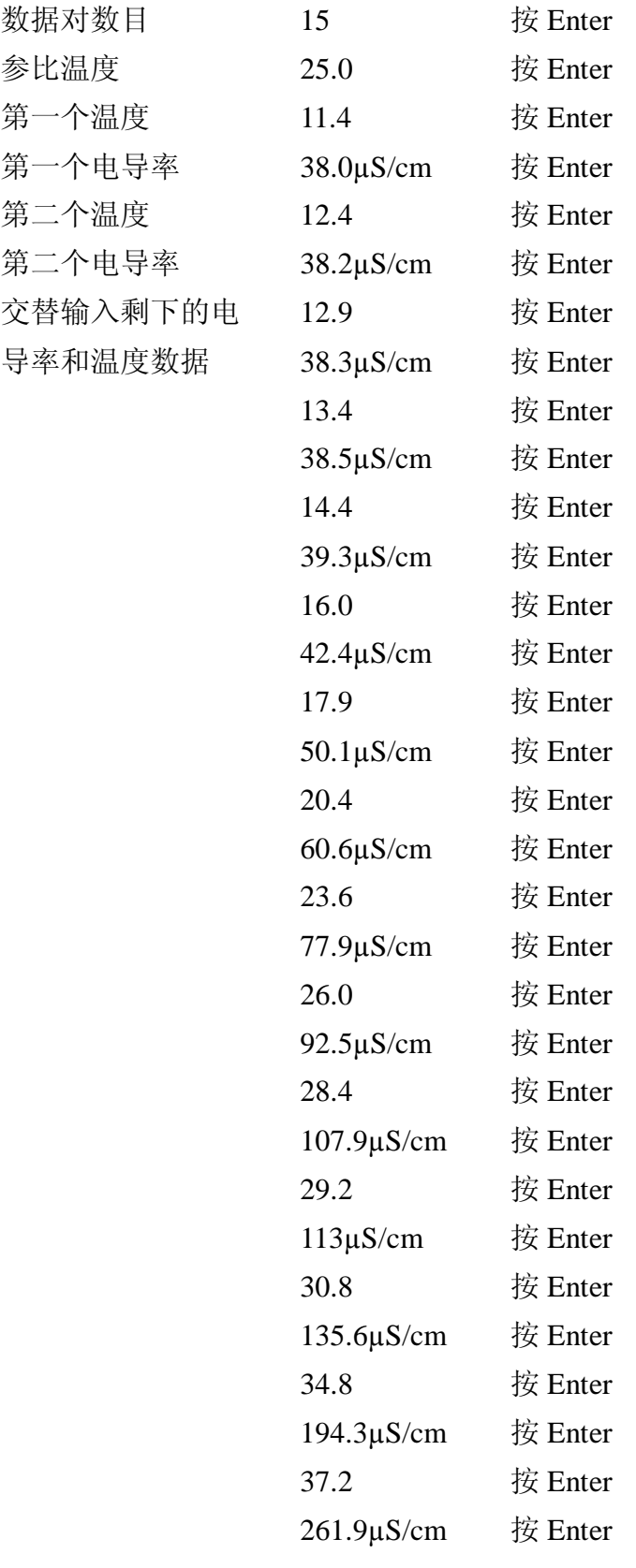

6、这就完成了定制温度数据输入。要使用该信息以获得修正了温度的电导率数 据, 设置 Cd 以与 X099 相对应。

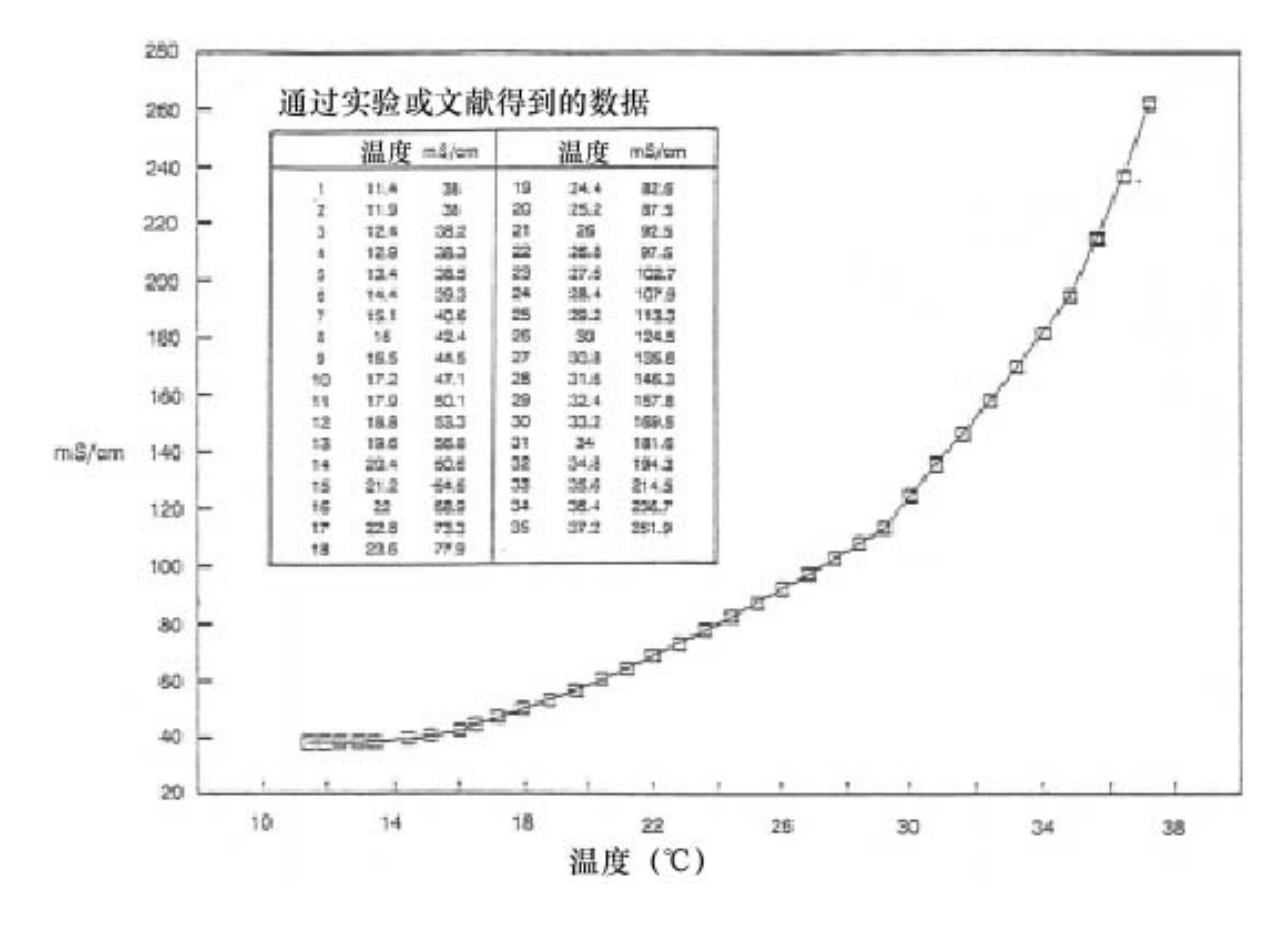

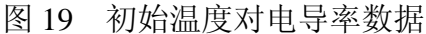

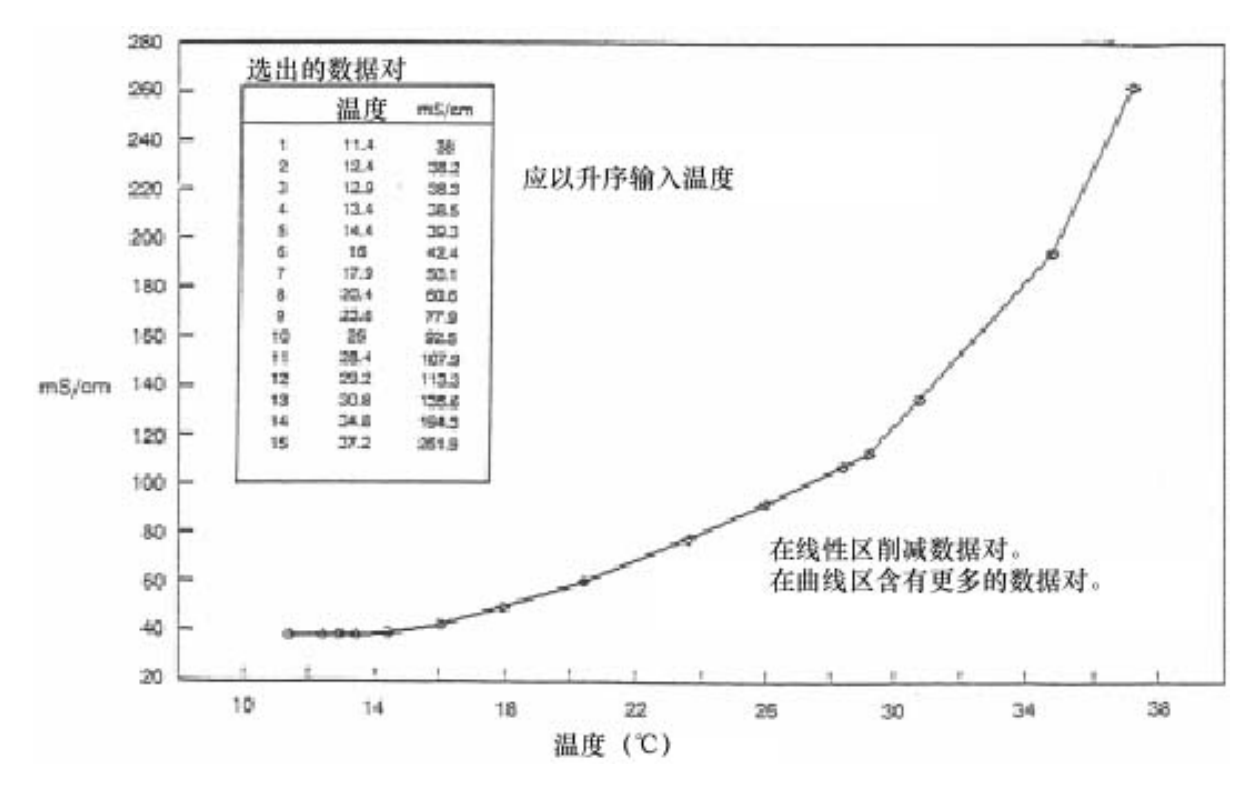

图 20 温度对电导率数据

# **定制百分曲线(PCt)**

定制百分浓度流程图

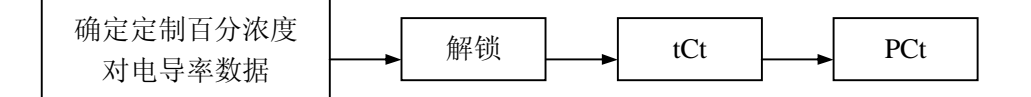

1、在将由用户提供的工艺百分浓度对电导率数据输入到 873CC 分析仪之前,必 须先通过文献生成或摘录这些数据。该数据必须包括在"定制温度补偿曲线 (tCt)"中规定的参比温度下百分浓度对电导率数据。浓度应该包括并外延 到目标工艺可能遇到的整个范围。电导率必须以升序输入,并且其斜率不能 改变方向。我们建议将数据绘制成图形和表格,以便为输入到 873CC 作准备。 举例:

某一工艺的控制值是 3.0%。已知工艺变化范围为 0-6.0%。在 25℃下监视浓 溶液的稀释。使用 CC 传感器和 873CC 分析仪, 在绝对模式下 (Cd=0000) 生成电导率对百分浓度数据。数据结果显示在图 21 上。

- 2、由用户提供的百分浓度数据必须减少到≤25 对的数据对。其通用原则如下: a、数据应该以电导率升高的次序出现并输入到分析仪里。
	- b、百分数对电导率的斜率不能变号;两个不同的浓度其电导率必须不相同。
	- c、相邻浓度之间的最高或最低百分差值不作要求。浓度不需要均匀间隔。在 线性区域内选择 2 或 3 个点,在指数(曲线)区需要更多的点。
	- d、可以输入的数据对的最大数目是 25 对。

举例(续):

先前看到的数据对的数目已经减少。已削减了线性区的数据对。图 22 显示, 在减少了数据对以后,仍然可以得到同样形状的曲线。

- 3、应该首先输入定制温度补偿 tCt。见"定制温度补偿曲线(tCt)"一节。解锁 bL,按 Next 直到 PCt 出现在显示器上。按 Enter。
	- a、要输入的第一个数字是将要输入的浓度/电导率数据对的数目。按 Enter。
	- b、要输入的第二个数字是第一个电导率值。使用 Next 和Δ以显示你的表中 的第一个电导率值。按 Enter。
	- c、使用 Next 和Δ以显示你的表中的对应电导率。按 Enter。图例应该显示正 确的测量单位。

d、按顺序重复步骤(b)和(c)。为了避免在输入期间发生超时,按住 Shift 不放。如果发生超时,程序必须从第 3(a)步重新开始。

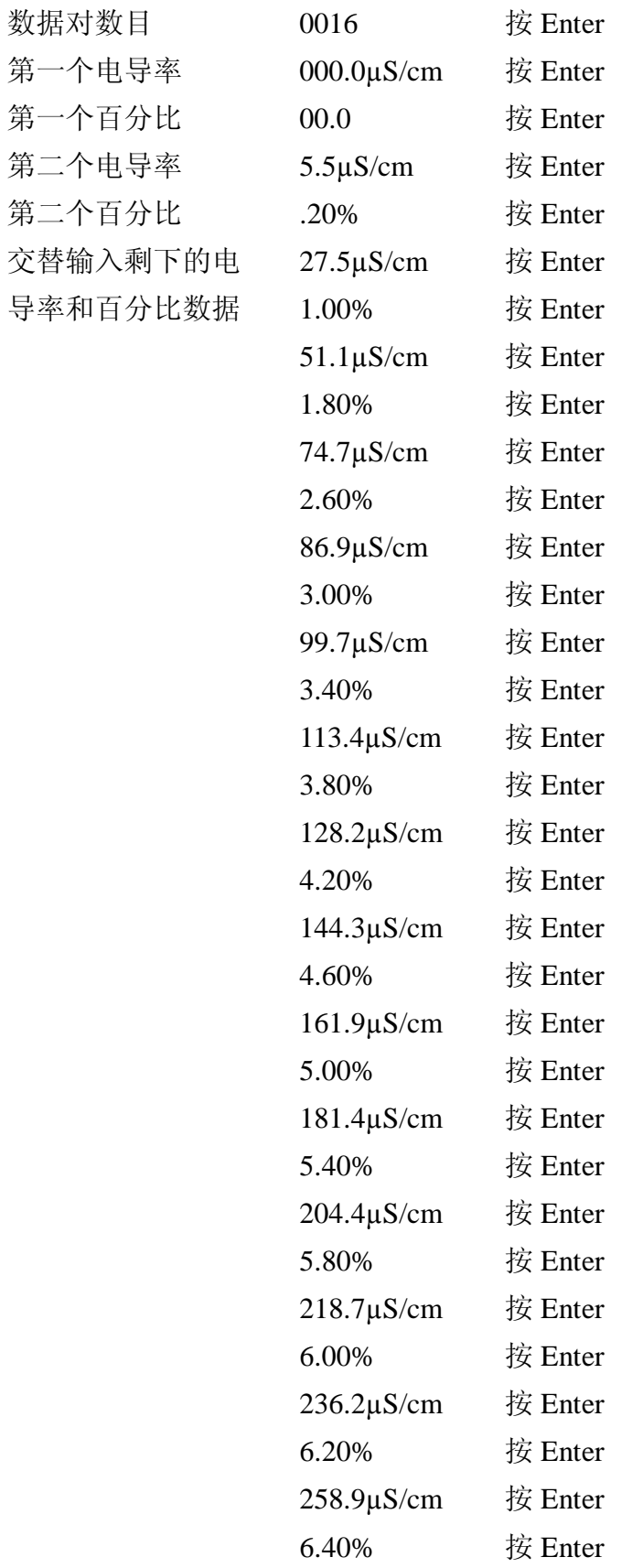

4、这就完成了定制百分曲线输入。要使用该信息以获得修正了温度的百分浓度 数据,设置 Cd 以与 X199 相对应。见"补偿和阻尼(Cd)"一节

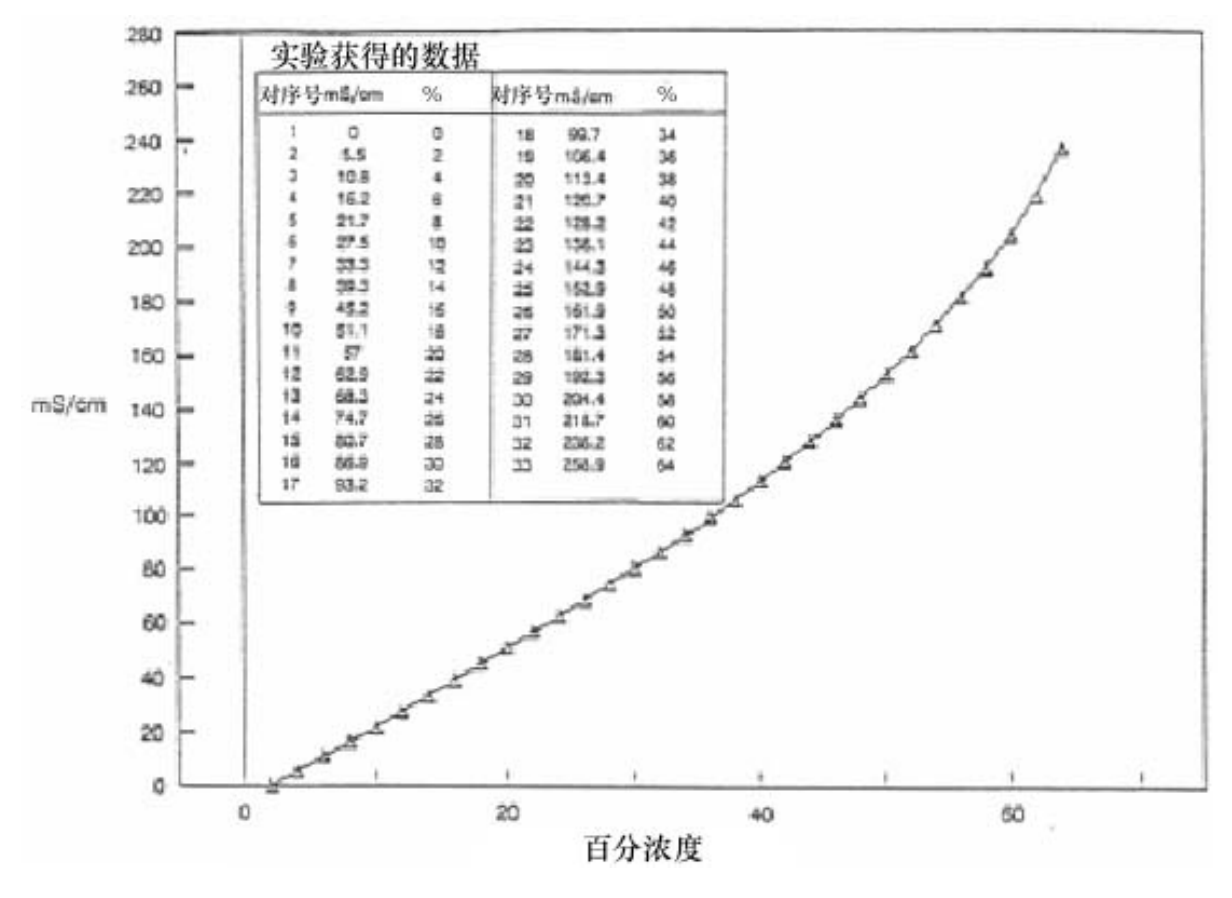

图 21 初始浓度对电导率数据

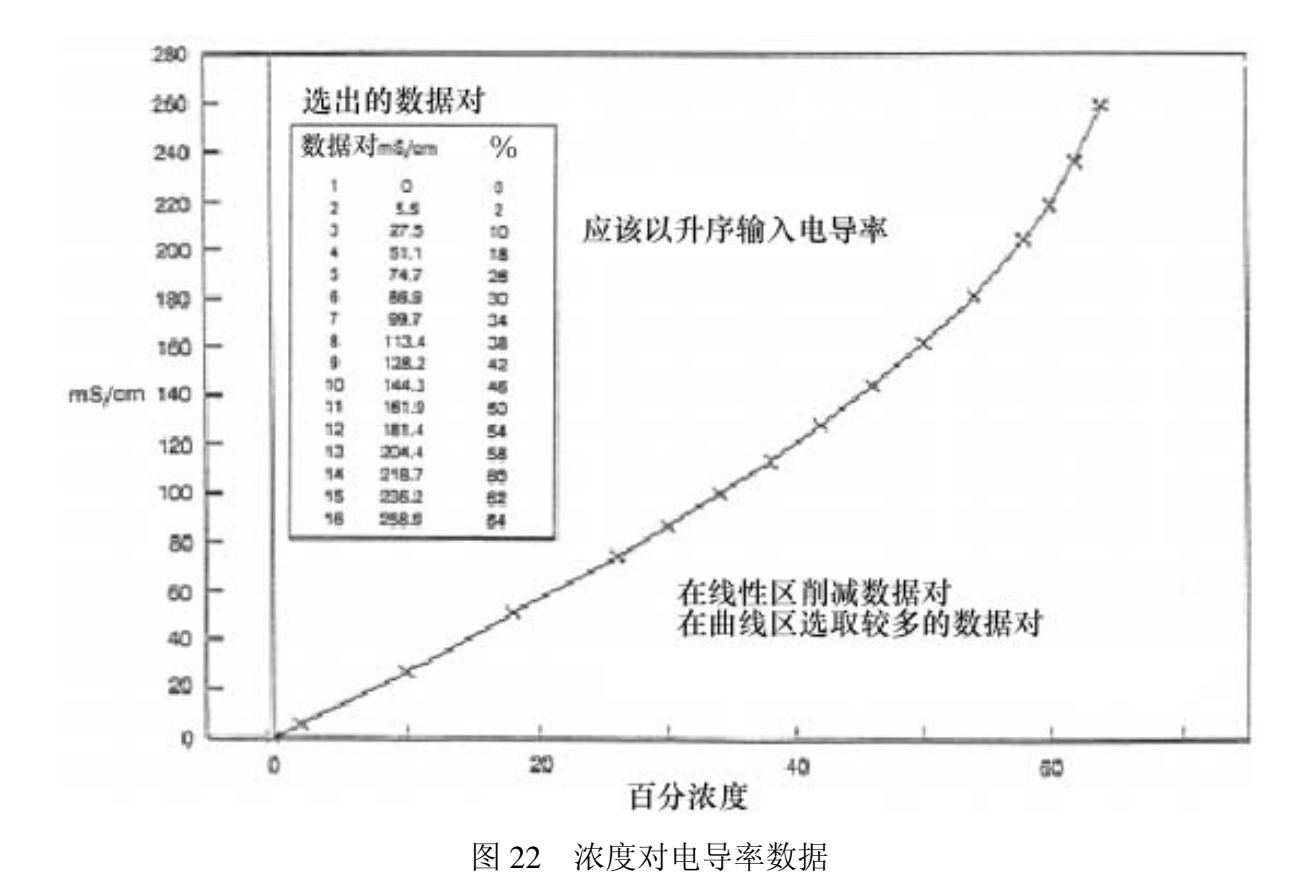

59

# **5、校准**

本节分为三个部分。

- u "电子平台校准"包含使用精密电阻器采用理论传感器信号值校准 873CC 分 析仪的操作程序。在许多情况下,该校准程序对于用户的应用是足够精确的。
- u "针对特定的传感器校准分析仪"提供了额外的校准程序和标定技术。推荐 采用这些额外的技术以获得最佳的系统精度。当在安装中使用了额外的延长 电缆时,必须使用这些操作程序。
- u "使用一已知溶液标定"提供另外一种湿校技术。

#### —— 注意 —

在金属设备上,不要拆下四个嵌板前螺丝和拆下电子器件组进行校准。自攻螺丝 的拧紧圈数是有很限的,因此反复使用将无法正常工作。

# **电子工作台校准**

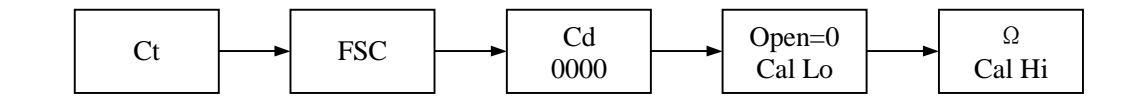

**注释**

在两次输入之间按住 Shift 不放,会防止分析仪超时和离开设置输入。

采用该程序,用精密电阻器和理论传感器信号值来校准 873 分析仪。

#### —— 注意 ——

如果你正在检查校准,则不要按 Enter。如果还未修改或输入 FSC,或者已经修 改或输入了 Cal Hi 和/或 Cal Lo, 则不必一定要执行电子工作台校准。

要求:

该程序需要与 High Cal 值相对应的精密电阻器、温度模拟用的 100KΩ或110Ω 电阻器以及十进电阻箱。

程序:

传感器 1 通道校准:

- 1、从接头板 TB2 上脱开所有传感器导线。
- 2、解锁分析仪(见"用安全密码解锁分析仪")。
- 3、检查并调整设备的传感器码。参见"传感器显示和输出组态(CELL)"一节。 设置该代码以使第一位是 1: "1XXX"。
- 4、检查并调整设备的 Cd 码。参见"补偿和阻尼(Cd)"一节。设置该代码以显 示"0000"。设备应该没有阻尼,并且应该采用绝对温度补偿。
- 5、校验并重新设置分析仪的 Ct 代码。参见"修改传感器类型(Ct)"一节。
- 6、重新设置分析仪的满量程值。参见第 39 页上的"修改满量程"。即使当前的 满量程值是所需要的值,输入相同的值也是重要的。当输入了 FSC 值时,屏 幕上应该开始闪烁出错代码"Er4"。

#### —— 注意 —

如果出现更高优先级的出错代码,那么它先获得 ER4 信息。在两次输入之间按住 Shift 不放, 会防止分析仪超时和离开设置输入。

- 7、对于采用 0.1cm<sup>-1</sup> 传感器系数传感器的分析仪设备(CF1=1000), 将 CF1 重新 设置成 1000 (理论传感器系数)
- 8、将 tCF1 重新设置成 25.00(理论温度传感器值)。见"tCF 值"。
- 9、检查温度回路校准
	- a、通过检查分析仪所附的型号标识标签上的 CONFIGURATION CD 项来确 定你的分析仪的温度补偿类型是什么(见图 2)。

## — 注释 -

871CC A-F 型传感器使用一个 100KΩ热敏电阻进行自动温度补偿。871CC K-M 型传感器使用一个 100Ω RTD 进行自动温度补偿,并且推荐用于所有高温测量。 根据应用将一个 110Ω或 100KΩ电阻器跨接在接头板 TB2 上的端子 3 和 3A 上。 参见图 23。

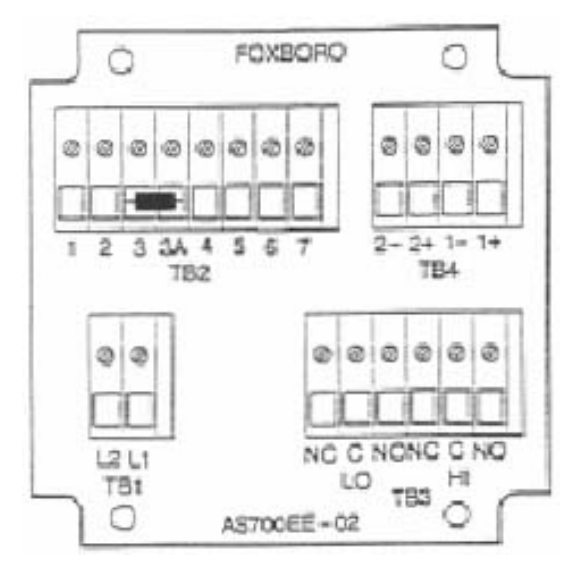

图 23 温度模拟(所示的是金属型)

- b、按 Temp。设备应该进入自动温度模式;在"C"或"F"图例后应该没有 小数点。如果在"C"或"F"图例后有一个小数点,那么应该将其删掉。 在按了 Temp 后按增时键(Δ)一次;然后按 Enter。这样就可去掉小数 点。
- c、按 Temp。显示器应该近似显示"25.C"或"77.F"。如果显示器不显示这 些值,那么校验正在使用的电阻器是否正确,并确认其安装正确。如果这 些方法没有改进数值,那么重新校准程序参见第40页上的"修改温度电 路"。
- 10、零点和量程校准
	- a、在 TB2 上的端子 1 和 2 之间没有跨接输入的条件下(电阻无限大), 按 Shift 并保持不放, 按 Cal Lo。从键盘上松开手指。然后使用 Next 和 △ 直 到显示器根据实际应用显示 0µS/cm 或 0mS/cm。按 Enter。
	- b、将十进电阻箱连接到 TB2 的端子 1 和 2 上。
	- c、使用下式计算 Cal Hi 值所需要的电阻输入:

电阻输入Ω = <sup>以</sup> 为单位的 <sup>值</sup> 电池系数 *S* / *cm CalHi* ( )(1 10 ) 6 *m* <sup>×</sup> ,或 电阻输入Ω = <sup>以</sup> 为单位的 <sup>值</sup> 电池系数 *mS* / *cm CalHi* ( )(1000)

举例:

对于电导率显示值 20μS/cm 并且传感器系数 0.1cm-1, 以欧姆为单位的电阻输入 为:

$$
\text{电视 10.1} \times 10^{(0.1)(1 \times 10^6)} \times 5000 \, \Omega
$$

其它电阻输入示例请参见表 14。

- d、将十进电阻箱设置成计算的电阻输入。等待至少 15 秒钟。
- e、按 Shift 并按住不放,按 Cal Hi。从键盘上松开手指。使用 Next 和Δ,直 到显示器显示所需要的 Cal Hi 值。按 Enter。

传感器 1 通道校准:

- 、检查并调整设备的传感器码以显示 Cell 2。参见"传感器显示和输出组态 (CELL)"。设置该代码以使第一位是 2: "2XXX"。
- 12、对于采用 0.1cm<sup>-1</sup> 传感器系数传感器的分析仪设备(Ct=1000), 将 CF2 重新 设置成 1000 (理论传感器系数)
- 、将 tCF2 重新设置成 25.00(理论温度传感器值)。

| 对于 0.1cm <sup>-1</sup> 传感器 |                  |            | 对于 10.0cm 传感器  |            |  |
|----------------------------|------------------|------------|----------------|------------|--|
|                            | 电阻输入<br>Cal Hi 值 |            | Cal Hi 值       | 电阻输入       |  |
| $\mu$ S/cm                 | mS/cm            | $(\Omega)$ | mS/cm          | $(\Omega)$ |  |
| 1                          | 0.1              | 100 000    | 0.2            | 50 000     |  |
| $\overline{2}$             | 0.2              | 50 000     | 0.3            | 33 333     |  |
| 3                          | 0.3              | 33 333     | 0.4            | 25 000     |  |
| $\overline{4}$             | 0.4              | 25 000     | 0.5            | 20 000     |  |
| 5                          | 0.5              | 20 000     | 0.6            | 16 667     |  |
| 10                         | 1                | 10 000     | 0.7            | 14 2 8 6   |  |
| 20                         | $\overline{2}$   | 5 000      | 0.8            | 12 500     |  |
| 25                         | 2.5              | 4 0 0 0    | 0.9            | 11 111     |  |
| 30                         | 3                | 3 3 3 3    | $\mathbf{1}$   | 10 000     |  |
| 40                         | $\overline{4}$   | 2 500      | $\overline{2}$ | 5 000      |  |
| 50                         | 5                | 2 000      | 3              | 3 3 3 3    |  |
| 60                         | 6                | 1667       | 4              | 2 500      |  |
| 70                         | 7                | 1 4 2 9    | 5              | 2 000      |  |
| 75                         | 7.5              | 1 3 3 3    | 7.5            | 1 3 3 3    |  |
| 80                         | 8                | 1 250      | 10             | 1 000      |  |
| 90                         | 9                | 1 1 1 1    | 15             | 667        |  |
| 100                        | 10               | 1 000      | 20             | 500        |  |

表 14 各种电阻输入

、检查温度回路校准

a、通过检查分析仪所附的型号标识标签上的 CONFIGURATION CD 项来确 定你的分析仪的温度补偿类型是什么。见图 2。
871CC "A"-"F"型传感器使用一个 100KΩ热敏电阻进行自动温度补偿。871CC "K"-"M"型传感器使用一个 100Ω RTD 进行自动温度补偿,并且推荐用于所 有高温测量。

根据应用将一个 100Ω或 100KΩ电阻器跨接在接头板 TB2 上的端子 4 和 5 上。参见图 24。

b、按 Temp。设备应该进入自动温度模式;在"C"或"F"图例后应该没有 小数点。如果在"C"或"F"图例后有一个小数点,那么应该将其删掉。 在按了 Temp 后按增时键(Δ)一次;然后按 Enter。这样就可去掉小数 点。

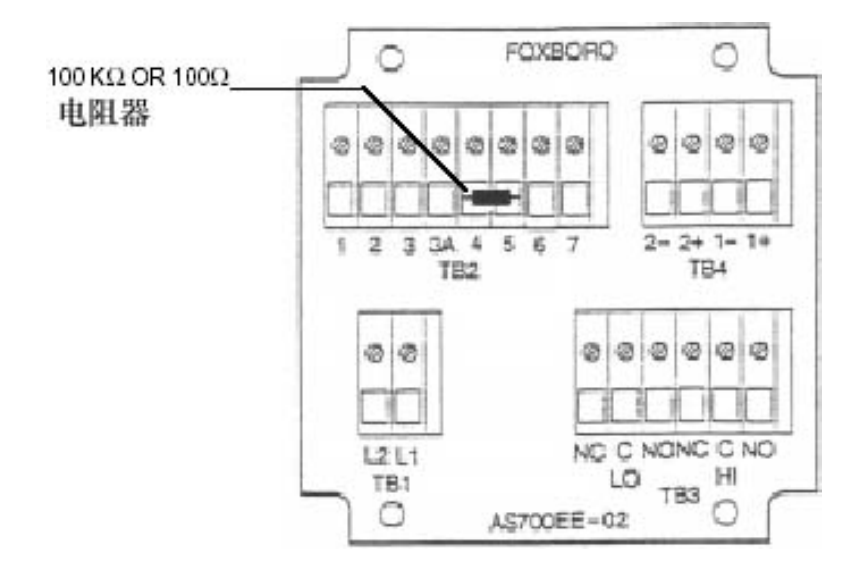

图 24 温度校准

- c、按 Temp。显示器应该近似显示"25.C"或"77.F"。如果显示器不显示这 些值,那么校验正在使用的电阻器是否正确,并确认其安装正确。如果这 些方法没有改进数值,那么重新校准程序参见第40页上的"修改温度电 路"。
- 15、零点和量程校准
	- a、在 TB2 上的端子 6 和 7 之间没有跨接输入的条件下(电阻无限大), 按 Shift 并保持不放,按 Cal Lo。从键盘上松开手指。然后使用 Next 和Δ直 到显示器根据实际应用显示 0µS/cm 或 0mS/cm。按 Enter。
	- b、将十进电阻箱连接到 TB2 的端子 6 和 7 上。
	- c、使用下式计算校准上限值所需要的电阻输入:

电视
$$
\text{电视  $\text{E} \equiv \frac{(\text{h} \cdot \text{h} \cdot \text{f} \cdot \text{h})}{\text{h} \cdot \text{h} \cdot \text{h}} \cdot \text{B} \cdot \text{B}$ \n
$$
\text{H} \cdot \text{H} \cdot \text{H} \cdot \text{H} \cdot \text{H} \cdot \text{H} \cdot \text{H} \cdot \text{H} \cdot \text{H} \cdot \text{H}
$$
\n
$$
\text{H} \cdot \text{H} \cdot \text{H} \cdot \text{H} \cdot \text{H} \cdot \text{H} \cdot \text{H} \cdot \text{H} \cdot \text{H} \cdot \text{H}
$$
$$

举例:

对于电导率显示值 20μS/cm 并且传感器系数 0.1cm<sup>-1</sup>, 以欧姆为单位的电阻输入 为:

$$
\frac{\text{E}}{\text{E}} \ln \text{A} = \frac{(0.1)(1 \times 10^6)}{20} \times 5000 \,\Omega
$$

其它电阻输入示例请参见表 14。

- d、将十进电阻箱设置成计算的电阻输入。等待至少 15 秒钟。
- e、按 Shift 并按住不放, 按 Cal Hi。从键盘上松开手指。使用 Next 和 Δ, 直 到显示器显示所需要的 Cal Hi 值。按 Enter。此时, 出错信息 "Er4"应该 消失。
- 16、从接头板 TB2 上脱开十进电阻箱和电阻器。
- 17、将传感器财线重新连到接头板 TB2 上。
- 18、检查并将设备的 CELL 和 Cd 码调整到所需的值。
- 19、锁住分析仪。

这样就完成了电子工作台校准。建议你也要在使用之前将特定的传感器系数输入 到分析仪里。见"针对特定传感器而校准分析仪"。

#### **针对特定的传感器校准分析仪**

### **温度传感器系数(tCF1 和 tCF2)传感器系数(CF1 和 CF2)调整**

Foxboro 电导率传感器是在严格的质量和一致性方针下制造的。甚至在我们的装 配程序的严格规范下,可以做到与理论值偏离很小。在许多应用中,传感器可以连接 到分析仪上并且不用校准就可以使用。为了获得 871CC 传感器尽可能最好的系统精 度,需要另外校准以标定这些小偏移。

准确的温度信号需要正确的温度补偿,特别是在较大的温度梯度范围内测量时。 对这两种传感器,用温度传感器系数(tCF1 和 tCF2)来补偿与理想值的微小偏差。 当使用延长电缆时,必须使用本程序。

871CC "A"-"F"型传感器使用一个 100KΩ热敏电阻进行自动温度补偿。871CC "K"-"M"型传感器使用一个 100Ω RTD 进行自动温度补偿,并且推荐用于所 有高温测量。

此外, 具有 0.1cm<sup>-1</sup> 传感器系数的各传感器, 可能略不同于 1000cm<sup>-1</sup> (他们的名 义常数)。用传感器系数调整(CF1 和 CF2)来补偿两种传感器与理想值的微小偏差。

名义传感器常数为 0.1cm<sup>-1</sup> 的 871CC 传感器印有 4-位数(例如 1001)号码,这 是在我们的工厂试验时所测定的各个特定传感器的传感器系数(CF)。这些传感器也 印有温度值(tCF)(例如 24.97℃),这是该特定传感器在该温度下显示其理论电阻值 的温度。见图 25。当把传感器直接连到分析仪上时,这些常数可以输入到 873CC 里 以修正偏差。此外,可以使用接下来的程序来确定这些偏差值,并且当传感器使用额 外的电缆长度时必须这些程序。

### **确定 tCF**

- 1、将 871CC 传感器和一个精密摄氏温度计(0.10℃分辨率)放到一个水箱里。 让系统达到热平衡。
- 2、按 Temp。将分析仪投入自动温度补偿;也就是在 C 后面没有小数点。如果 C 后面有小数点,应该将小数点去掉。在按 Temp 后按一次Δ;然后按 Enter。

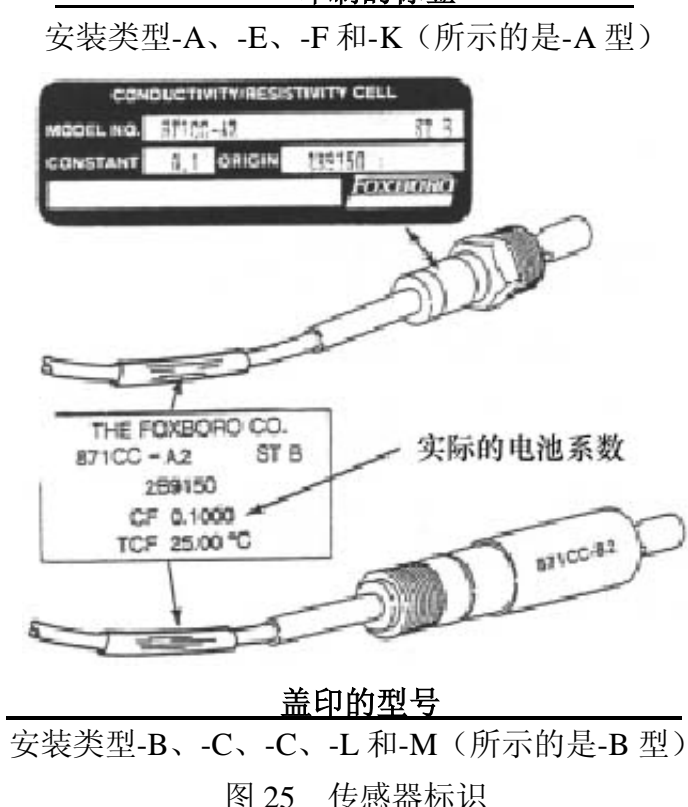

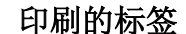

- 3、阅读 873 分析仪上所示的温度,精确到百分之一位。当按 Temp 时,具有十 分之一小数位的当前温度值与符号 C 交替显示。现在, 由 873 分析仪测得的 值必须要查看到小数点后两位。按 Temp 后, 再按五次 Next。在屏幕上只能 看到三位数,第一位看不到了(例如 25.20 显示成 5.20)。
- 4、测定两个温度设备之间值的差异;例如温度计测得 24.70℃,而 873 分析仪显 示(2)5.20C; 那么 873 分析仪的读数偏高 0.50℃。
- 5、25.00 减去该值(例如 25.00-0.50=24.50)。这就是你的新 tCF 值。

#### — 注释 —

如果 873 的值小于温度计的值,那么 25.00 应该加上该差值。

### **输入 tCF 值**

#### **—— 注释** -

1、在执行该操作程序之前,应该验证 873CC 分析仪已经进行过电子工作台校准。 在所有新分析仪上都在工厂进行过电子工作台校准。

2、必须在进行下面的程序之前而不是之后进行"工作台校准"一节中给出的操 作程序。

- 1、解锁分析仪(见"使用安全密码解锁分析仪")。
- 2、 按住 Shift 不放, 按 Setup。从键盘上松开手指。
- 3、 按 Next 几次,直到显示 bL(基本设置锁住)。
- 4、 按 Enter, 然后使用 Next 和△, 直到显示安全密码(出厂设置是 0800)。
- 5、 按 Enter。
- 6、 当显示回到 bL 时, 按 Next 几次, 直到显示输入项 tCF1 或 tCF2 (根据你希 望"微调"的传感器)。
- 7、 按 Enter 然后使用 Next 和Δ,直到显示所需的值(与传感器上的数据匹配)。
- 8、 按 Enter。
- 9、 重新检查温度计与 873 分析仪上显示的温度之间的任何差异。
- 10、采用"使用安全密码锁住分析仪"中的程序锁住分析仪。

**—— 注释 -**

1、应该在 873CC 分析仪已经进行过电子工作台校准之后执行该操作程序。所有 新分析仪都在工厂进行过电子工作台校准。

2、必须在进行下面的程序之前而不是之后进行"电子工作台校准"一节中给出 的操作程序。

- 1、 解锁分析仪(见"使用安全密码解锁分析仪")。
- 2、 按住 Shift 不放, 按 Setup。从键盘上松开手指。
- 3、 按 Next 几次,直到显示 bL(基本设置锁住)。
- 4、 按 Enter, 然后使用 Next 和Δ, 直到显示安全密码(出厂设置是 0800)。
- 5、 按 Enter。
- $6.$  当显示回到 bL 时, 按 Next 几次, 直到显示输入项 CF1 或 tCF2 (根据你希 望"微调"的传感器。
- 7、 按 Enter 然后使用 Next 和Δ,直到显示所需的值(与传感器上的数据匹配)。 按 Enter。
- 8、 锁住分析仪(见"使用安全密码锁住分析仪")。

#### **使用一已知溶液进行标定**

在已经校准分析仪并且已经输入了特定的传感器系数后,可以使用一已知电导率 的溶液来标定分析仪。见第 5 节。当用一已知溶液校准时,采用以下操作程序。

- 1、 从工艺介质里取出传感器。参见传感器控制标准说明书(MI 611-151)。在 蒸馏水里洗涤浸在溶液里的一端。
- 2、 将干净的传感器浸到已知电导率的溶液里。始终要使用其电导率处于量程中 间刻度的溶液。
- 3、 等待 5 分钟以允许溶液和传感器的温度达到稳定。
- 4、 解锁分析仪。见"使用安全密码解锁分析仪"。
- 5、 按住 Shift 不放, 按 Cal Lo。从键盘上松开手指。
- 6、 使用 Next 和Δ,直到显示器显示已知溶液的电导率值。
- 7、 按 Enter。
- 8、 从已知溶液冲取出传感器。用蒸馏水里洗涤浸在溶液里的一端。
- 9、 锁住分析仪。见"使用安全密码锁住分析仪"。
- 10、将传感器重新安装在工艺溶液里。

# **6、诊断**

## **故障排除**

| 症状     | 方法                          |  |
|--------|-----------------------------|--|
| 噪音信号   | 可以采用以下流程解决                  |  |
|        | 1、使用一个电阻器模拟传感器信号来检查分析仪。     |  |
|        | 提高阻尼。<br>$2\sqrt{ }$        |  |
|        | 3、重新定向传感器。                  |  |
| 电导率下降  | 可能有气泡聚集。                    |  |
| 温度读数不准 | 1、查看是否正在使用具有正确 tCF 的传感器。使用延 |  |
|        | 长电缆和接线盒,需要确定一个新的 tCF。       |  |
|        | 2、校验 873 的设置是否装备了合适的温度变送器。见 |  |
|        | 59页上的"电子工作台校准"第9和第14项。      |  |
| 精度     | 传感器的精度可能受工艺液体的沉积物影响。推荐的     |  |
|        | 清洁方法请向传感器 MI 咨询。            |  |

表 15 排除故障症状

## **错误代码**

当分析仪正在正常运行时,将稳定显示测量值。如果出现错误或报警状况,将会 以 1 秒的速率交替显示测量值和出错/报警信息。表 16 给出了交替显示的(出错/报警) 信息。

| 交替显示<br>的内容 | 条件               | 优先级  | 清除出错信息所需的动作     |  |
|-------------|------------------|------|-----------------|--|
| Er1         | 仪表故障、RAM/ROM、软件看 | 1    | 1、用程序重新输入安全密码。  |  |
|             | 门狗计时器            | (最高) | 2、关闭设备电源。       |  |
|             |                  |      | 3、在塑料设备上, 校验是否已 |  |
|             |                  |      | 经拆去了发运时所使用的     |  |
|             |                  |      | 短接金属条           |  |

表 16 错误/报警信息

| 交替显示            | 状况            | 优先级            | 清除出错信息所需的动作      |  |
|-----------------|---------------|----------------|------------------|--|
| 的内容             |               |                |                  |  |
| Er2             | 用户定义的温度范围错误或温 | 3              | 1、改变用户定义的温度极限,   |  |
|                 | 度测量错误         |                | UtL 或 LtL。       |  |
|                 | 分析仪装备了错误的温度变送 |                | 2、更换传感器          |  |
|                 | 器。            |                | 3、将温度投入手动模式(例如   |  |
|                 |               |                | $25^{\circ}$ C). |  |
|                 |               |                | 4、见40页上的"修改温度回   |  |
|                 |               |                | 路"。              |  |
| Er <sub>3</sub> | 用户定义的温度范围错误   | $\overline{4}$ | 1、改变用户定义的温度极限,   |  |
|                 |               |                | UtL 或 LtL。       |  |
|                 |               |                | 2、更换传感器          |  |
| Er <sub>4</sub> | 测量值校准错误       | $\overline{2}$ | 使用工作台校准程序重新校准    |  |
|                 |               |                | 分析仪              |  |
| A Hi            | 测量值处于高报警      | 6              |                  |  |
| <b>AHH</b>      | 测量值处于高高报警     | 5              |                  |  |
| <b>ALO</b>      | 测量值处于低报警      | 8              |                  |  |
| <b>ALL</b>      | 测量值处于低低报警     | $\overline{7}$ |                  |  |
| <b>pppp</b>     | 测量值超出或低于模拟输出范 | 9              |                  |  |
|                 | 围的上下限。        |                |                  |  |
| Err             | 试图输入不正确的代码或参数 | $\overline{2}$ |                  |  |

表 16 错误/报警信息(续)

## **—— 注释 ———————————————————————**

如果同时出现两个或更多的错误,那么分析仪只闪烁具有最高优先级的错误。如 果最高优先级的错误被清除了,而次优先级的错误仍然存在,那么分析仪则闪烁 剩下的错误中的最高优先级的错误。

# 可分离的组态域表

# 组态设置输入项

| 符号          | 访问的参数和值              | 用户设定值 |
|-------------|----------------------|-------|
| <b>CELL</b> | 显示、模拟输出的组态           |       |
| Hold        | 在 Hold 模式下保持和设置模拟输出值 |       |
| Cd          | 补偿和阻尼                |       |
|             | - 阻尼系数               |       |
|             | - 温度补偿               |       |
| <b>HAC</b>  | 高报警组态                |       |
|             | - 测量选择               |       |
|             | - 低/高/仪表加上被动/主动状态    |       |
|             | - 滞后%                |       |
| <b>HAFt</b> | 高报警馈送时间              |       |
| HAdL        | 高报警延迟时间              |       |
| <b>LAC</b>  | 低报警组态                |       |
|             | - 测量选择               |       |
|             | - 低/高/仪表加上被动/主动状态    |       |
|             | - 滞后%                |       |
| LAFt        | 低报警馈送时间              |       |
| LAdL        | 低报警延迟时间              |       |
| UL          | 用户定义的测量上限 - 两个传感器    |       |
| LL          | 用户定义的测量下限 - 两个传感器    |       |
| UtL         | 用户定义的温度上限 – 两个传感器    |       |
| LtL         | 用户定义的温度下限 - 两个传感器    |       |
| HO1         | 100%模拟输出 - 通道 1      |       |
| LO1         | 0%模拟输出 - 通道 1        |       |
| HO2         | 100%模拟输出 - 通道 2      |       |
| LO2         | 0%模拟输出 - 通道2         |       |

传感器代码 – 显示和输出组态

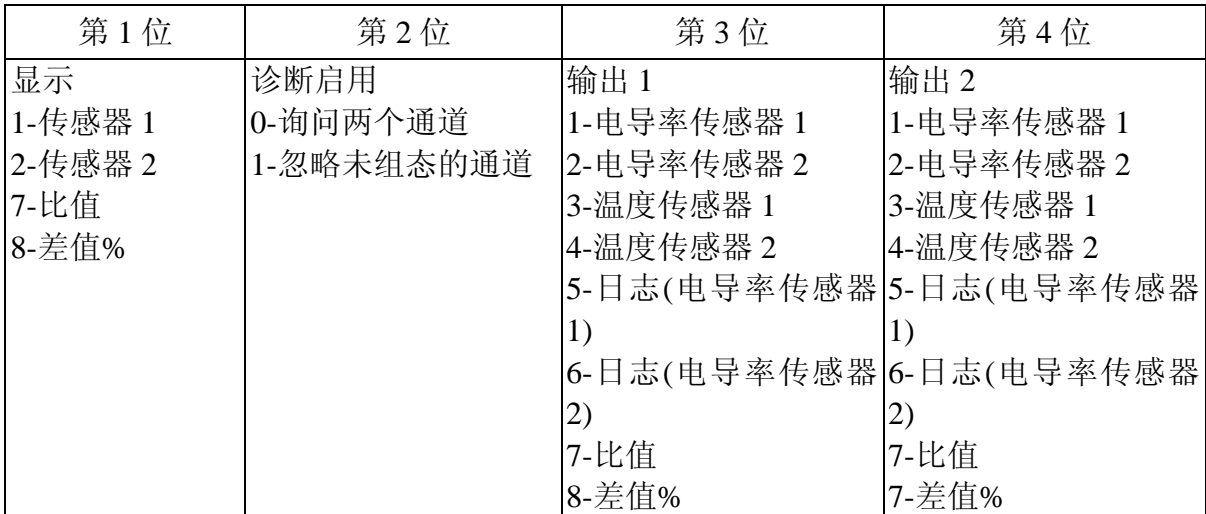

## 保持码 – 保持模拟输出值

# 表 4 保持码 – 保持模拟输出值

| 第1位                                                                      | 第2、3和4位            |  |  |
|--------------------------------------------------------------------------|--------------------|--|--|
| 0-不保持<br> 保持打开,模拟输出处于保持模式 <br>1-报警保持在当前状态<br>2-报警保持在关闭状态<br> 3-报警保持在打开状态 | 模拟输出范围的 000%到 100% |  |  |

Cd 码 – 补偿和阻尼

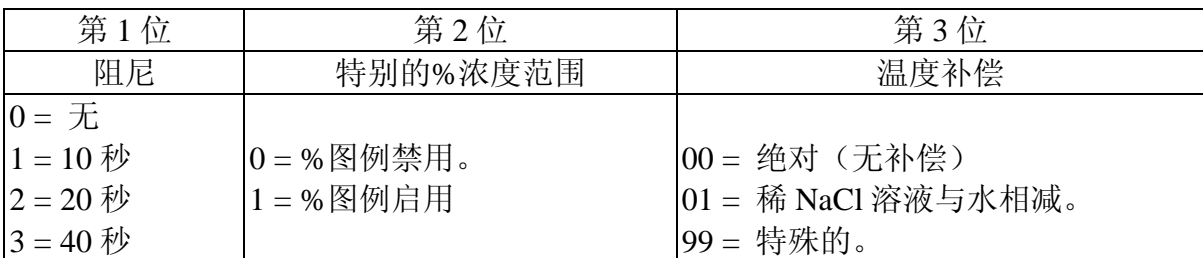

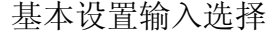

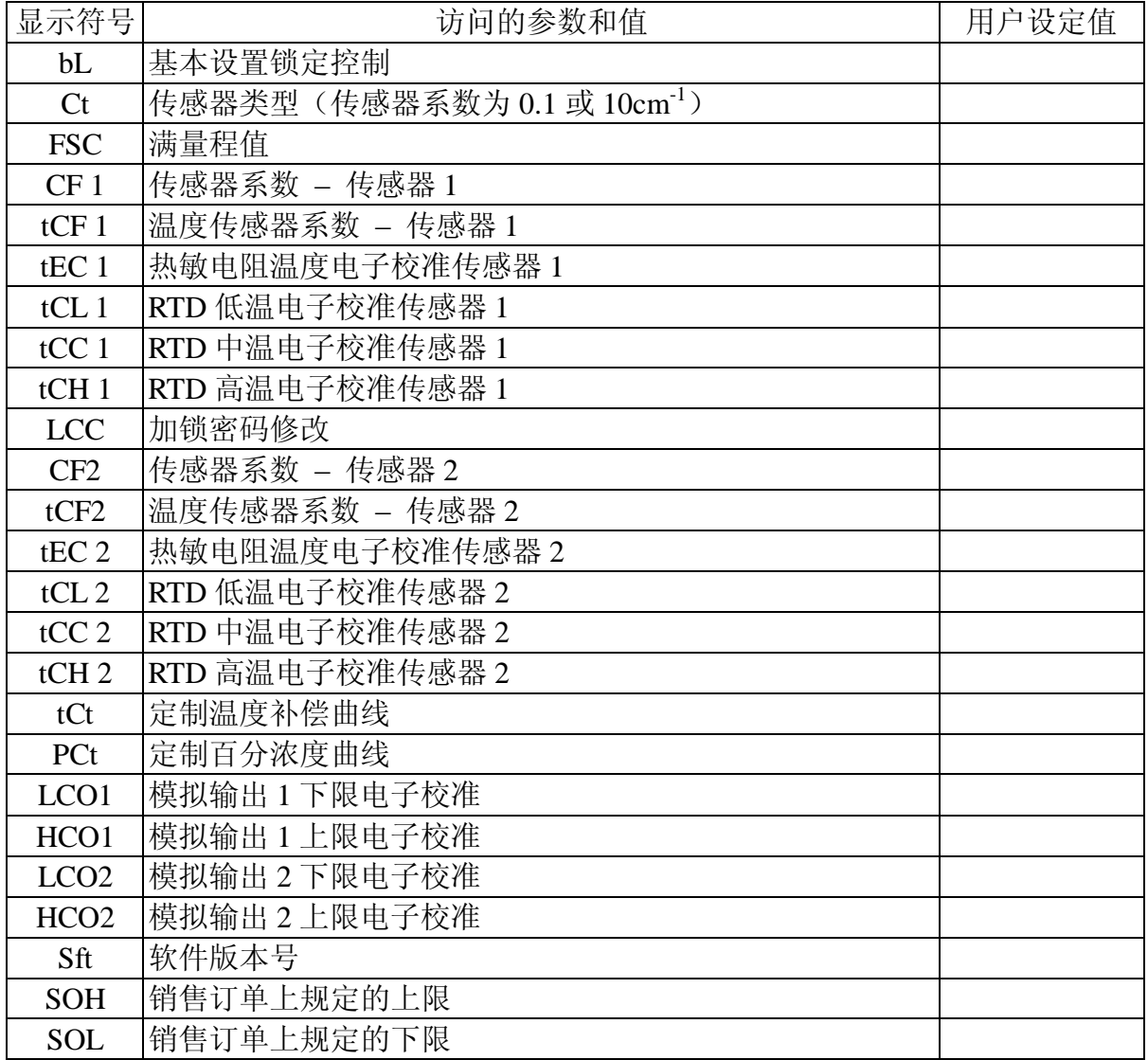

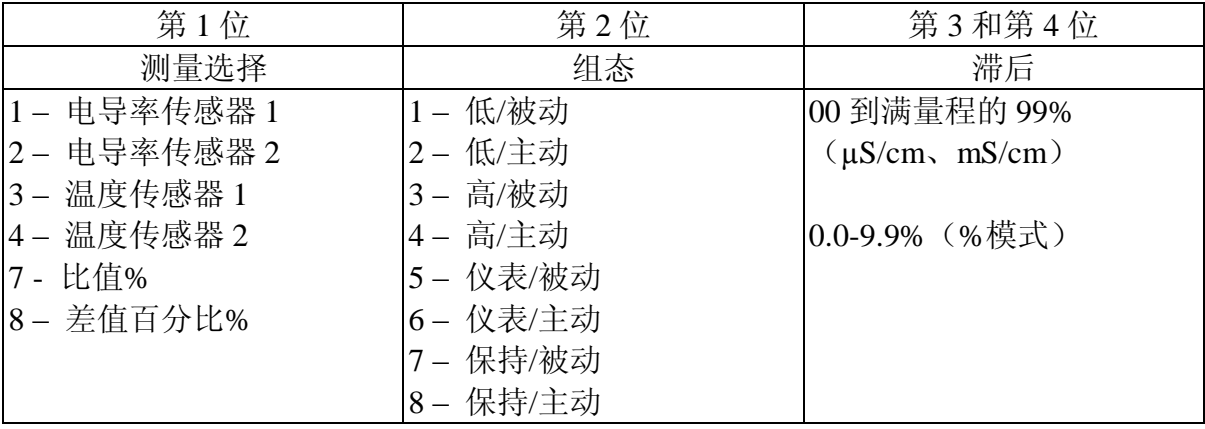

# HAC 和 LAC 代码 – 报警组态

HAFt、HAdL、LAFt 和 LAdL 时间代码

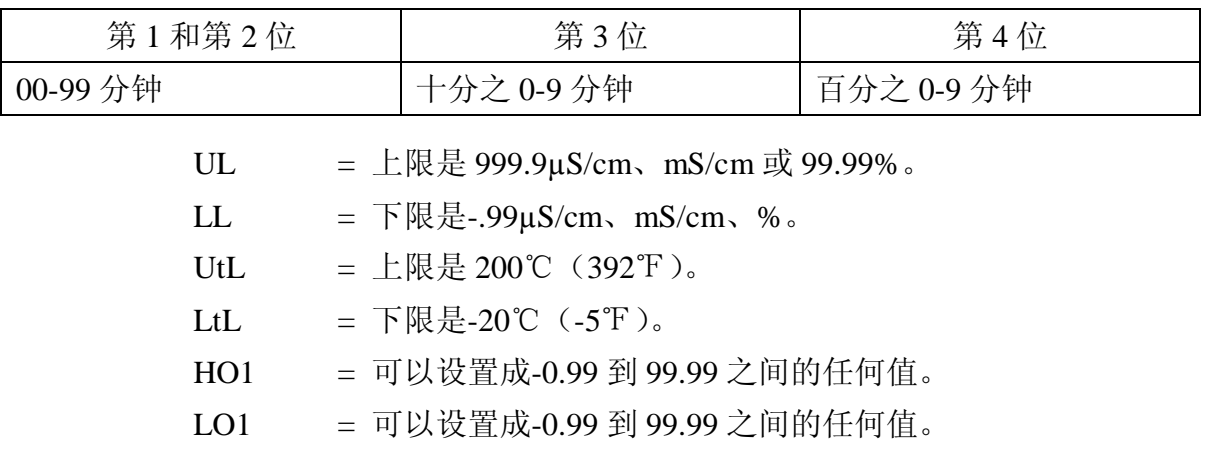

HO2 = 可以设置成-0.99 到 99.99 之间的任何值。

LO2 = 可以设置成-0.99 到 99.99 之间的任何值。

## 排除故障症状

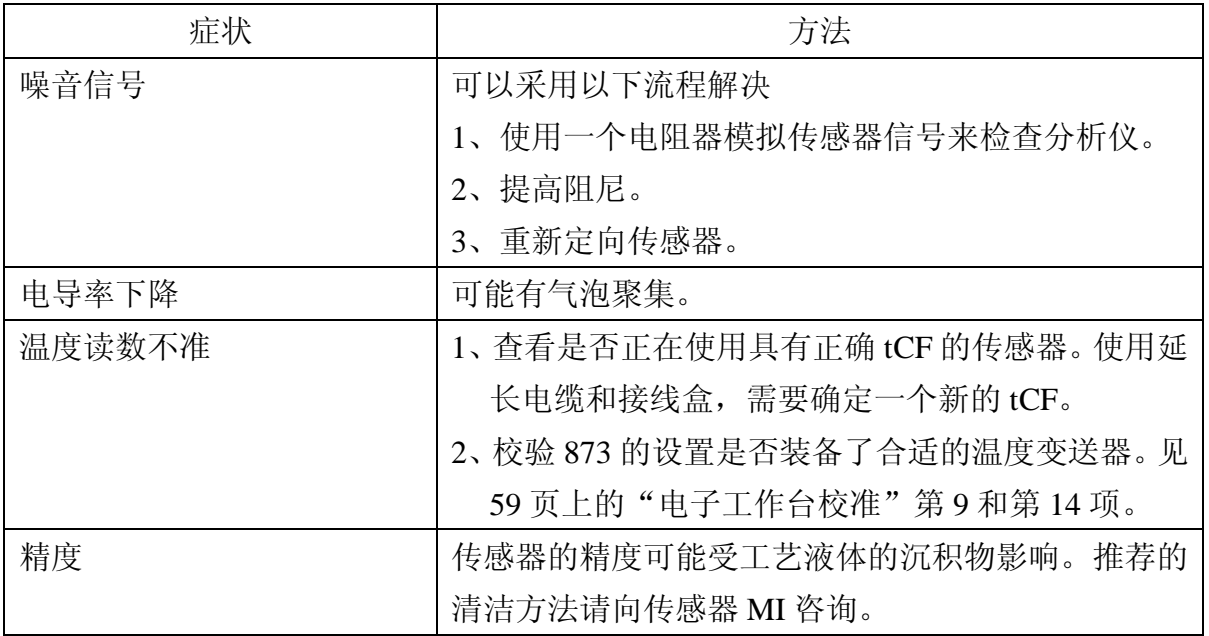

表 16 错误/报警信息

| 交替显示<br>的内容     | 条件                                            | 优先级                  | 清除出错信息所需的动作                                                                                              |  |
|-----------------|-----------------------------------------------|----------------------|----------------------------------------------------------------------------------------------------|--|
| Er1             | 仪表故障、RAM/ROM、软件看<br>门狗计时器                     | $\mathbf{1}$<br>(最高) | 1、用程序重新输入安全密码。<br>2、关闭设备电源。<br>3、在塑料设备上, 校验是否已<br>经拆去了发运时所使用的<br>短接金属条                                   |  |
| Er2             | 用户定义的温度范围错误或温<br>度测量错误<br>分析仪装备了错误的温度变送<br>器。 | 3                    | 1、改变用户定义的温度极限,<br>UtL 或 LtL。<br>2、更换传感器<br>3、将温度投入手动模式(例如<br>$25^{\circ}$ C).<br>4、见 40 页上的"修改温度回<br>路"。 |  |
| Er3             | 用户定义的温度范围错误                                   | $\overline{4}$       | 1、改变用户定义的温度极限,<br>UtL 或 LtL。<br>2、更换传感器                                                                  |  |
| Er <sub>4</sub> | 测量值校准错误                                       | $\overline{2}$       | 使用工作台校准程序重新校准<br>分析仪                                                                                     |  |
| A Hi            | 测量值处于高报警                                      | 6                    |                                                                                                    |  |
| <b>AHH</b>      | 测量值处于高高报警                                     | 5                    |                                                                                                    |  |
| <b>ALO</b>      | 测量值处于低报警                                      | 8                    |                                                                                                    |  |
| <b>ALL</b>      | 测量值处于低低报警                                     | $\overline{7}$       |                                                                                                    |  |
| ****            | 测量值超出或低于模拟输出范<br>围的上下限。                       | 9                    |                                                                                                    |  |
| Err             | 试图输入不正确的代码或参数                                 | $\overline{2}$       |                                                                                                    |  |

### — 注释 —

如果同时出现两个或更多的错误,那么分析仪只闪烁具有最高优先级的错误。如 果最高优先级的错误被清除了,而次优先级的错误仍然存在,那么分析仪则闪烁 剩下的错误中的最高优先级的错误。

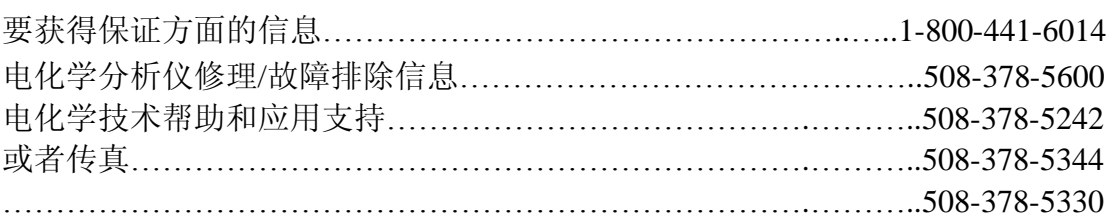

# **7、用户注释**

### **使用单传感器**

本节允许你为使用单传感器而无故障设置 873CC。因为 873CC 分析仪上有两个 传感器输入,所以需要正确组态以防止出错。在完成传感器接线后,按照以下步骤来 确定相关的组态代码分配。如果设备组态不正确,将出现出错代码。

### **用该列进行传感器 1 的组态**

1、将传感器连线到 TB2 上

传感器 1 端子 1、2、3、3A

2、选择传感器代码

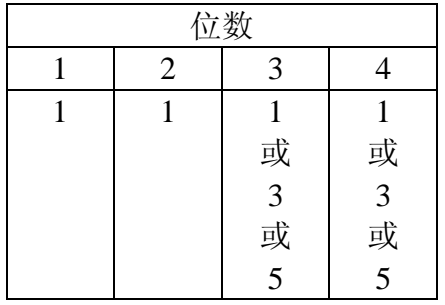

- 3、你准备使用模拟输出吗? 如果是,则设置到所需的值。 如果否,则设置到经下的值。 见以下章节: HO1 第 35 页 HO1 = 99.99 LO1 第 35 页 LO1 = -.99
- 4、你准备使用报警吗?

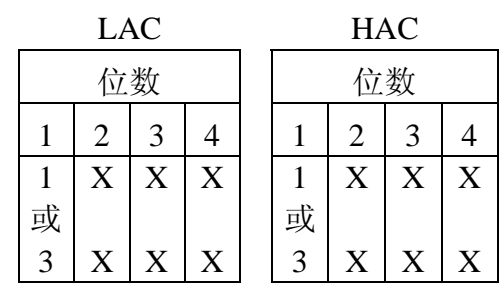

如果是,按照需要设置 2、3 和 4 位 如果否, 设置 LAC=1100 设置 HAC=1300 设置 LALM=-.99

设置 HALM=99.99

用该列进行传感器 2 的组态

传感器 2 端子 4、5、6、7

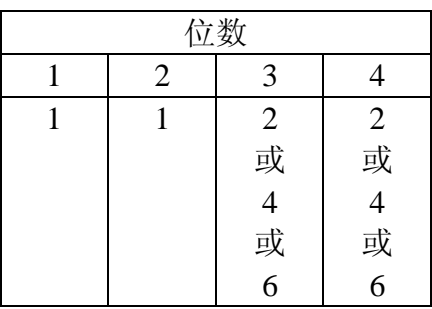

如果是,则设置到所需的值。 如果否,则设置到经下的值。 见以下章节: HO2 第 35 页 HO2 = 99.99 LO2 第 35 页 LO2 = -.99

4、你准备使用报警吗?

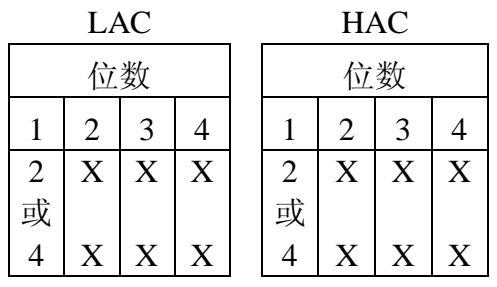

如果是,按照需要设置 2、3 和 4 位

如果否, 设置 LAC=2100

设置 HAC=2300

设置 LALM=-.99

设置 HALM=99.99

### **使用双传感器**

比值:

对于比值测量,命名为1的传感器必须放在未经处理的水源上。在"清洁"操作 后放上传感器 2。

传感器代码

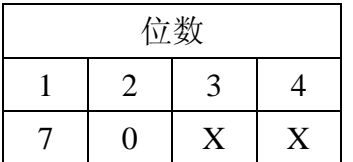

按照需要设置第3和第4位。如果要使用模拟输出,则把 HO1、LO1 以及 HO2、LO2 设置成合适的值。如果不准备使 用输出(或者对于塑料型),则设置成: HO1 和 HO2 = 99.99; LO1 和 LO2 = -.99

这里 XX 是指任何值。

### 差值百分比:

对于差值百分比测量,命名为 1 的传感器必须放在未经处理的水源上。在"清洁" 操作后放上传感器 2。

#### 传感器代码

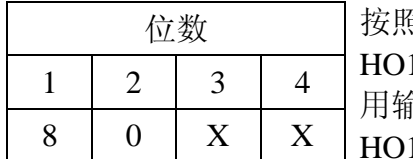

照需要设置第 3 和第 4 位。如果要使用模拟输出, 则把 HO1、LO1 以及 HO2、LO2 设置成合适的值。如果不准备使 用输出(或者对于塑料型),则设置成: 1 和 HO2 = 99.99; LO1 和 LO2 = -.99

这里 XX 是指任何值。

#### 冗余传感器操作

在测量值出错可能会导致严重后果的特别关键的工艺中,可以用两个传感器可检 查测量值。传感器 1 指定作为主传感器,用传感器 1 进行测量。应该设置传感器代码。

#### 传感器代码

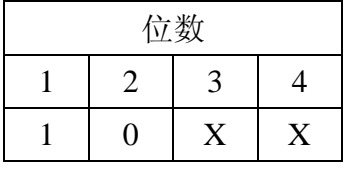

按照传感器 1 的操作功能的需要设置模拟输出(传感器码的 第 3 和第 4 位)。应该把 HO1、LO1 以及 HO2、LO2 设置成 合适的值。

这里 XX 是指任何值。

将报警、HAC 和 LAC 设置成比值测量。

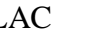

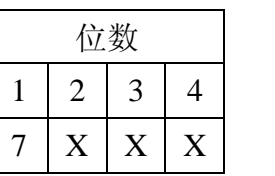

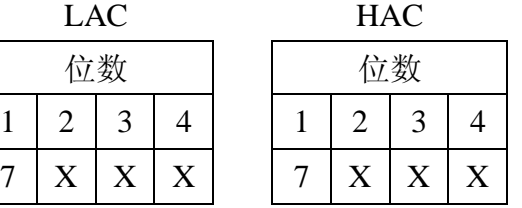

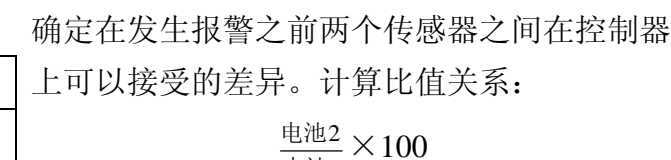

电池1

设置 LALM 和 H ALM, 并把报警端子接线到合适的报警设备上。

备用传感器操作

在某些应用中,安装有第二台或者是备用传感器,但是没有组态。将传感器 1 组态成主传感器。使用下面左面一列。如果在任何时候对来自传感器 1 的测量值有所 怀疑,那么只要按照右面一列的说明简单地将传感器 2 组态成主传感器。

- 1、将传感器连线到 TB2 上 传感器 1 端子 1、2、3、3A,**并用该 列进行传感器 1 的组态**
- 2、选择传感器代码

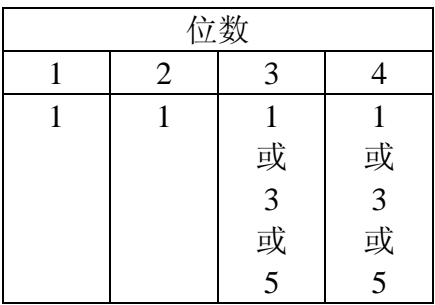

3、你准备使用模拟输出吗? 如果是,则设置到所需的值。 如果否,则设置到经下的值。 见以下章节: HO1 第 35 页 HO1 = 99.99 LO1 第 35 页 LO1 = -.99

4、你准备使用报警吗?

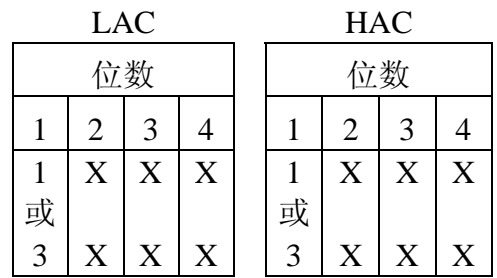

如果是,按照需要设置 2、3 和 4 位

- 如果否, 设置 LAC=1100
	- 设置 HAC=1300
	- 设置 LALM=-.99
	- 设置 HALM=99.99

传感器 2 端子 4、5、6、7 或用该列进行传感器 2 的组态

| 位数 |   |           |            |
|----|---|-----------|------------|
|    | 2 | 3         |            |
|    |   |           |            |
|    |   |           | $2$ 或<br>4 |
|    |   |           |            |
|    |   | 2 或 4 或 6 | 4 或 6      |
|    |   |           |            |

如果是,则设置到所需的值。 如果否, 则设置到经下的值。 见以下章节: HO2 第 35 页 HO2 = 99.99 LO2 第 35 页 LO2 = -.99 4、你准备使用报警吗?

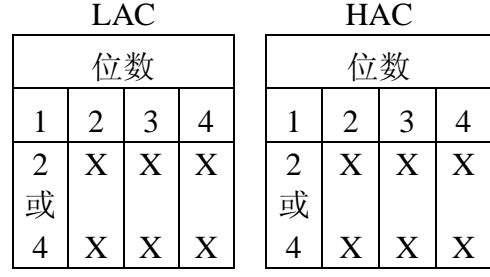

如果是,按照需要设置 2、3 和 4 位

如果否, 设置 LAC=2100 设置 HAC=2300 设置 LALM=-.99 设置 HALM=99.99

感谢你购买美国制造的 Foxboro 873CC 电化学分析仪。我们也供应 pH/ORP、电 阻率和无电极电导率分析仪和设备。你有什么分析需求请与我们联系。

销售信息或者要下订单,请联系你当地的 Foxboro 分销商或者当地的 Foxboro 办 事处。

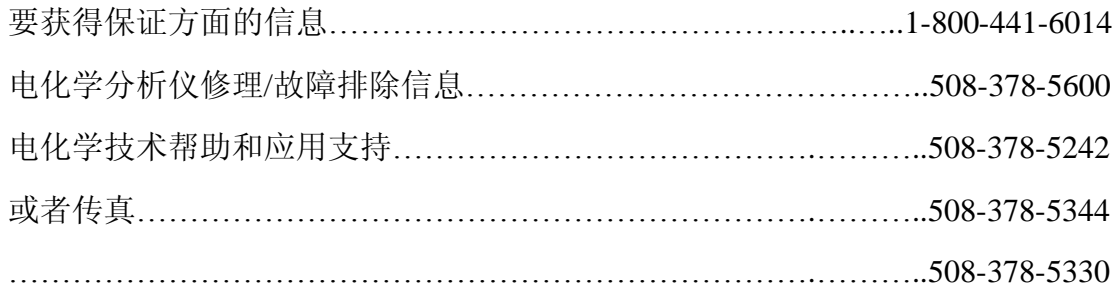

#### 保证

Foxboro 公司明确保证由其制造的产品符合适用的 Foxboro 产品规范。Foxboro 公司不作其它明示或暗示的保证(包括不对某一特定用途的适销对路性作责任保证)。 由买方负责所出售产品的应用和功能适合性。此外,只有 Foxboro 及其保证书违反以 下条款时,以下内容才会构成唯一的赔偿。

材料、制作工艺和所有权:Foxboro 保证买方购买的由 Foxboro 制造的所有产品 没有材料、制造工艺和所有权方面的不足,并同意更换或者免费修理这样的产品、元 件或零件,可以在发货之日起 1 年内由买方先付运费把他们返回到最近的经过授权的 Foxboro 修理厂。如果需要,证实需要在工作现场诊断这些缺陷的费用,将由买方付 费。任何更换或修理过的产品或元件或者所属零件,Foxboro 公司都会保证原质保期 剩下来的时间或者三(3)个月,取两者中较长的那个时间。由于维护不当、正常磨 损和使用或者买方的过错,或者使用其它公司提供的电源,或者在不合适的环境条件 下受到撞击和损坏所需要的任何以及全部修理或更换,其费用要由买方承担。Foxboro 公司不负责承担由买方或任何其它第三方所招致的任何成本或费用包括"决算后各种 费用",除非 Foxboro 公司事先书面同意。

## 发布日期 1992 年 7 月 1996 年 2 月

文本或图例右面的垂直线表示在最后的发布日期时修改的地方。

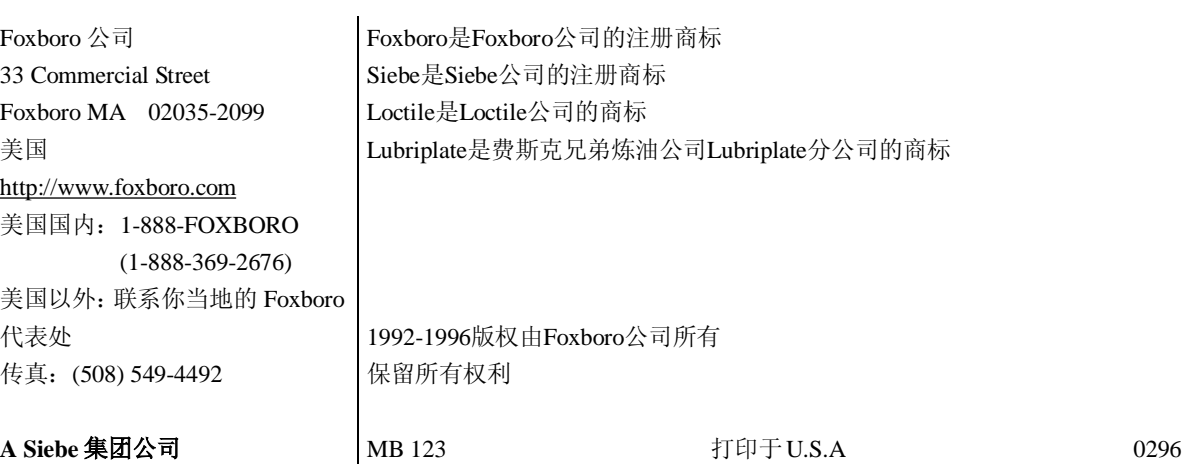